# **C1205, C1207, C1209, C1214, C1220, C1409, C1420, C2209, C2409, C2220, C2420, C4209, C4409, C4220, C4420**

# **АНАЛИЗАТОР ЦЕПЕЙ ВЕКТОРНЫЙ** РУКОВОДСТВО ПО ЭКСПЛУАТАЦИИ

Технические характеристики

РЭ 6687–125–21477812–2015

Версия 22.1 29.03.2022

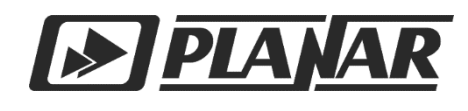

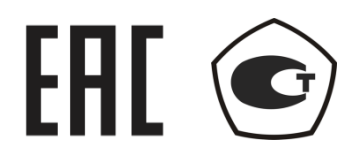

## **АНАЛИЗАТОРЫ ЦЕПЕЙ ВЕКТОРНЫЕ**

С1205, C1207, C1209, C1214, С1220

С1409, С1420

С2209, C2409, С2220, C2420

С4209, С4409, С4220, С4420

## **РУКОВОДСТВО ПО ЭКСПЛУАТАЦИИ**

Технические характеристики

Март 2022

## **СОДЕРЖАНИЕ**

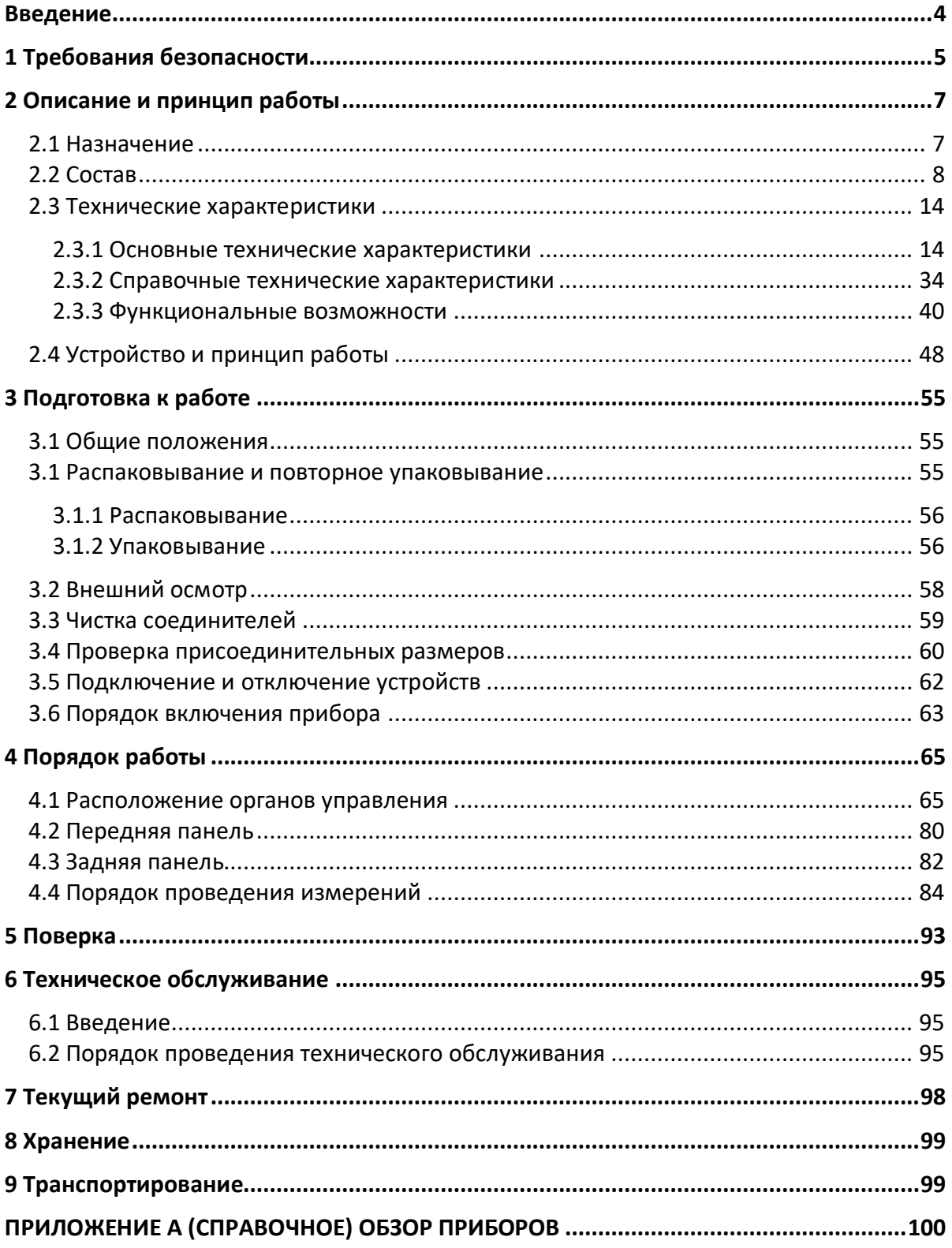

#### Введение

<span id="page-3-0"></span>Документ является обновленной редакцией руководства по эксплуатации РЭ 6687-125-21477812-2015.

Настоящее руководство по эксплуатации предназначено для изучения устройства, принципа действия, правил использования, транспортирования и хранения анализаторов цепей векторных (далее - анализаторы).

Руководство по эксплуатации состоит из двух частей.

В первой части содержатся общие сведения об анализаторах, приведены основные и справочные технические характеристики в табличном и графическом видах, указаны состав, условия эксплуатации, транспортирования и хранения.

Во второй части приведены инструкции по установке и настройке программного обеспечения, дано описание программы, представлен порядок проведения измерений.

Перед началом эксплуатации анализаторов необходимо ознакомиться с настоящим руководством и, при необходимости, с руководством программиста для дистанционного управления приборами и методикой поверки для контроля метрологических характеристик.

Работа с анализаторами и их техническое обслуживание должны осуществляться квалифицированным персоналом с инженерной подготовкой, имеющим начальные навыки по работе с устройствами СВЧ и персональным компьютером.

Предприятие-изготовитель оставляет за собой право, не уведомляя потребителя, вносить в конструкцию и документацию анализаторов изменения, не влияющие на их нормированные метрологические характеристики.

ВНИМАНИЕ: ДАННЫЙ ДОКУМЕНТ ЯВЛЯЕТСЯ РЕЗУЛЬТАТОМ ТВОРЧЕСКОГО ТРУДА И ИНТЕЛЕКТУАЛЬНОЙ ДЕЯТЕЛЬНОСТИ СОТРУДНИКОВ ПРЕДПРИЯТИЯ-ИЗГОТОВИТЕЛЯ. НЕ ДОПУСКАЕТСЯ ИСПОЛЬЗОВАНИЕ ДАННОГО ДОКУМЕНТА, РАВНО КАК И ЕГО ЧАСТИ, БЕЗ УКАЗАНИЯ НАИМЕНОВАНИЯ ДОКУМЕНТА И НАИМЕНОВАНИЯ ПРЕДПРИЯТИЯ-ИЗГОТОВИТЕЛЯ.

ЗАПРЕЩАЕТСЯ КОММЕРЧЕСКОЕ ИСПОЛЬЗОВАНИЕ ДАННОГО ДОКУМЕНТА, РАВНО КАК И ЕГО ЧАСТИ, БЕЗ ПИСЬМЕННОГО СОГЛАСИЯ ПРЕДПРИЯТИЯ-ИЗГОТОВИТЕЛЯ.

Предприятие-изготовитель не несет ответственности за последствия неправильной эксплуатации анализаторов, нарушения правил безопасности и несоблюдения прочих необходимых мер предосторожности.

#### 1 Требования безопасности

<span id="page-4-0"></span>При эксплуатации анализатора необходимо соблюдать требования: «Правила технической эксплуатации электроустановок потребителей» и «Правила техники безопасности при эксплуатации электроустановок потребителей».

При работе с прибором необходимо соблюдать общие меры безопасности, относящиеся к аппаратуре, работающей от электросети ~ 220 В, 50 Гц.

Анализатор относится к 1 классу защиты от поражения электрическим током по ГОСТ Р 51350–99 со шнуром соединительным (кабелем питания) с заземляющим проводом.

Заземление анализатора производится через кабель питания, подключаемый к сетевому соединителю прибора и трехполюсной розетке сети. Дополнительно рекомендуется соединить клемму «  $\overset{\perp}{\rightleftharpoons}$  », расположенную на задней панели анализатора, с шиной защитного заземления.

ВНИМАНИЕ:

РАЗРЫВ ЛИНИИ ЗАЩИТНОГО ЗАЗЕМЛЕНИЯ МОЖЕТ СДЕЛАТЬ РАБОТУ С ПРИБОРОМ ОПАСНОЙ.

ЗАПРЕЩАЕТСЯ ПРОИЗВОДИТЬ СОЕДИНЕНИЕ ИЛИ РАЗЪЕДИНЕНИЕ КАБЕЛЯ ПИТАНИЯ ПРИ ВКЛЮЧЕННОМ АНАЛИЗАТОРЕ.

ЗАПРЕЩАЕТСЯ НАРУШАТЬ ЗАЩИТНЫЕ ПЛОМБЫ, ПРОИЗВОДИТЬ САМОСТОЯТЕЛЬНЫЙ РЕМОНТ.

> К работе с анализатором могут быть допущены лица, прошедшие инструктаж по технике безопасности при работе с электро- и радиоизмерительными приборами.

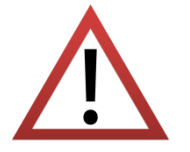

Перед включением прибора в сеть следует проверить исправность кабеля питания, при подключении к сети надежность заземления.

До начала работы с прибором его корпус (клемма $\equiv$ ) должен быть соединен с корпусом измеряемого устройства.

#### Защита от электростатического разряда

На рабочем месте должны быть приняты меры по обеспечению защиты от воздействия статического электричества.

Защита от электростатического разряда очень важна при подключении к прибору, либо при отключении от него измеряемого устройства. Статическое электричество может накопиться на вашем теле и при разряде повредить чувствительные элементы внутренних цепей либо прибора, либо измеряемого устройства. Для предотвращения повреждения необходимо соблюдать следующее:

> - *всегда* использовать заземленный проводящий настольный коврик под измеряемым устройством;

> - *всегда* надевать на руку заземленный антистатический браслет, подсоединенный к заземленному проводящему настольному коврику через последовательно подключенный резистор 1 МΩ.

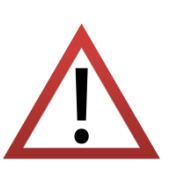

### <span id="page-6-0"></span>2 Описание и принцип работы

#### <span id="page-6-1"></span>2.1 Назначение

Анализаторы цепей векторные предназначены для измерений комплексных коэффициентов передачи отражения (элементов матрицы рассеяния)  $M$ многополюсников.

Область применения - проверка, настройка и разработка различных радиотехнических устройств в условиях промышленного производства и лабораторий, в том числе в составе автоматизированных измерительных стендов.

Таблица 2.1 Полное торговое наименование, тип, обозначение и номера

Анализаторы цепей векторные С1205, С1207, С1209, С1214, С1220, C1409, C1420, C2209, C2409, C2220, C2420, C4209, C4409, C4220, C4420

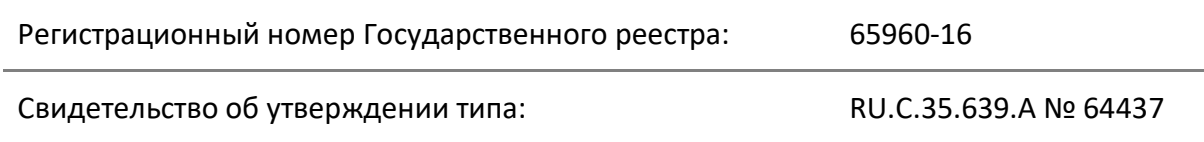

Для работы в автоматизированных измерительных стендах анализаторы цепей векторные поддерживают дистанционное управление по протоколам COM, TCP/IP Socket.

## <span id="page-7-0"></span>2.2 Состав

Анализаторы отличаются друг от друга верхней границей диапазона рабочих частот, количеством измерительных портов, расположенных на передней панели, наличием соединителей для прямого доступа к входам измерительных и опорных приемников, а также наличием соединителей для подключения расширителей по частоте. Функциональные особенности кратко перечислены в таблице [2.2](#page-7-1) и приложении А. Внешний вид анализаторов приведен в разделе [4.1.](#page-64-1)

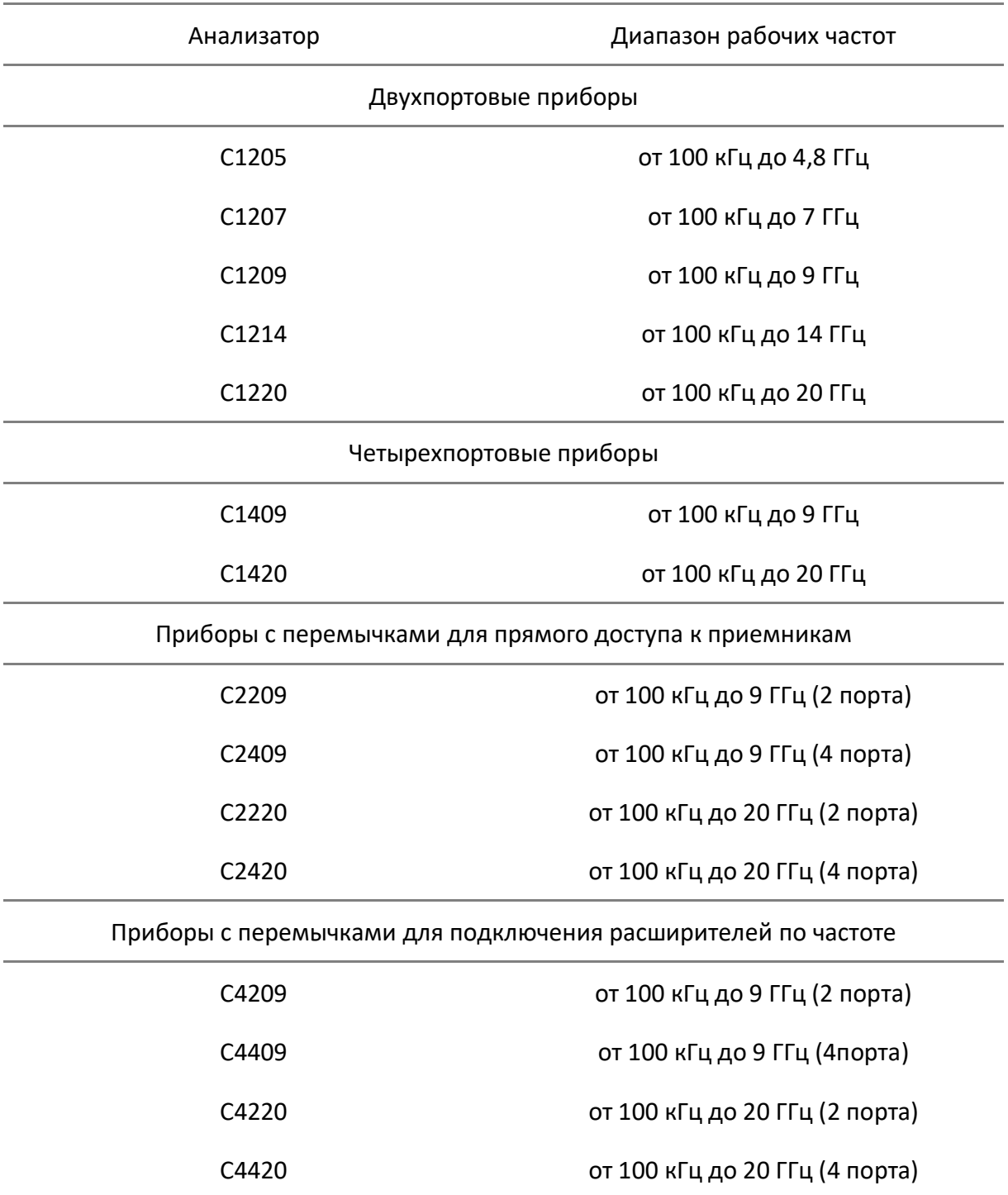

<span id="page-7-1"></span>Таблица 2.2 Функциональные особенности анализаторов

Анализаторы работают под управлением внешнего персонального компьютера с установленным программным обеспечением, которое проводит обработку информации и выполняет функцию пользовательского интерфейса. Для связи с персональным компьютером используется интерфейс USB 2.0. Персональный компьютер не входит в комплект поставки.

Комплект поставки указан в таблице [2.3.](#page-8-0)

<span id="page-8-0"></span>Таблица 2.3 Комплект поставки

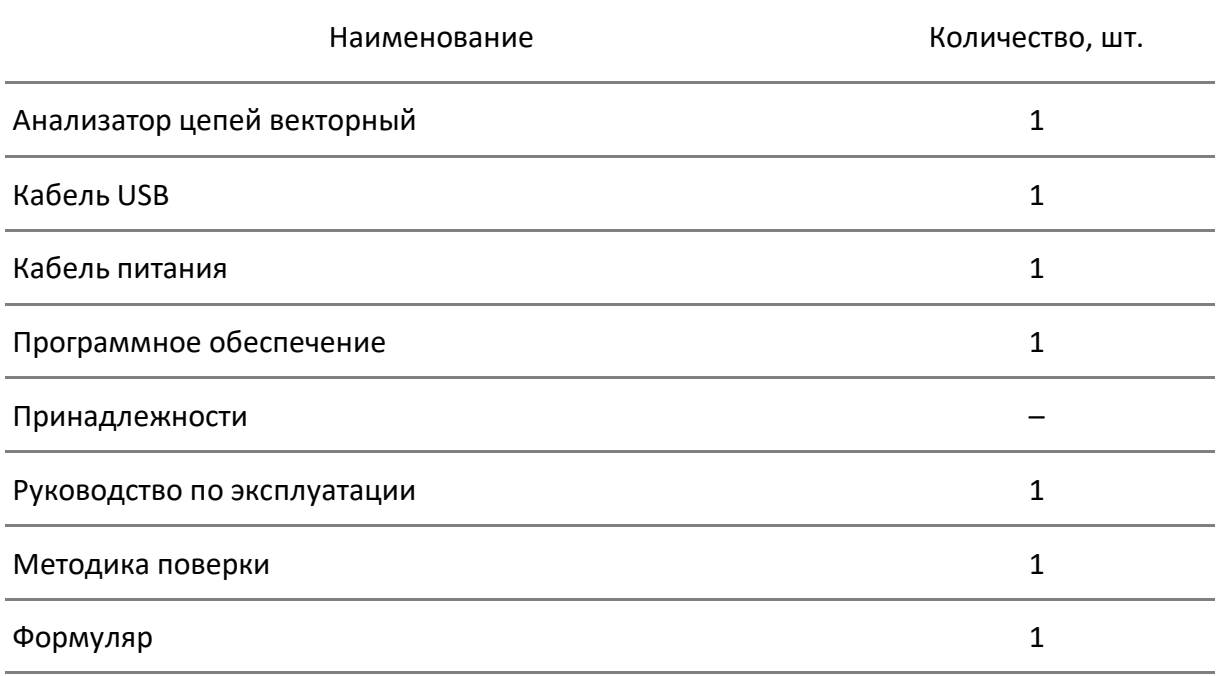

Примечания:

1 Конкретная модель анализатора цепей векторного определяется при заказе.

2 Программное обеспечение и документация поставляются на USB flash накопителе.

3 Руководство по эксплуатации содержит две части.

4 Принадлежности, к которым относятся измерительные кабели и переходы, а также средства калибровки, поставляются по отдельному заказу.

Каждый из анализаторов имеет опцию AUX (дополнительную функциональную возможность), наличие которой определяется при заказе. При выборе указанной опции в состав прибора включается плата двухканального вольтметра постоянного тока, позволяющая измерять и отображать значения напряжений синхронно с перестройкой по частоте во время измерений комплексных коэффициентов передачи и отражения.

Необходимые для эксплуатации анализаторов принадлежности, к которым относятся измерительные кабели и переходы, а также средства калибровки, приведены в таблицах 2.4 - 2.9. Указанные принадлежности поставляются по отдельному заказу. Комплект из одних принадлежностей может применяться в составе с несколькими приборами. Допускается использовать коммерчески доступные принадлежности любых производителей с аналогичными параметрами.

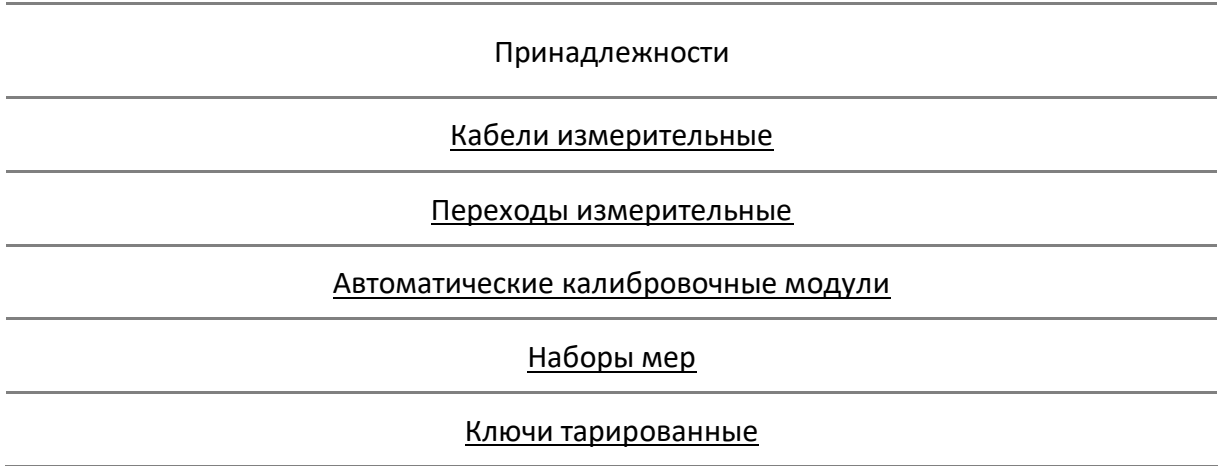

Измерительные кабели предназначены для подключения многопортовых исследуемых устройств (ИУ) к портам анализатора. Они должны обладать малой амплитудной и фазовой нестабильностью при изгибе. Рекомендуемые кабели указаны в таблице 2.4.

<span id="page-9-1"></span><span id="page-9-0"></span>Таблица 2.4 Кабели измерительные

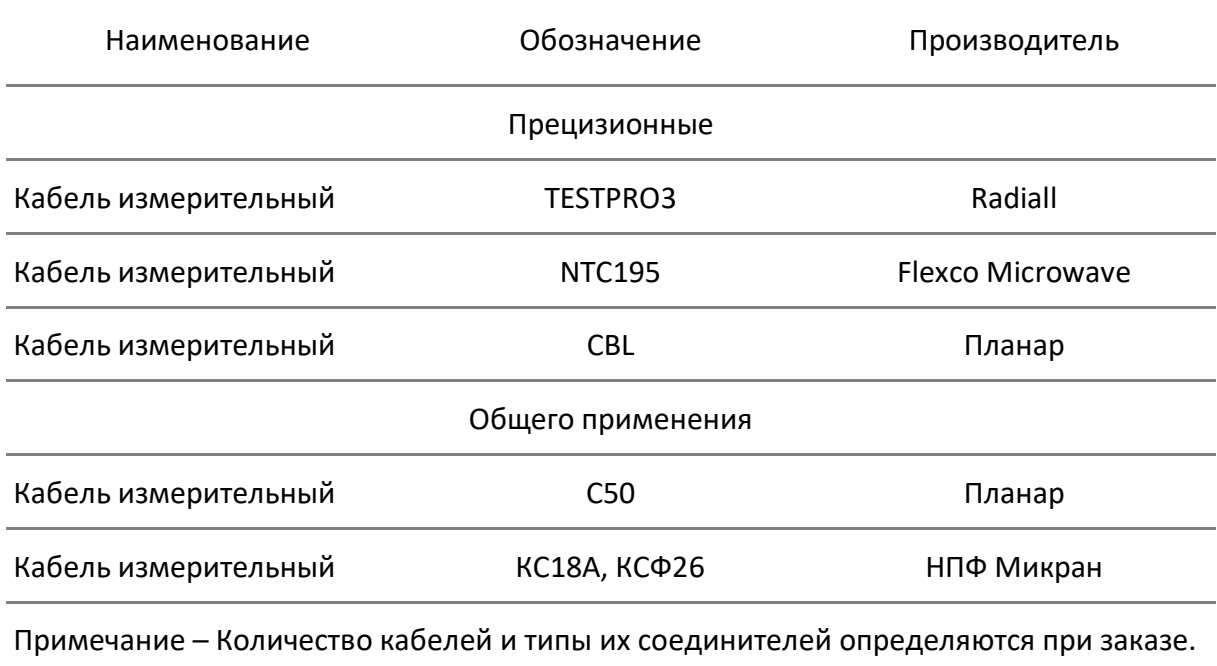

Для предотвращения поломки кабелей и улучшения повторяемости измерений следует использовать переходы. Перечень рекомендуемых переходов указан в таблице [2.5.](#page-10-2)

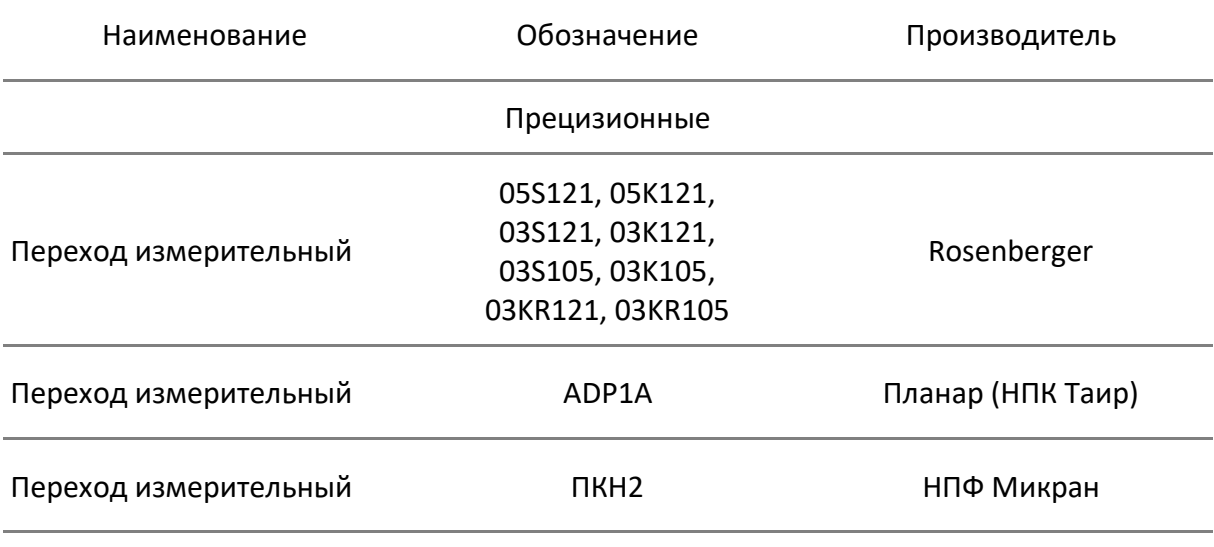

#### <span id="page-10-2"></span><span id="page-10-0"></span>Таблица 2.5 Переходы измерительные

Примечание – Количество переходов и типы их соединителей определяются при заказе.

Средства калибровки предназначены для выполнения настройки прибора перед использованием, позволяющей существенно снизить погрешность измерений комплексных коэффициентов передачи и отражения.

Для калибровки анализаторов могут использоваться автоматические калибровочные модули, наборы мер с резистивными согласованными нагрузками или с согласованными нагрузками с подвижным поглотителем, а также наборы мер с отрезками прецизионных линий передачи. Перечень рекомендуемых средств калибровки приведен в таблицах [2.6](#page-10-3) - [2.7](#page-11-1), требования к параметрам нагрузок из состава наборов мер перечислены в таблице [2.8.](#page-11-2)

<span id="page-10-3"></span><span id="page-10-1"></span>Таблица 2.6 Автоматические калибровочные модули

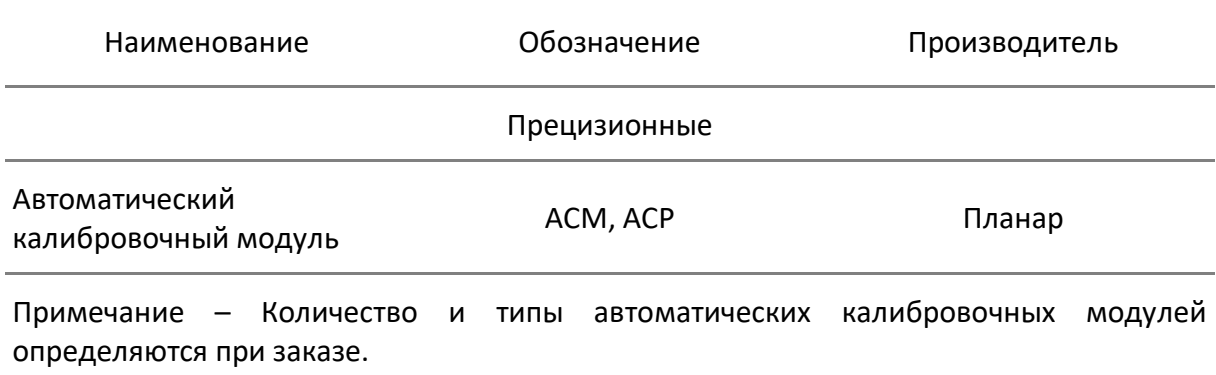

### <span id="page-11-1"></span><span id="page-11-0"></span>Таблица 2.7 Наборы мер

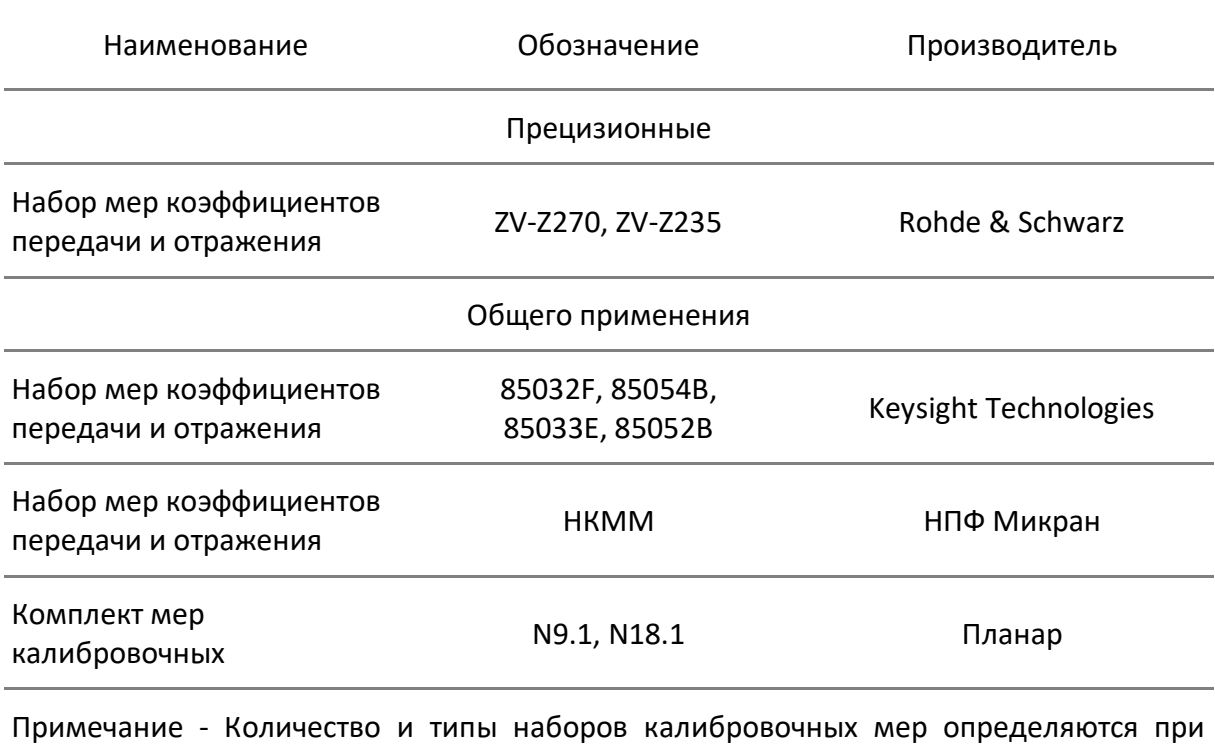

заказе.

<span id="page-11-2"></span>Таблица 2.8 Рекомендуемые параметры нагрузок из состава набора мер

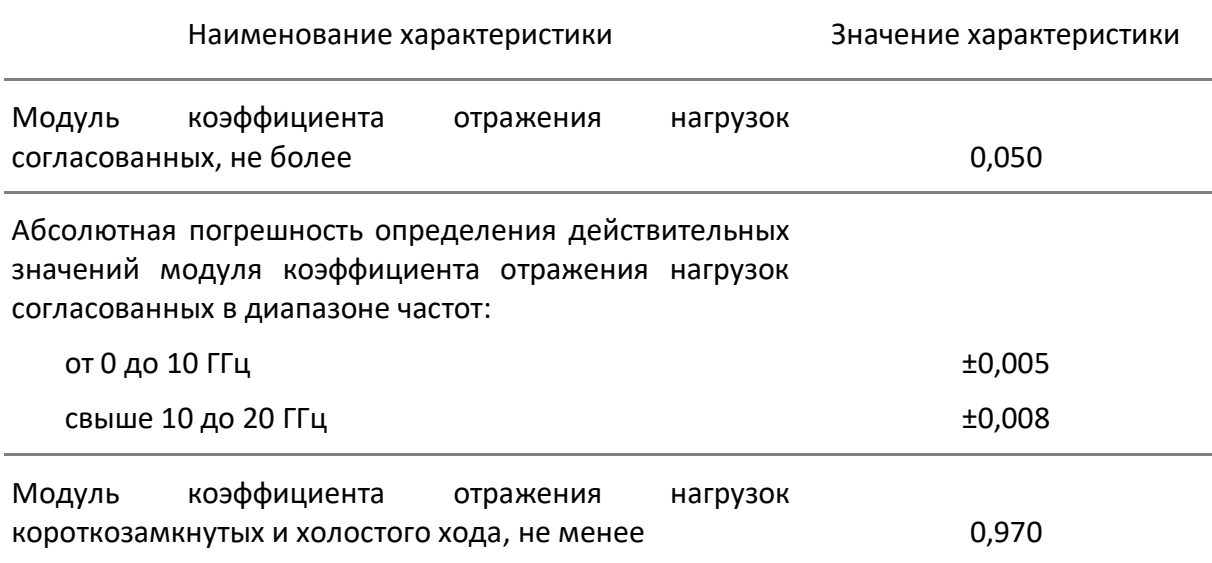

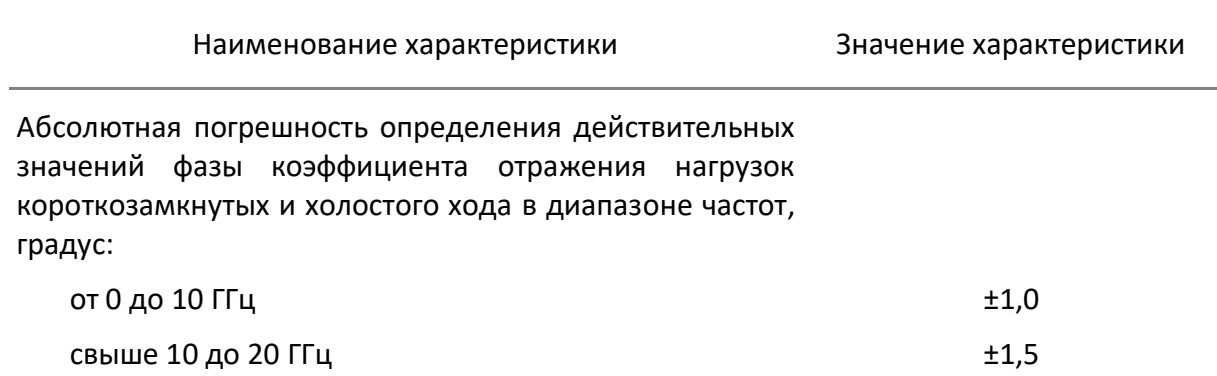

Для предотвращения поломки соединителей и обеспечения максимальной повторяемости результата измерений, подключение устройств рекомендуется выполнять с помощью тарированных ключей.

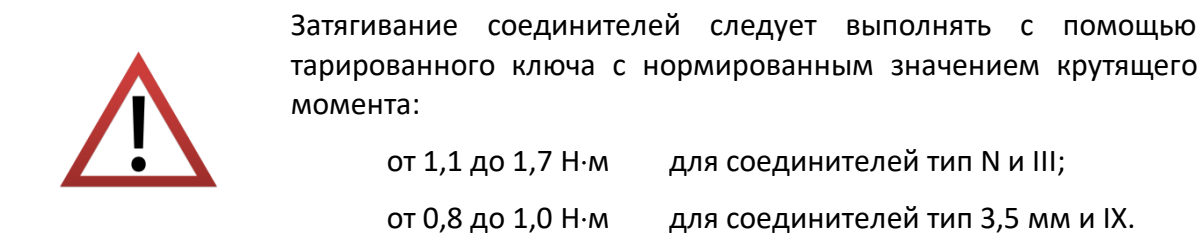

Перечень рекомендуемых ключей приведен в таблице 2.9.

<span id="page-12-1"></span><span id="page-12-0"></span>Таблица 2.9 Ключи тарированные

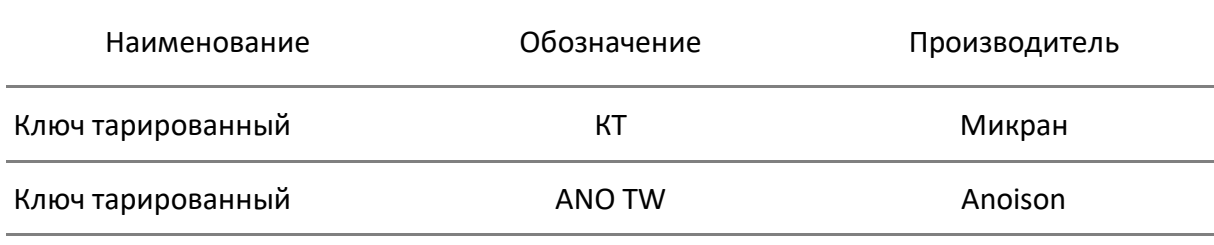

Примечание - Количество и типы ключей определяются при заказе.

#### <span id="page-13-0"></span>2.3 Технические характеристики

#### <span id="page-13-1"></span>2.3.1 Основные технические характеристики

Диапазоны и пределы погрешностей измерений комплексных коэффициентов передачи и отражения приведены для рабочего диапазона температур окружающей среды и при изменении температуры не более чем на ±1 °С после выполнения полной однопортовой (только для коэффициента отражения) или полной двухпортовой калибровки при уровне выходной мощности 0 дБм.

Для получения указанных в таблице 2.10 пределов погрешности измерений модуля и фазы коэффициентов передачи и отражения следует применять прецизионные измерительные кабели, переходы и средства калибровки. При использовании принадлежностей общего применения пределы погрешности могут быть увеличены. В этом случае для определения действительных значений погрешности необходимо использовать МИ 3411-2013 «Государственная система обеспечения единства измерений. Анализаторы цепей векторные. Методика определения метрологических характеристик».

Метрологические и технические характеристики анализаторов приведены  $\mathbf{B}$ таблицах 2.10 и 2.11, нескорректированные параметры в таблице 2.12, эффективные (скорректированные) параметры в таблице 2.13.

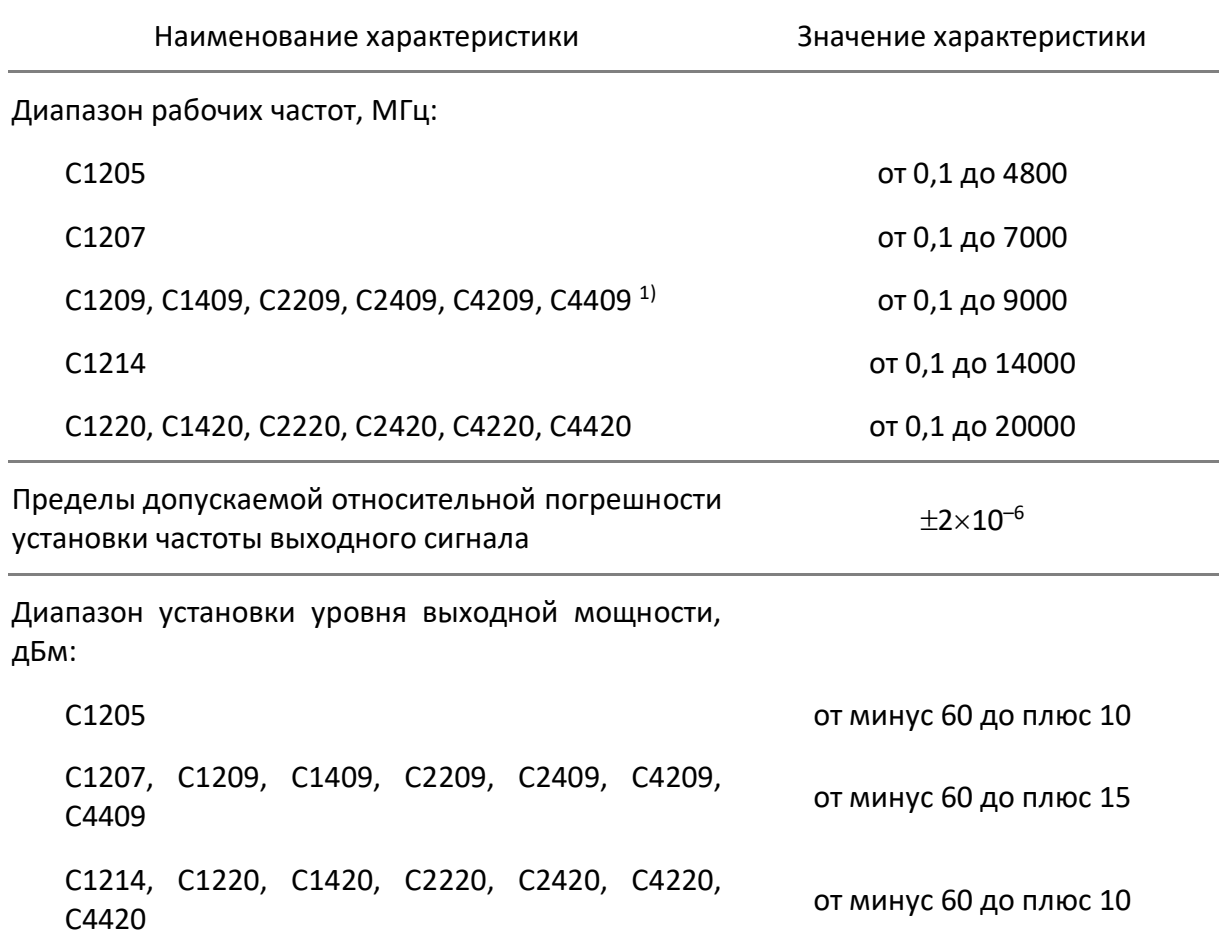

#### <span id="page-13-2"></span>Таблица 2.10 Метрологические характеристики

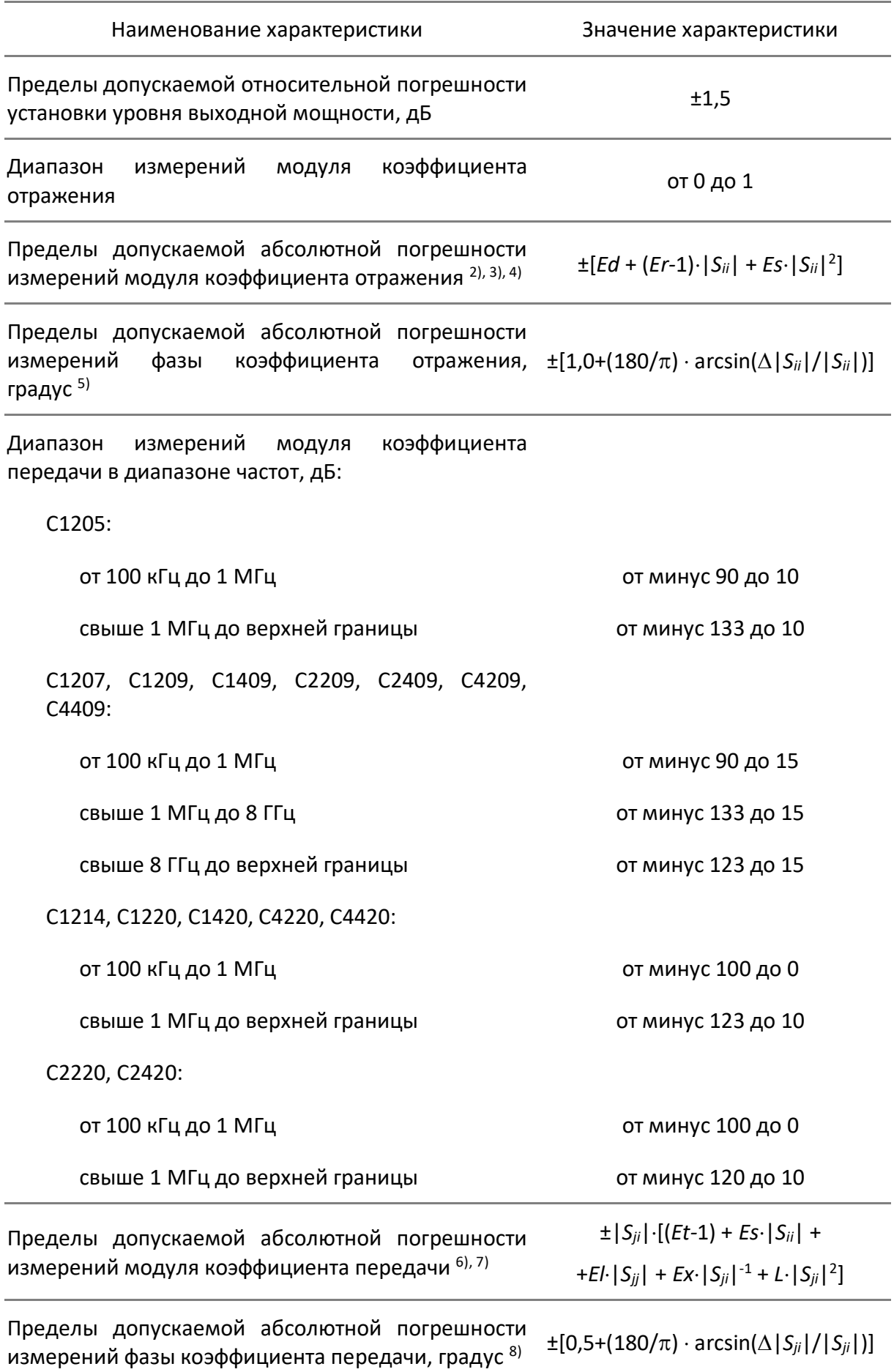

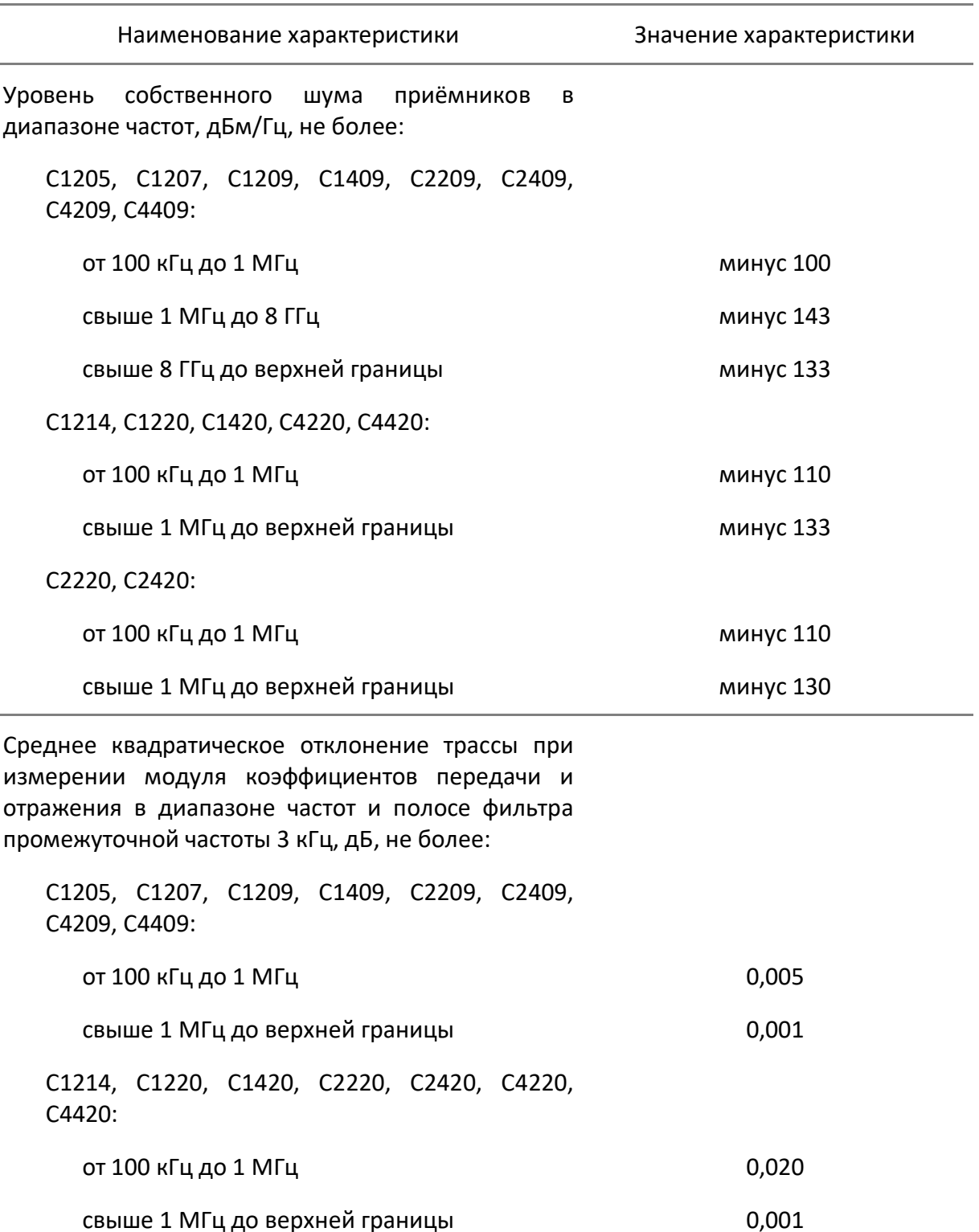

П р и м е ч а н и я :

<span id="page-15-0"></span>1) Верхняя граница диапазона рабочих частот для С4209, С4409 составляет 9600 МГц. Метрологические характеристики для указанных анализаторов в диапазоне частот свыше 9000 МГц не нормируются.

<span id="page-15-1"></span>2) Пределы погрешности измерений модуля и фазы коэффициента отражения нормированы для двухполюсников или четырехполюсников с бесконечным ослаблением.

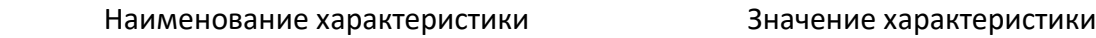

<span id="page-16-0"></span>3) В формуле приняты следующие обозначения:

|*Sii*| – действительный (или измеренный) модуль коэффициента отражения исследуемого устройства (далее - ИУ) в линейном масштабе;

|*Sii*| – предел допускаемой абсолютной погрешности измерений модуля коэффициента отражения в линейном масштабе;

|*Sii*| и |*Sii*| являются безразмерными.

<span id="page-16-1"></span>4) В формуле приняты следующие обозначения:

*Ed* – эффективная направленность;

*Er* – эффективный трекинг отражения;

*Es* – эффективное согласование источника.

Эффективные (скорректированные) параметры анализаторов приведены в таблице [2.13.](#page-20-0)

<span id="page-16-2"></span>5) Погрешность фазы нормируется в диапазоне модуля коэффициента отражения |*Sii*| от 0,018 до 1,000 (от минус 35 до 0 дБ).

<span id="page-16-3"></span>6) В формуле приняты следующие обозначения:

|*Sji*| – действительный (или измеренный) модуль коэффициента передачи в линейном масштабе;

|*Sii*| и |*Sjj*| – действительный (или измеренный) модуль коэффициента отражения входа и выхода ИУ в линейном масштабе;

|*Sji*| – предел допускаемой абсолютной погрешности измерений модуля коэффициента передачи в линейном масштабе;

 $|S_{ji}|$ ,  $|S_{ii}|$ ,  $|S_{jj}|$  и  $\Delta |S_{ji}|$  являются безразмерными.

<span id="page-16-4"></span>7) В формуле приняты следующие обозначения:

*Et* – эффективный трекинг передачи;

*El* – эффективное согласование нагрузки;

*L* = *L0*10*РВЫХ* / <sup>10</sup> – коэффициент, характеризующий нелинейность амплитудной характеристики приёмников;

*РВЫХ* – уровень выходной мощности при измерении, дБм;

*Ex* = 10(*<sup>D</sup>* + 10lg(*fПЧ.М* / *fПЧ.Н)* - *РВЫХ*) / <sup>20</sup> – максимальный уровень собственного шума (изоляция);

*D* – нижняя граница диапазона измерений модуля коэффициента передачи, дБ;

*fПЧ.М* – ширина полосы пропускания фильтра промежуточной частоты при измерении, Гц;

*fПЧ.Н* – номинальная ширина полосы пропускания фильтра промежуточной частоты, равная 1 Гц.

Эффективные (скорректированные) параметры приведены в таблице [2.13](#page-20-0). Параметры *Ex* и *L0*=*L* указаны для уровня выходной мощности 0 дБм и полосы фильтра промежуточной частоты 1 Гц.

<span id="page-16-5"></span>8) В формуле Δ|*Sji*| и |*Sji*| приведены в линейном масштабе.

### <span id="page-17-0"></span>Таблица 2.11 Основные технические характеристики

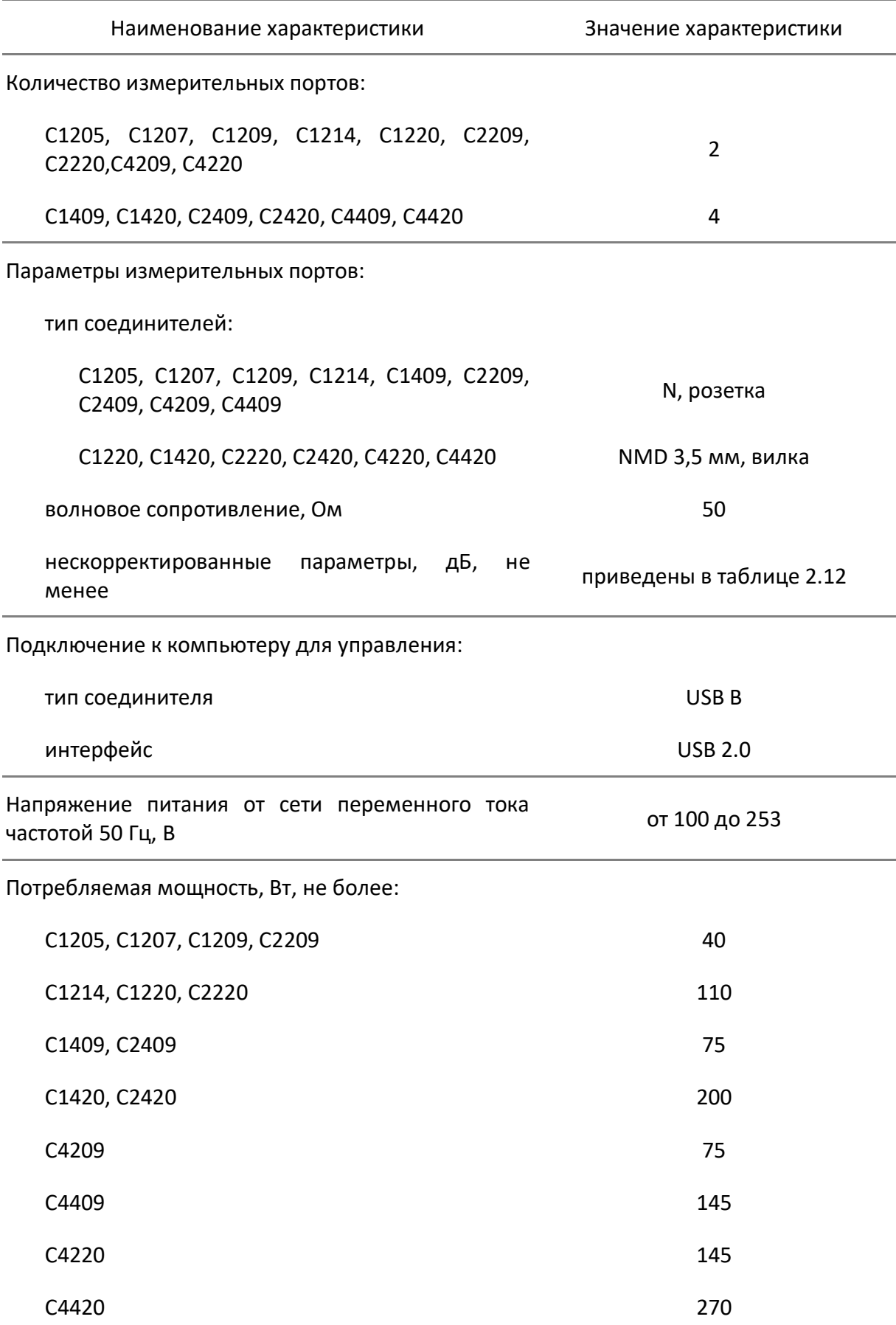

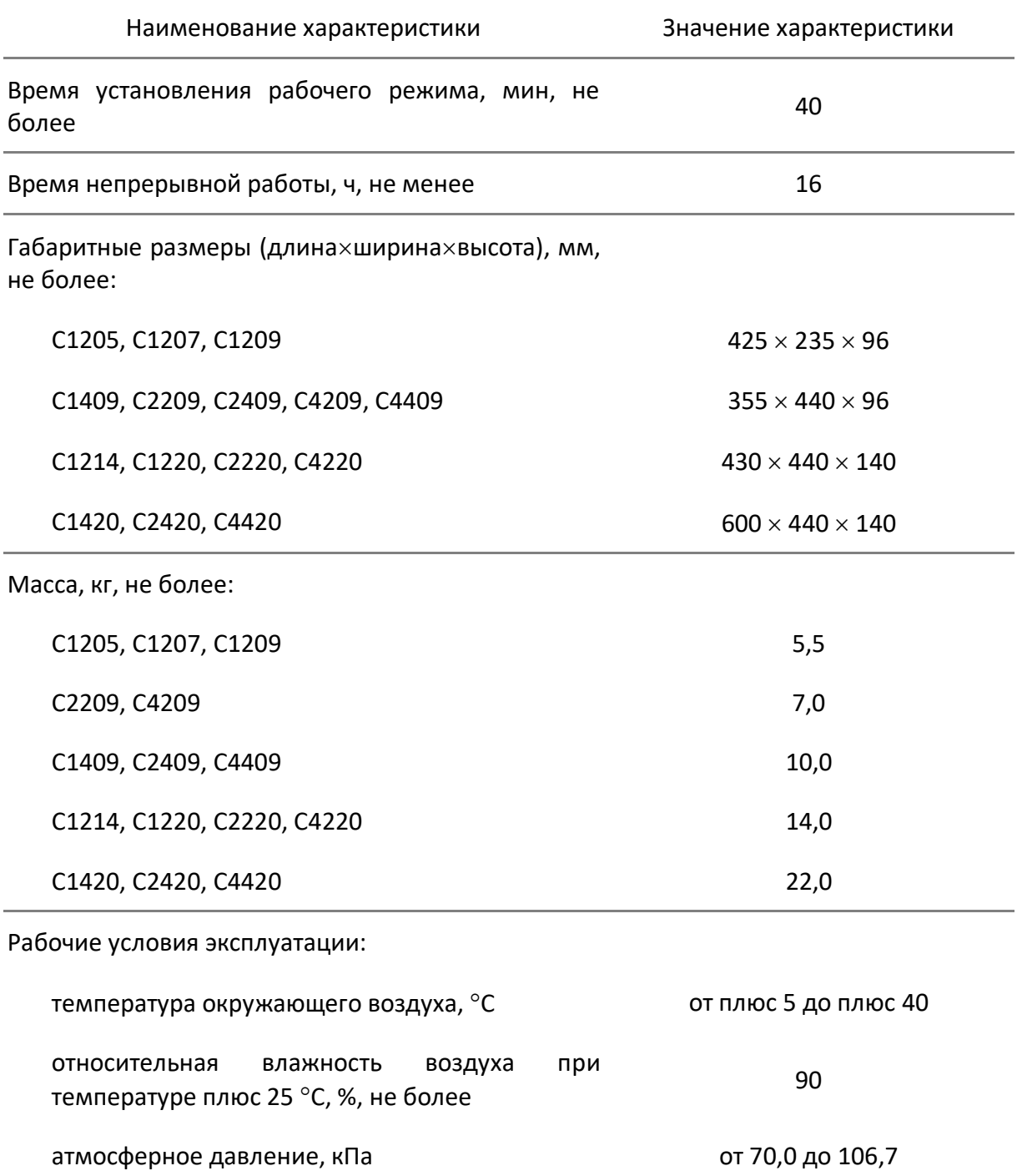

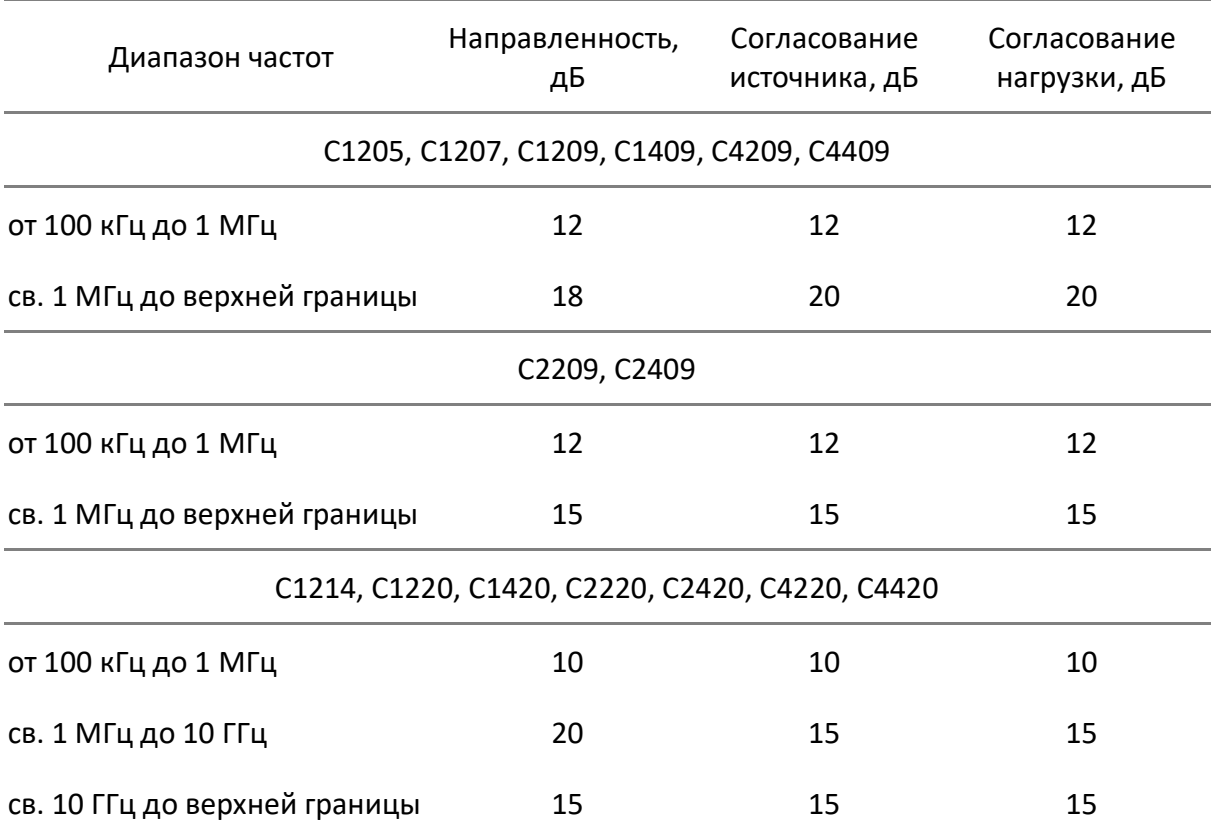

## <span id="page-19-0"></span>Таблица 2.12 Нескорректированные параметры

## <span id="page-20-0"></span>Таблица 2.13 Эффективные (скорректированные) параметры

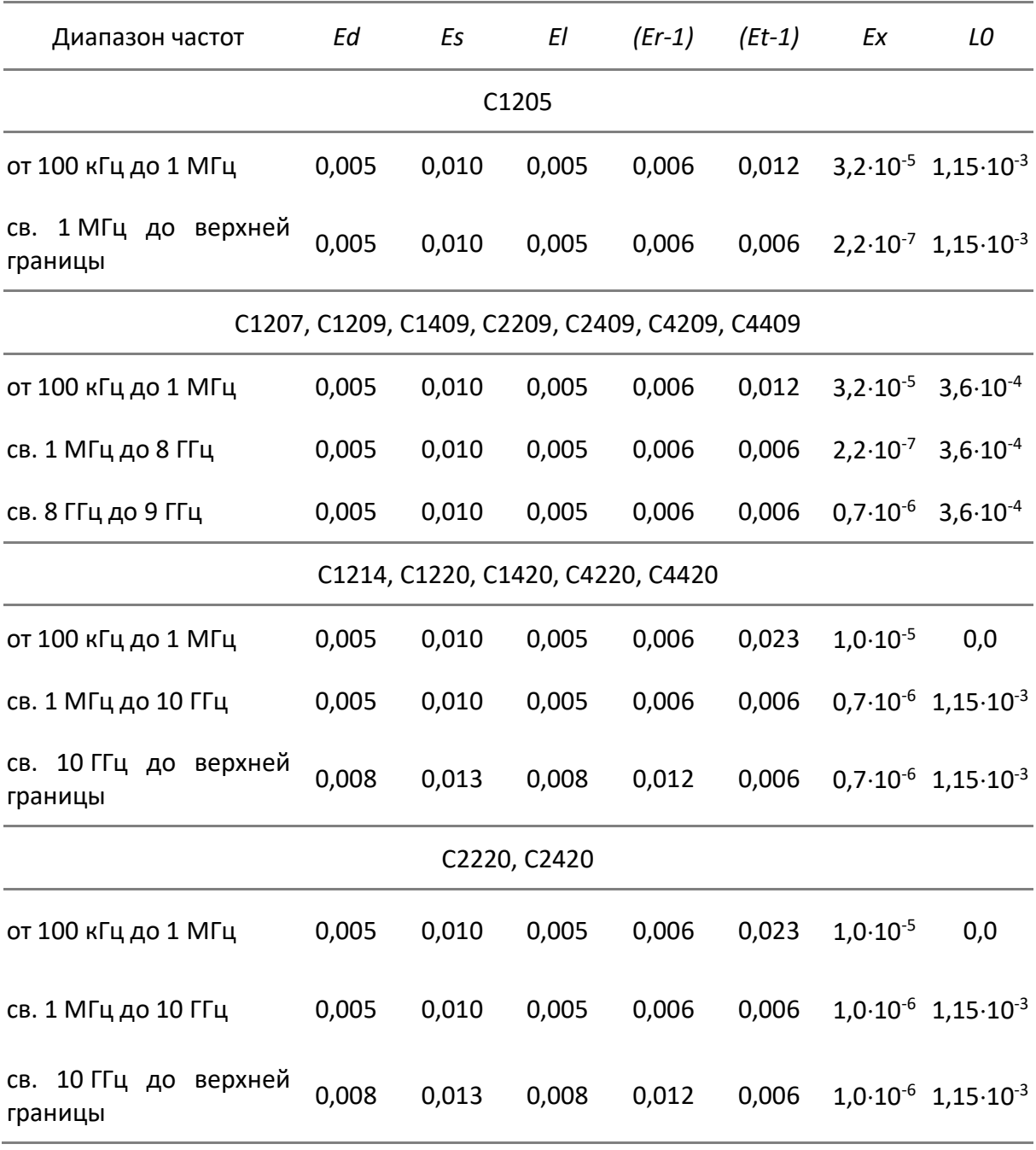

Таблица 2.14 Дополнительная форма представления погрешности измерений для анализаторов C1205<sup>1)</sup>, C1207, C1209, C1409, C2209, C2409, C4209, C4409

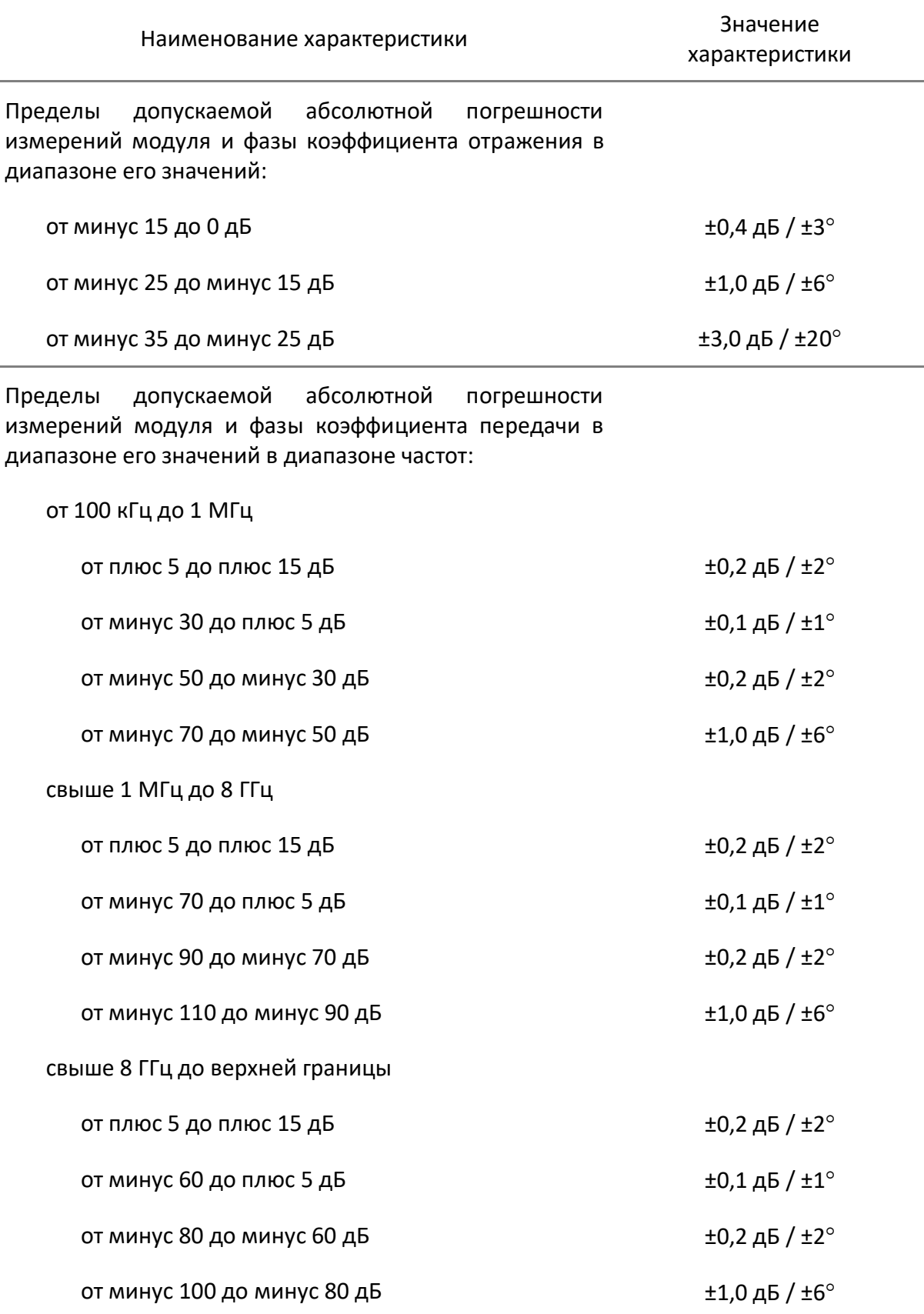

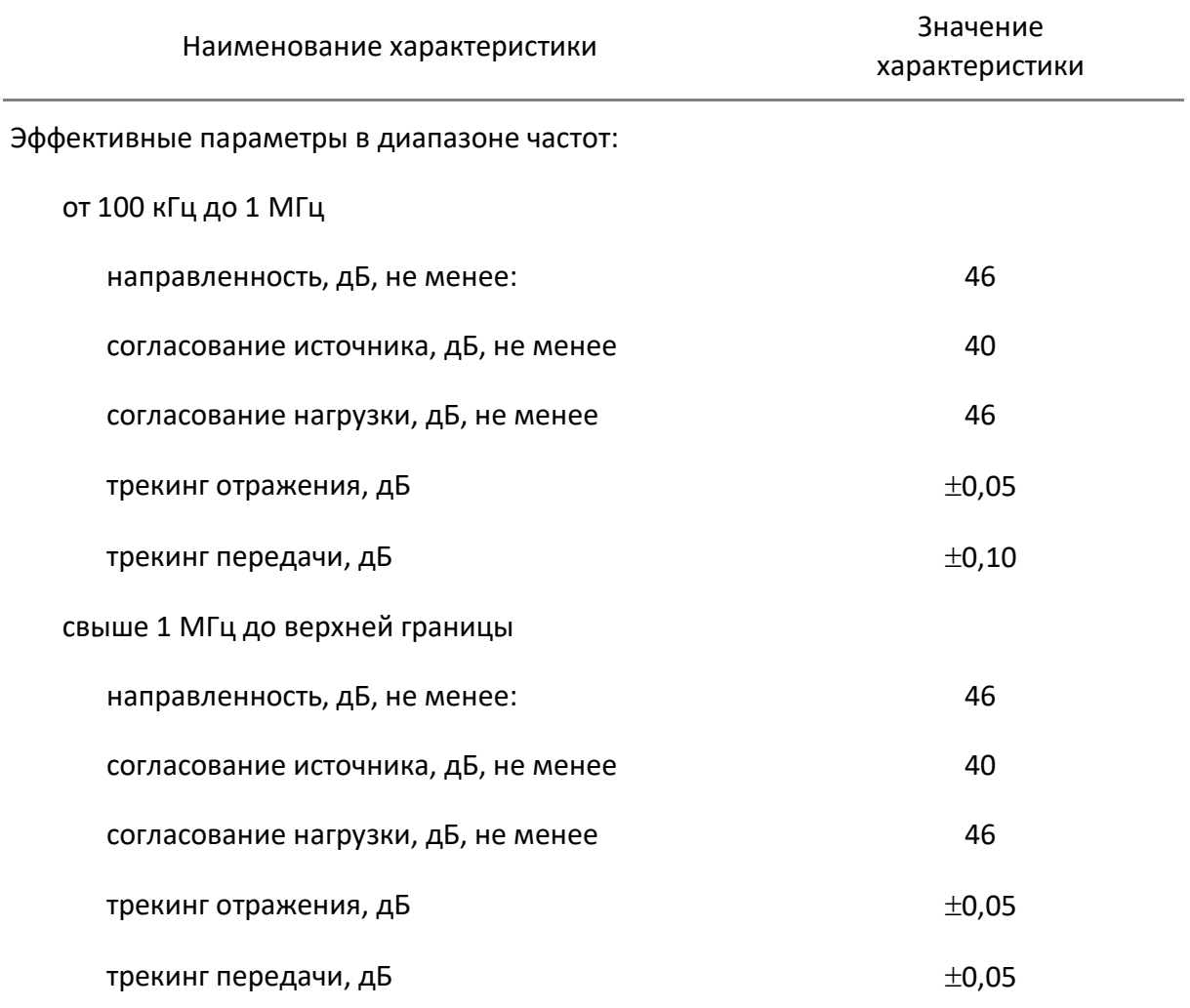

Примечание – Характеристики, указанные в настоящей таблице, являются справочными и предназначены для упрощения расчета погрешности модуля и фазы коэффициентов передачи и отражения во время эксплуатации.

 $1)$  – для анализатора С1205 верхняя граница диапазона измерений модуля коэффициента передачи 10 дБ.

#### Таблица 2.15 Дополнительная форма представления погрешности измерений для анализаторов C1214, C1220, C1420, C2220, C2420, C4220, C4420

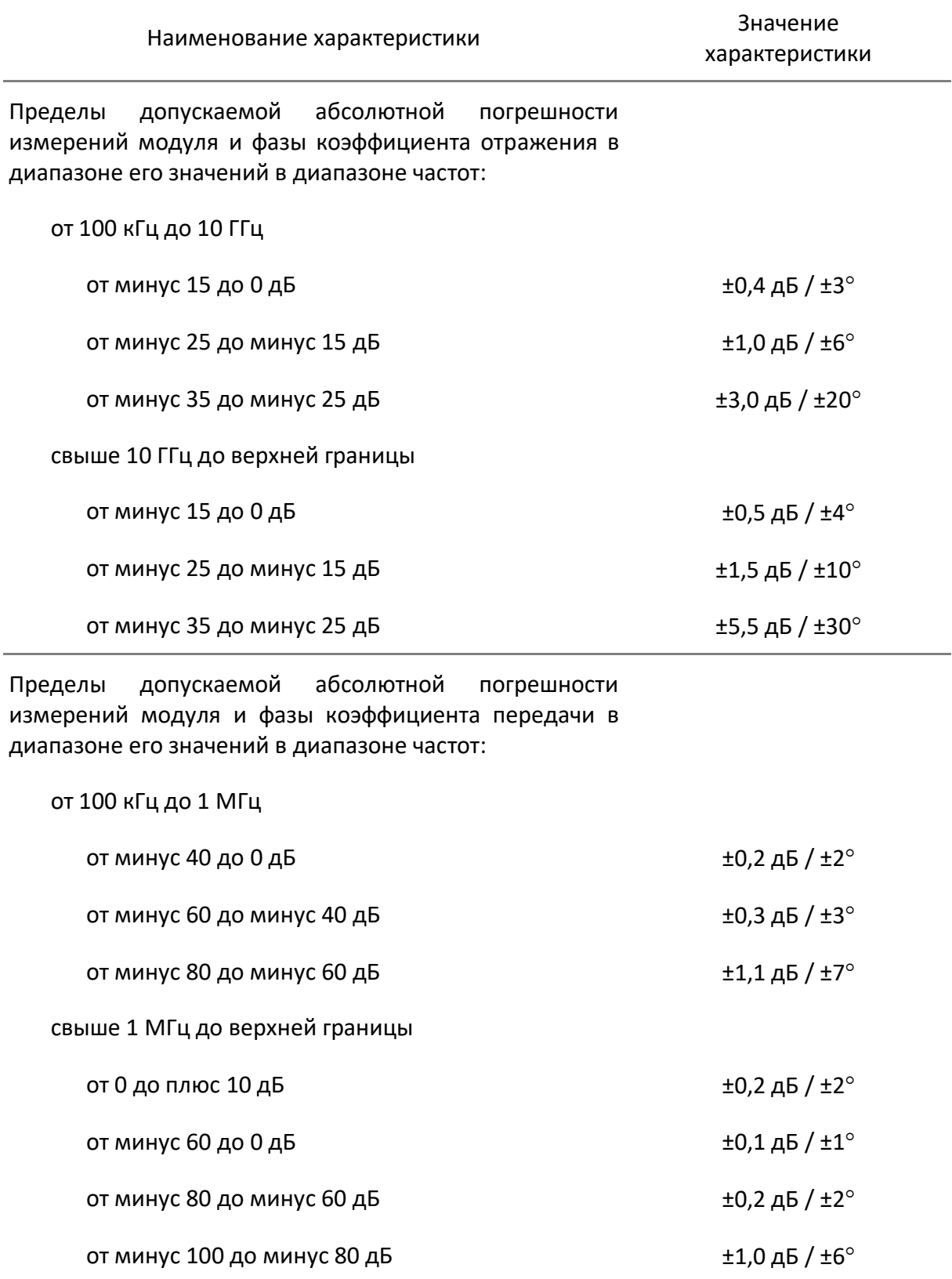

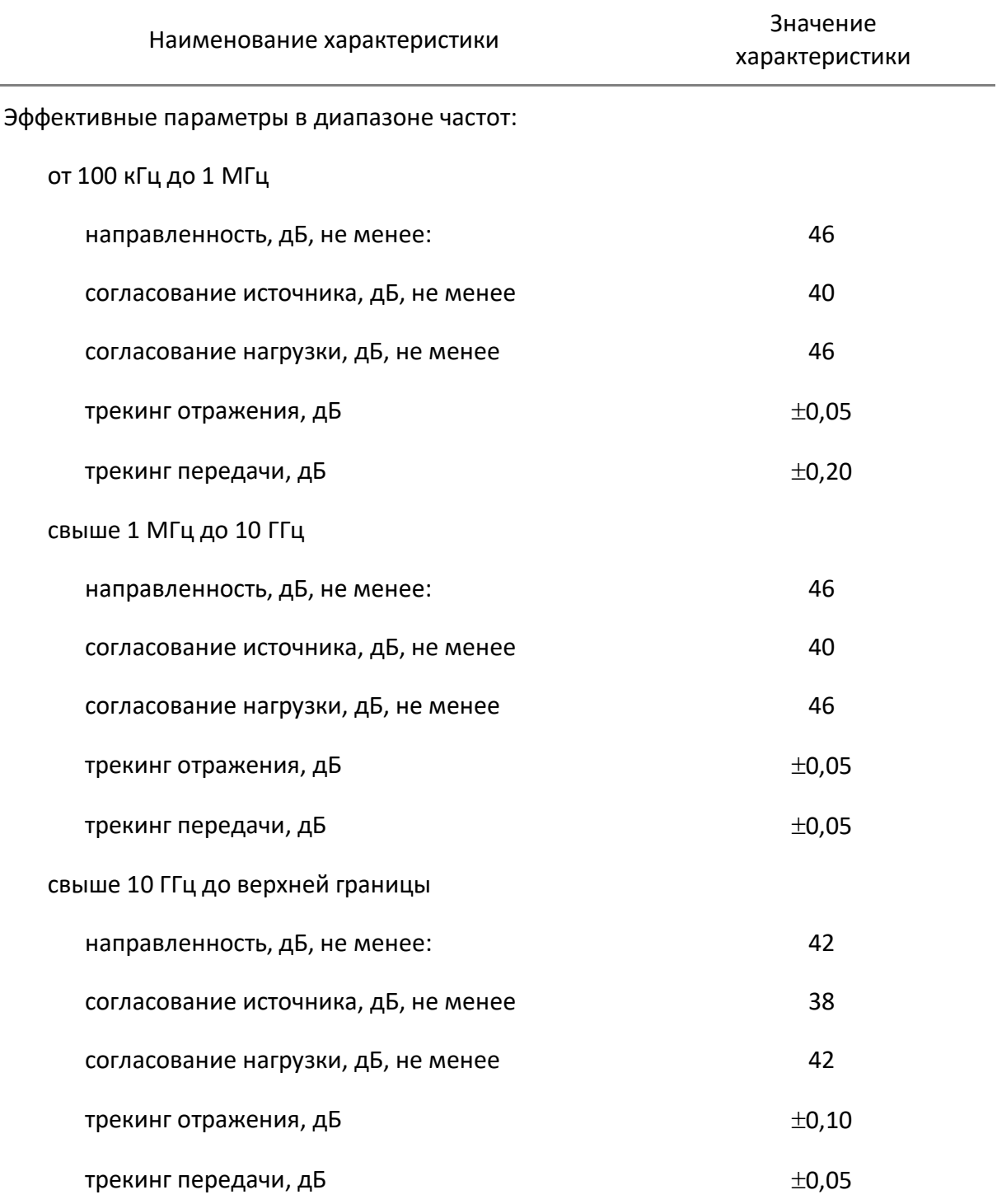

Примечание – Характеристики, указанные в настоящей таблице, являются справочными и предназначены для упрощения расчета погрешности модуля и фазы коэффициентов передачи и отражения во время эксплуатации.

Ниже представлена погрешность измерений модуля и фазы коэффициентов передачи и отражения в графическом виде.

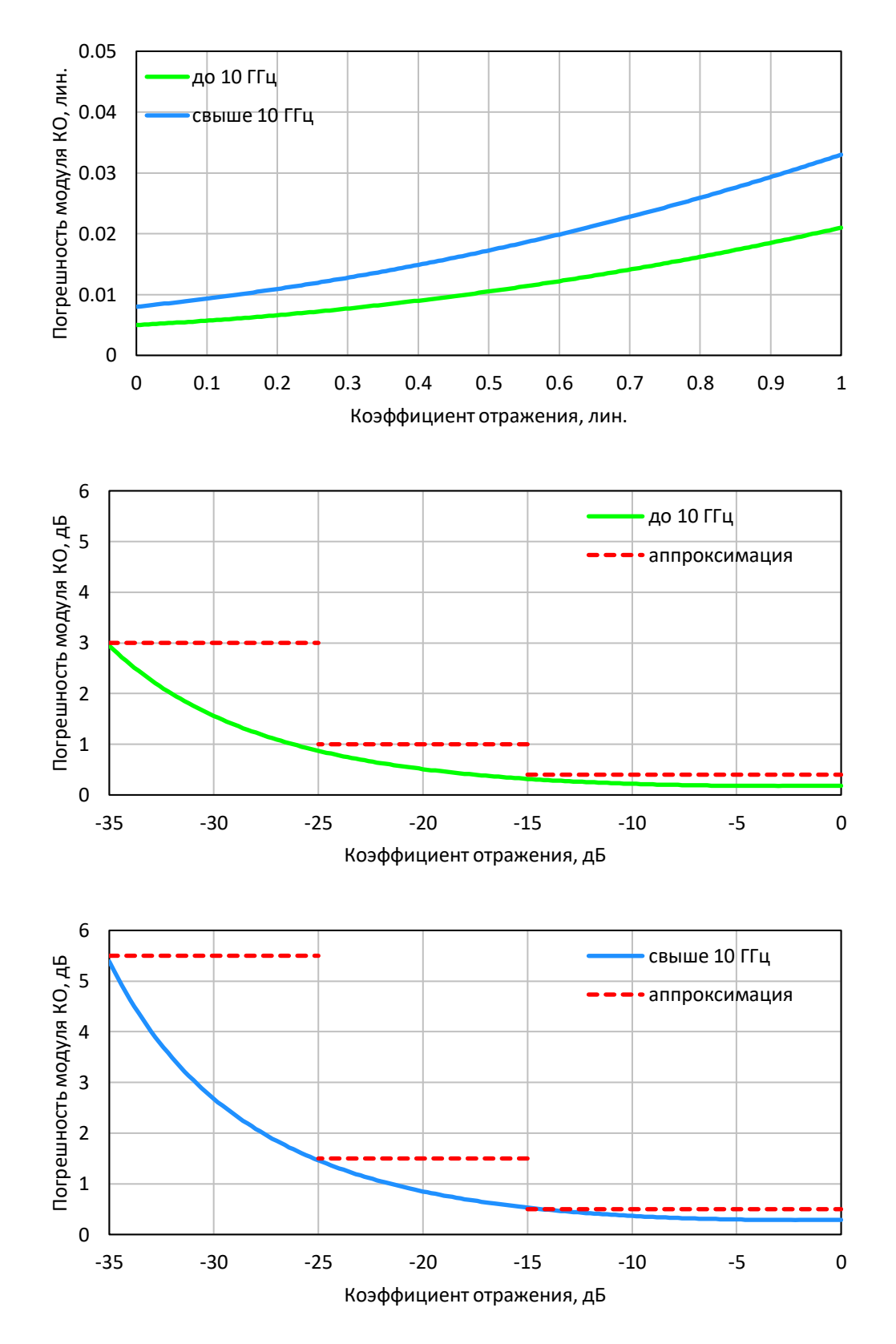

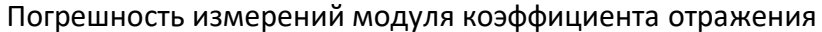

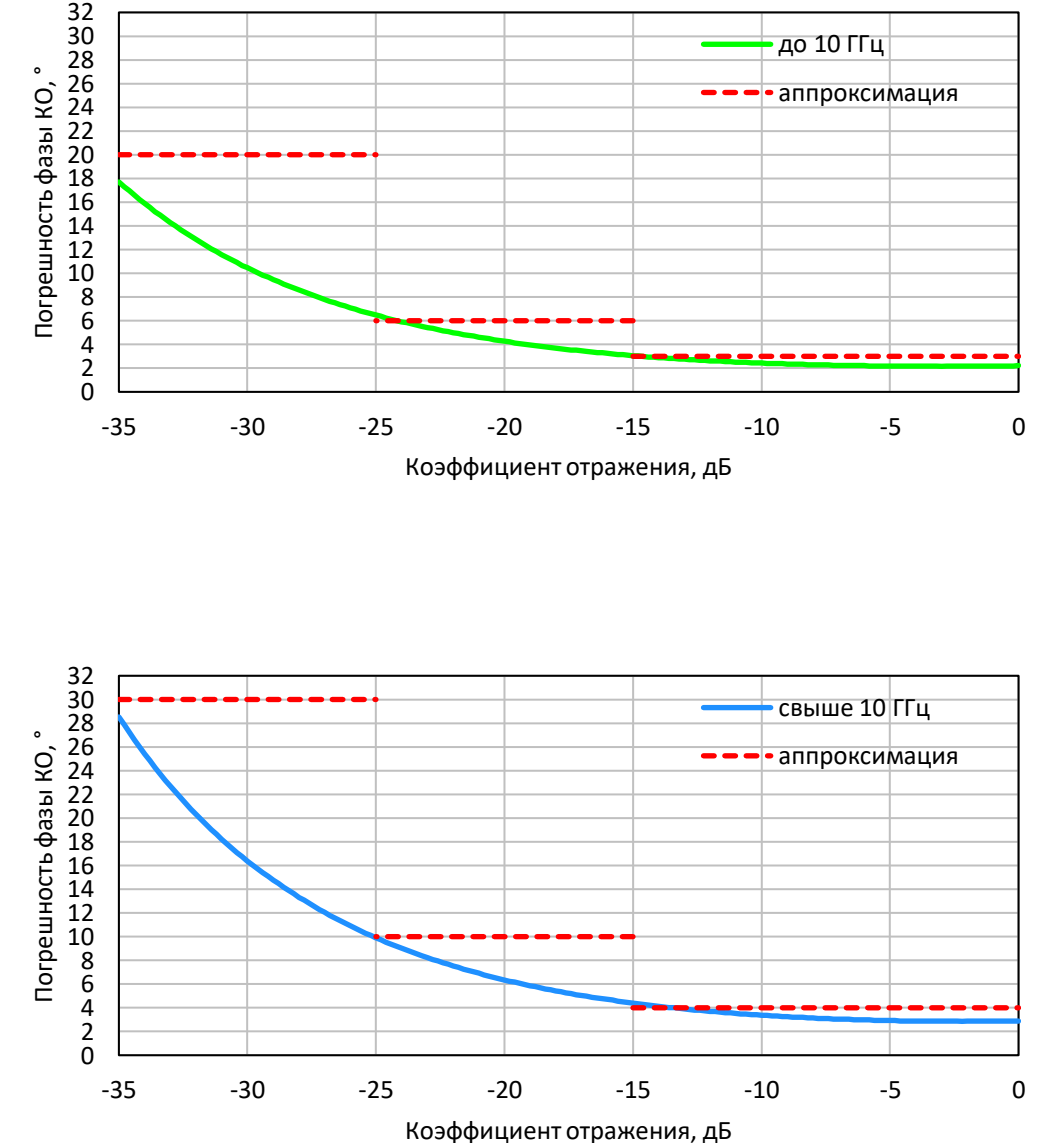

Погрешность измерений фазы коэффициента отражения

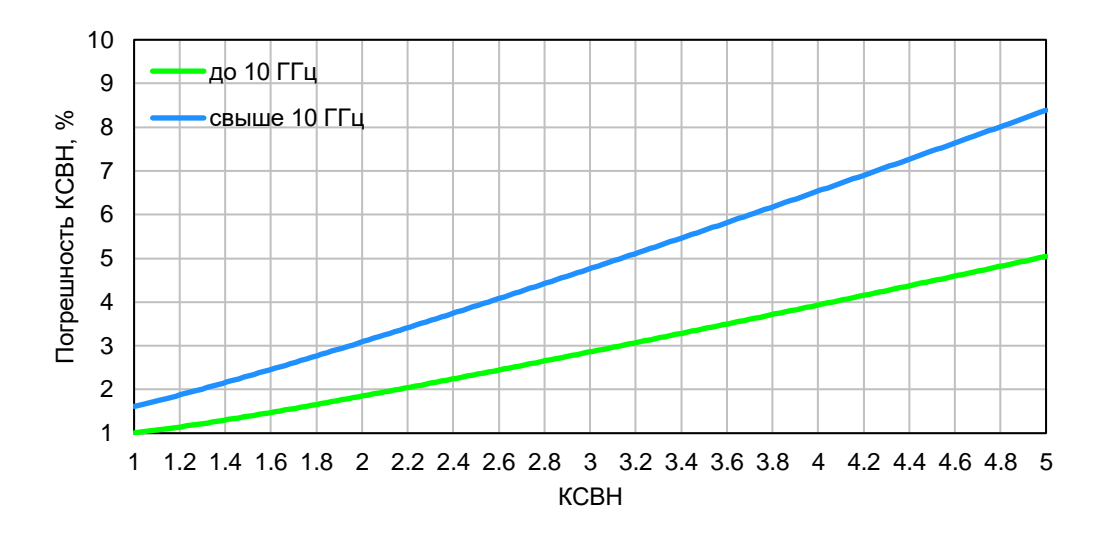

Погрешность измерений коэффициента стоячей волны по напряжению (КСВН)

Пределы допускаемой погрешности измерений КСВН выражаются в процентах и определяются по формуле:

 $\delta K_{\text{c}TU} = \pm [ 2 \cdot \Delta |S_{ii}| \cdot 100 ] / [ 1 - |S_{ii}|^2 \cdot \Delta |S_{ii}| \cdot ( |S_{ii}| + 1 ) ]$ 

В формуле приняты следующие обозначения (см. таблицу [2.10\)](#page-13-2):

δKст<sup>U</sup> – пределы допускаемой погрешности измерений КСВН в процентах;

|*Sii*| – действительный (или измеренный) модуль коэффициента отражения исследуемого устройства (далее - ИУ) в линейном масштабе;

|*Sii*| – предел допускаемой абсолютной погрешности измерений модуля коэффициента отражения в линейном масштабе;

|*Sii*| и |*Sii*| являются безразмерными.

Таблица 2.16 Дополнительная форма представления погрешности измерений КСВН

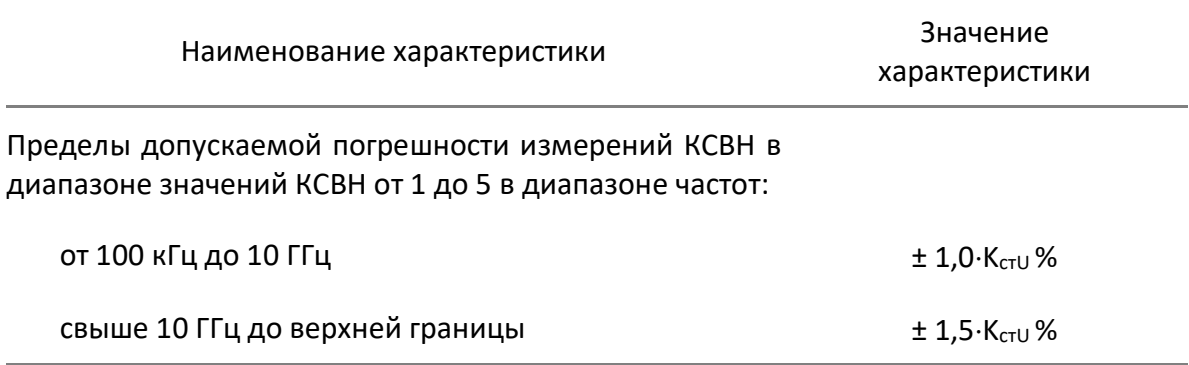

Примечание – Характеристики, указанные в настоящей таблице, являются справочными и предназначены для упрощения расчета погрешности модуля и фазы коэффициентов передачи и отражения во время эксплуатации.

Погрешность измерений модуля коэффициента передачи согласованных устройств анализаторов C1205, C1207, C1209, C1409, C2209, C2409, C4209, C4409

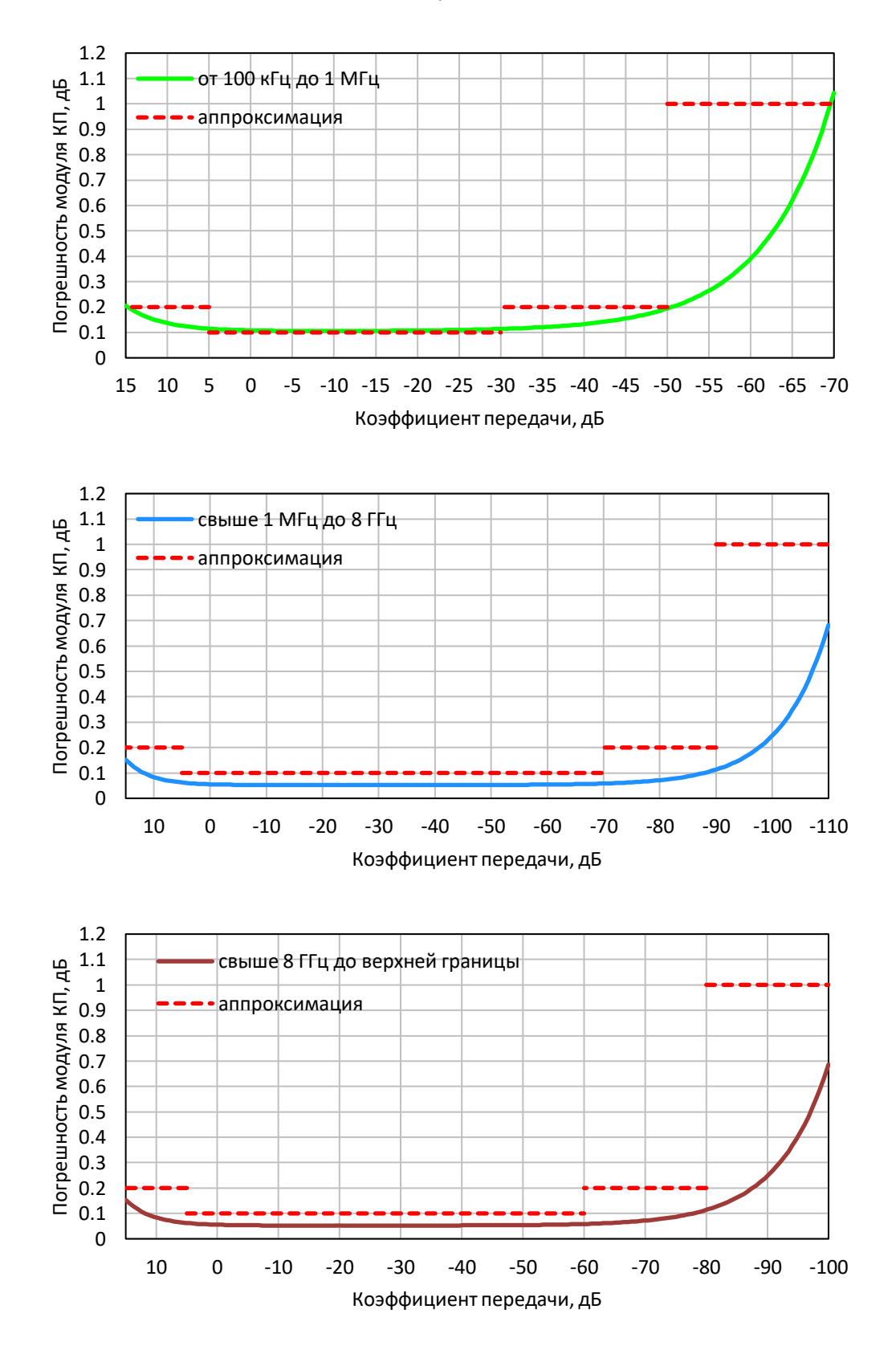

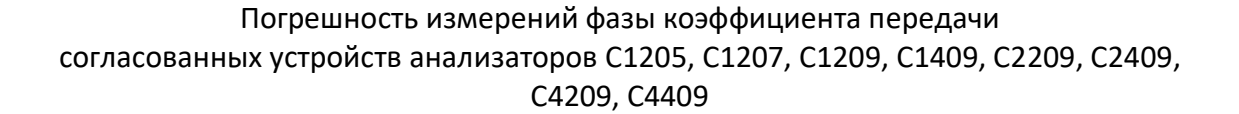

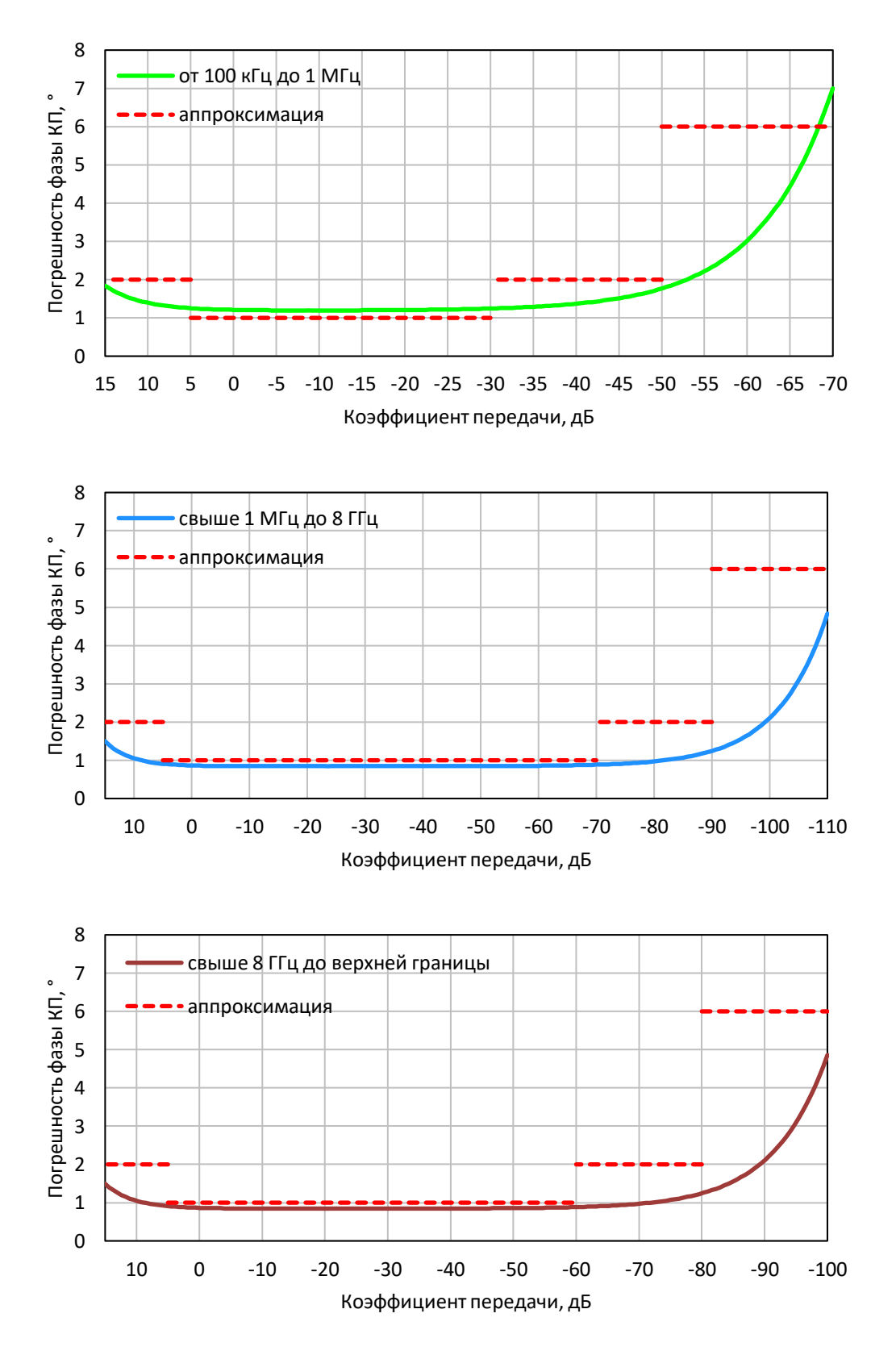

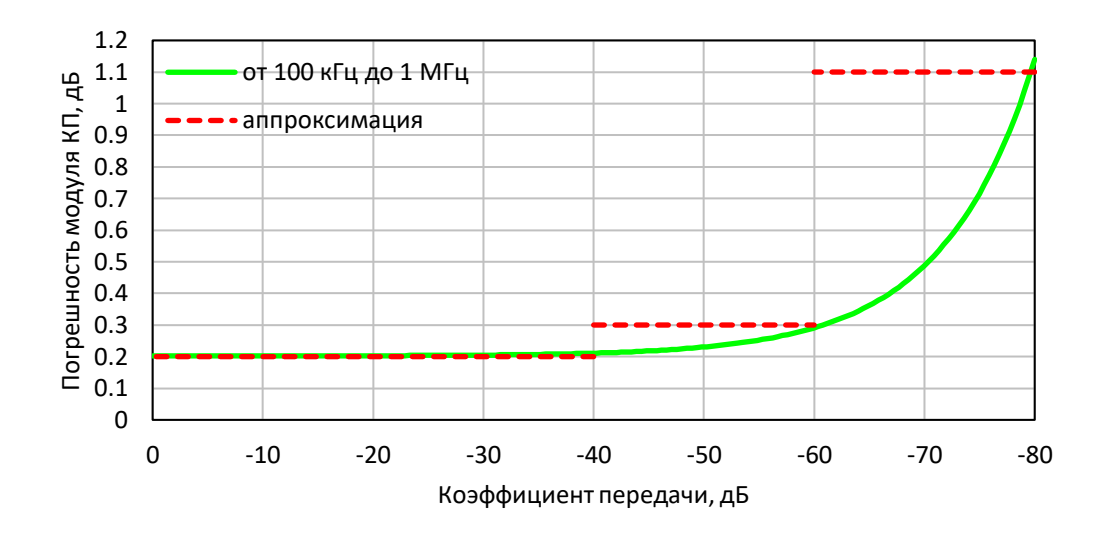

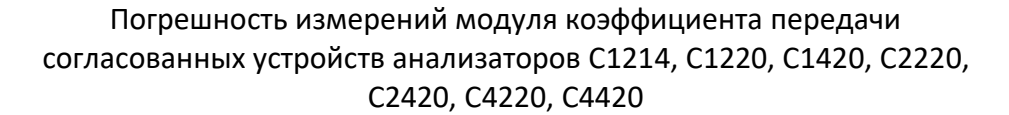

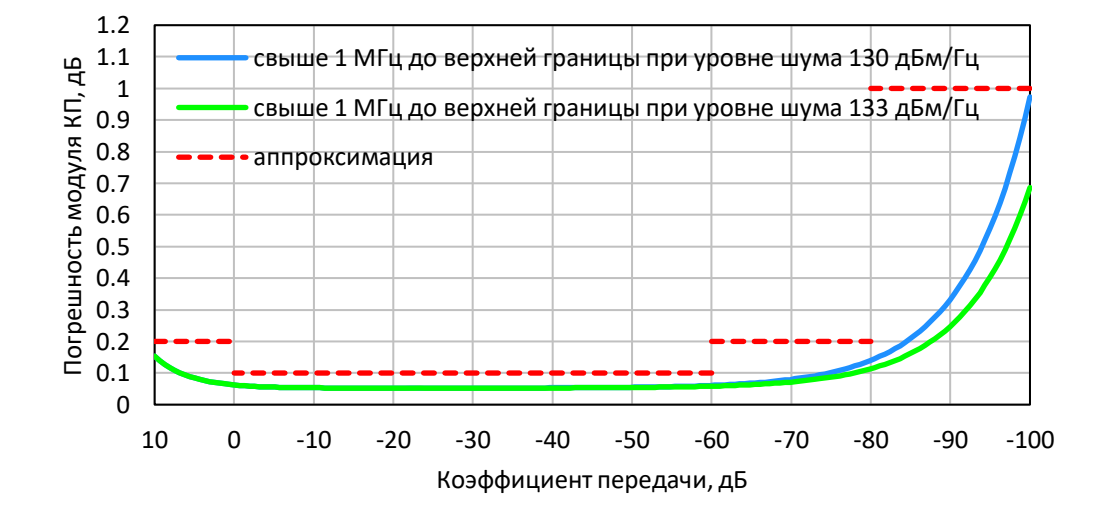

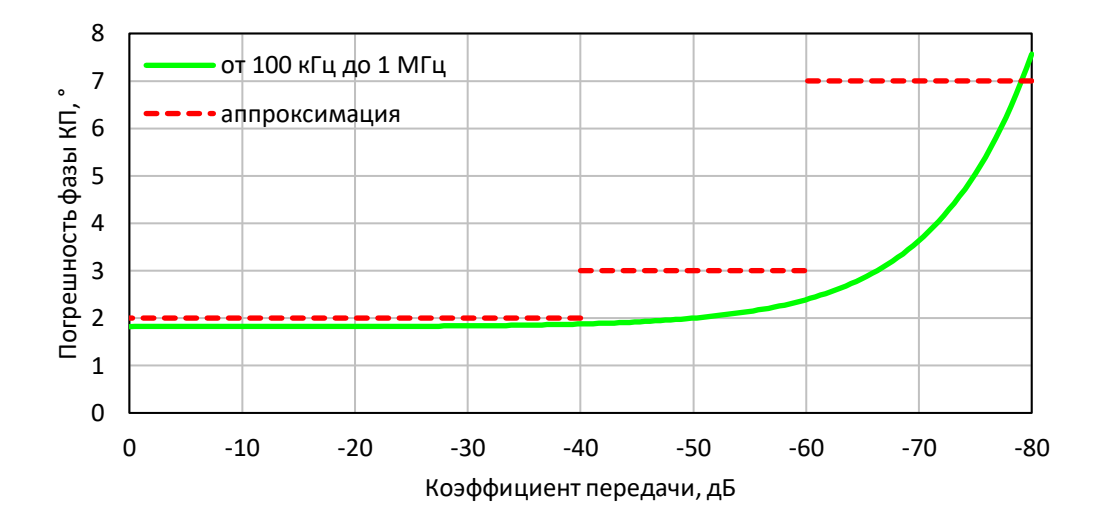

Погрешность измерений фазы коэффициента передачи согласованных устройств анализаторов C1214, C1220, C1420, С2220 С2420, C4220, C4420

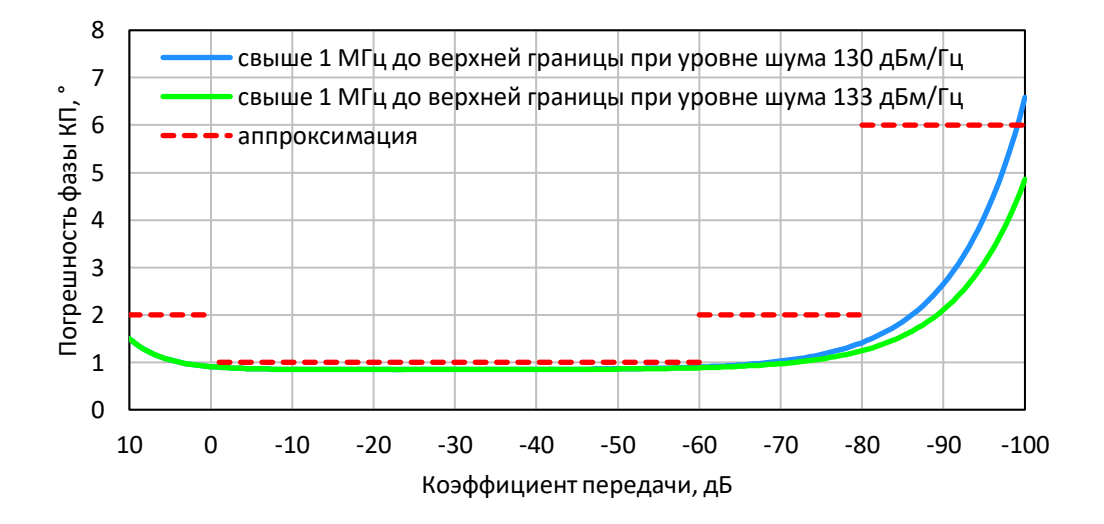

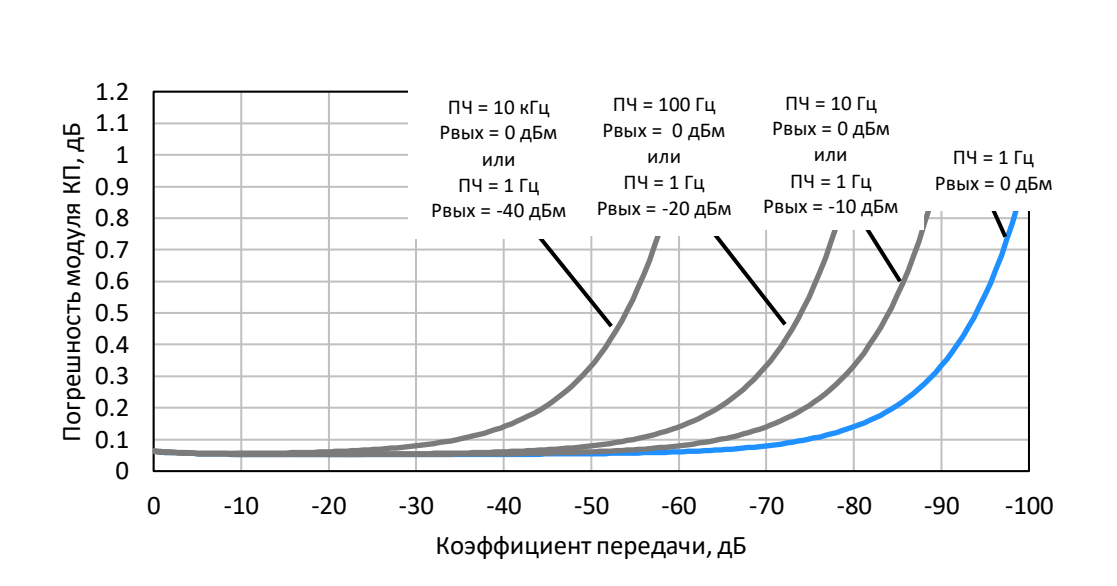

Погрешность измерений модуля коэффициента передачи согласованных устройств в зависимости от полосы пропускания фильтра промежуточной частоты и уровня выходной мощности

#### 2.3.2 Справочные технические характеристики

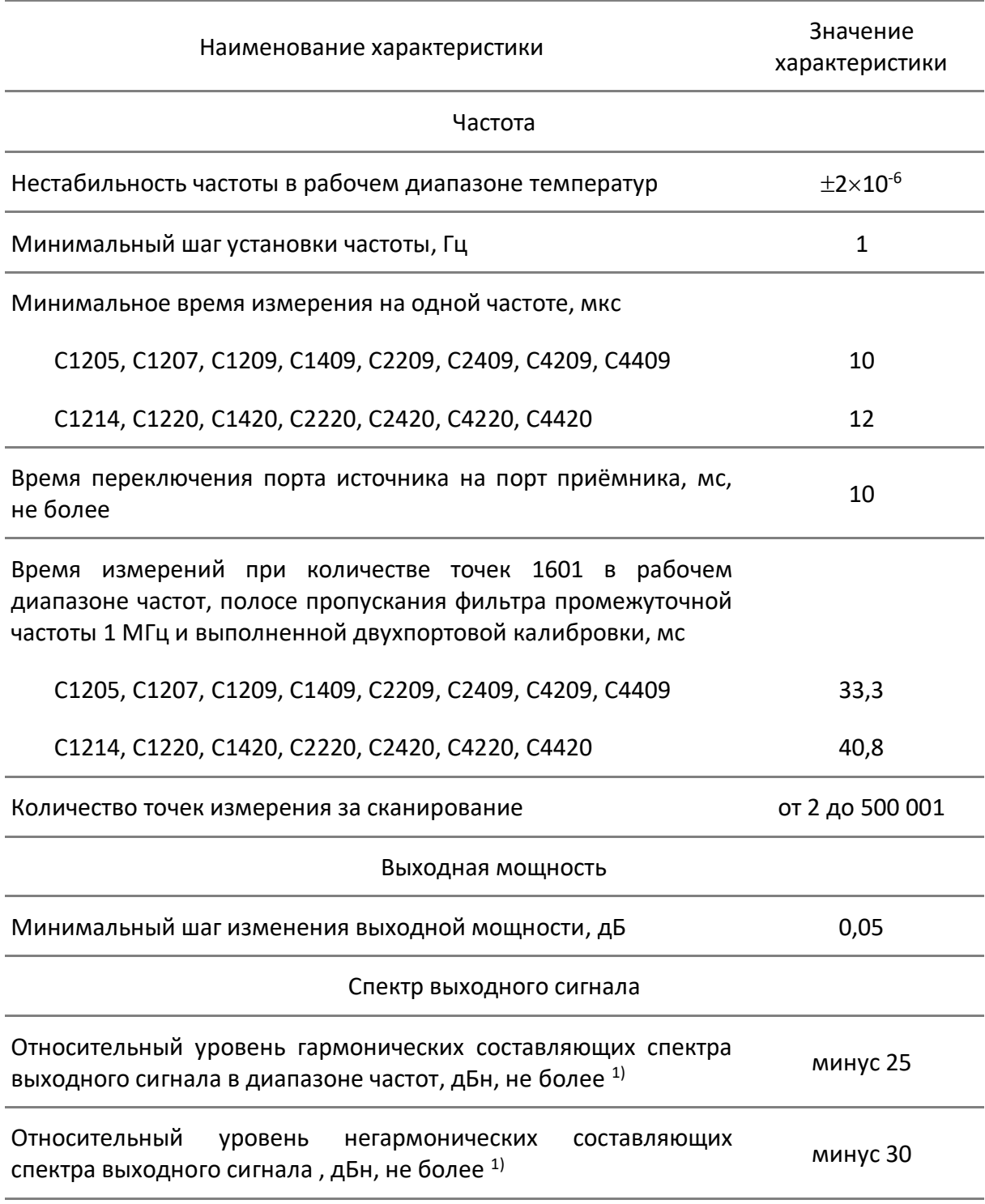

#### <span id="page-33-0"></span>Таблица 2.17 Справочные технические характеристики

Примечание:

<span id="page-33-1"></span>1) Уровень гармонических и негармонических составляющих определяется в диапазоне частот от 1 МГц до верхней границы и при выходной мощности 0 дБм для С1205, С1207, С1209, С1409, С2209, С2409, С4209, С4409 и минус 5 дБм для С1214, C1220, C1420, C2220, C2420, C4220, C4420.

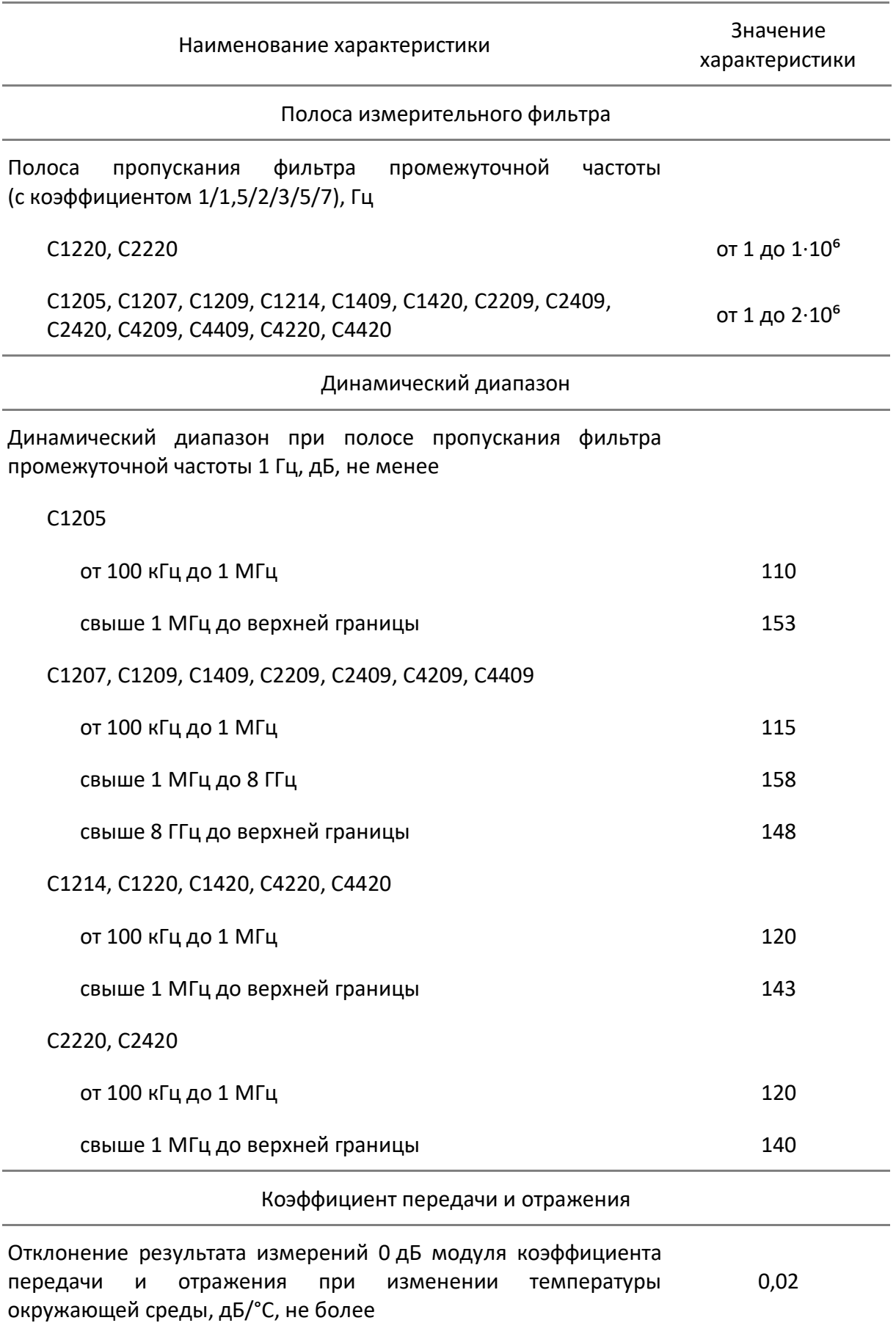

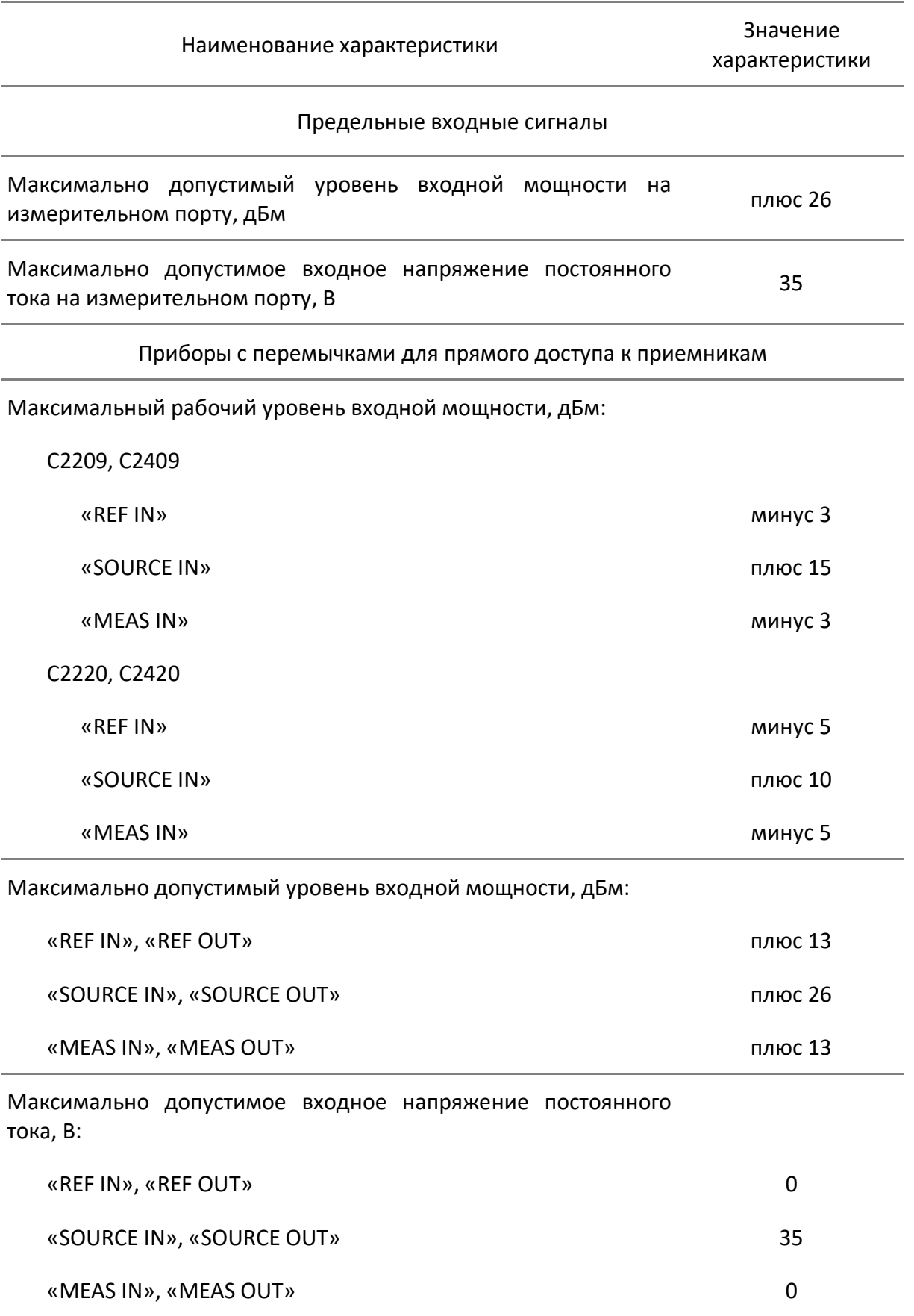
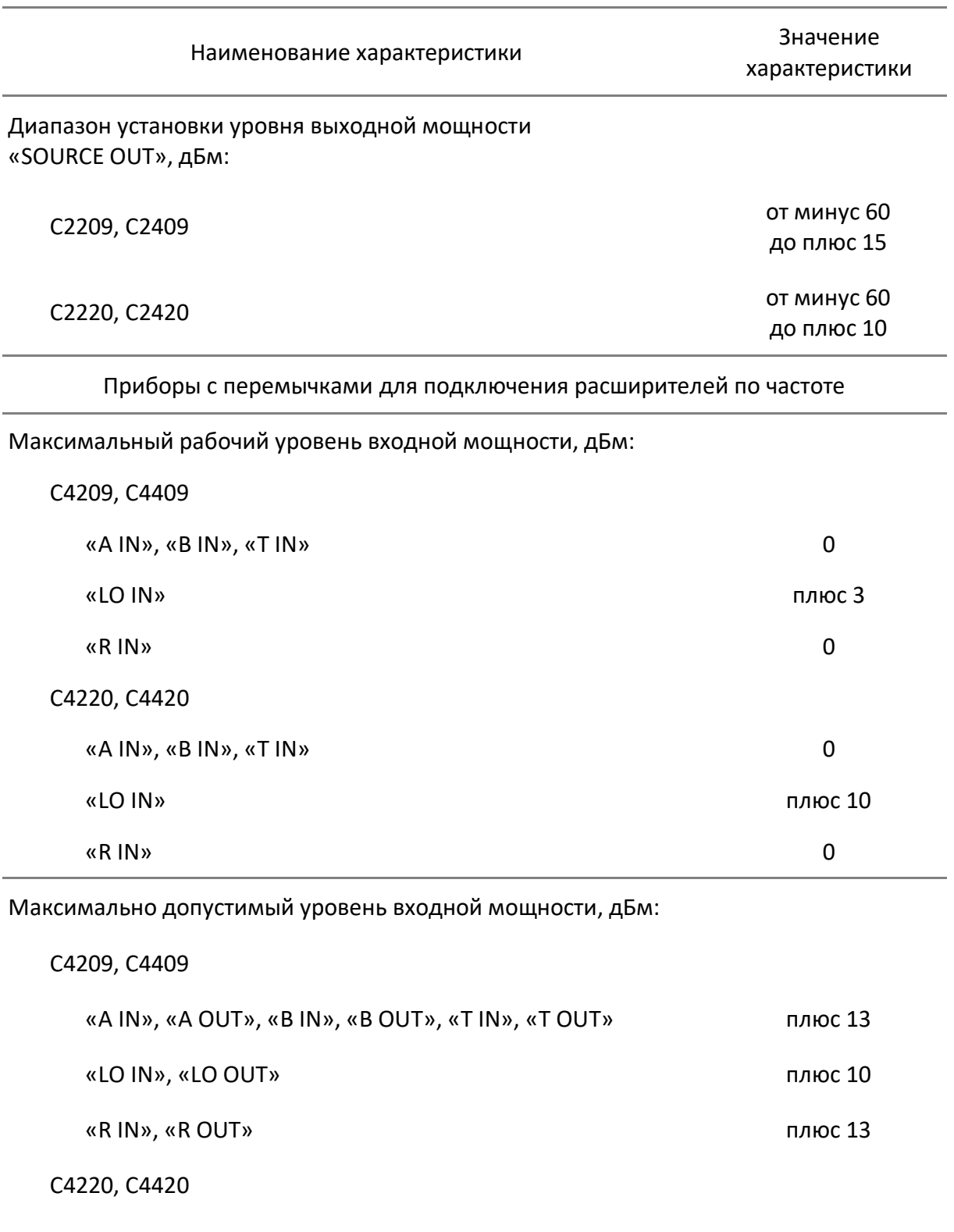

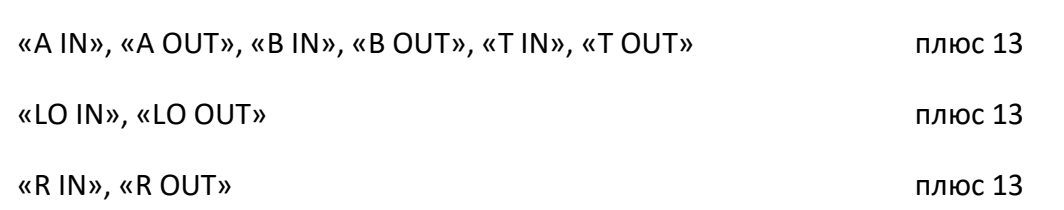

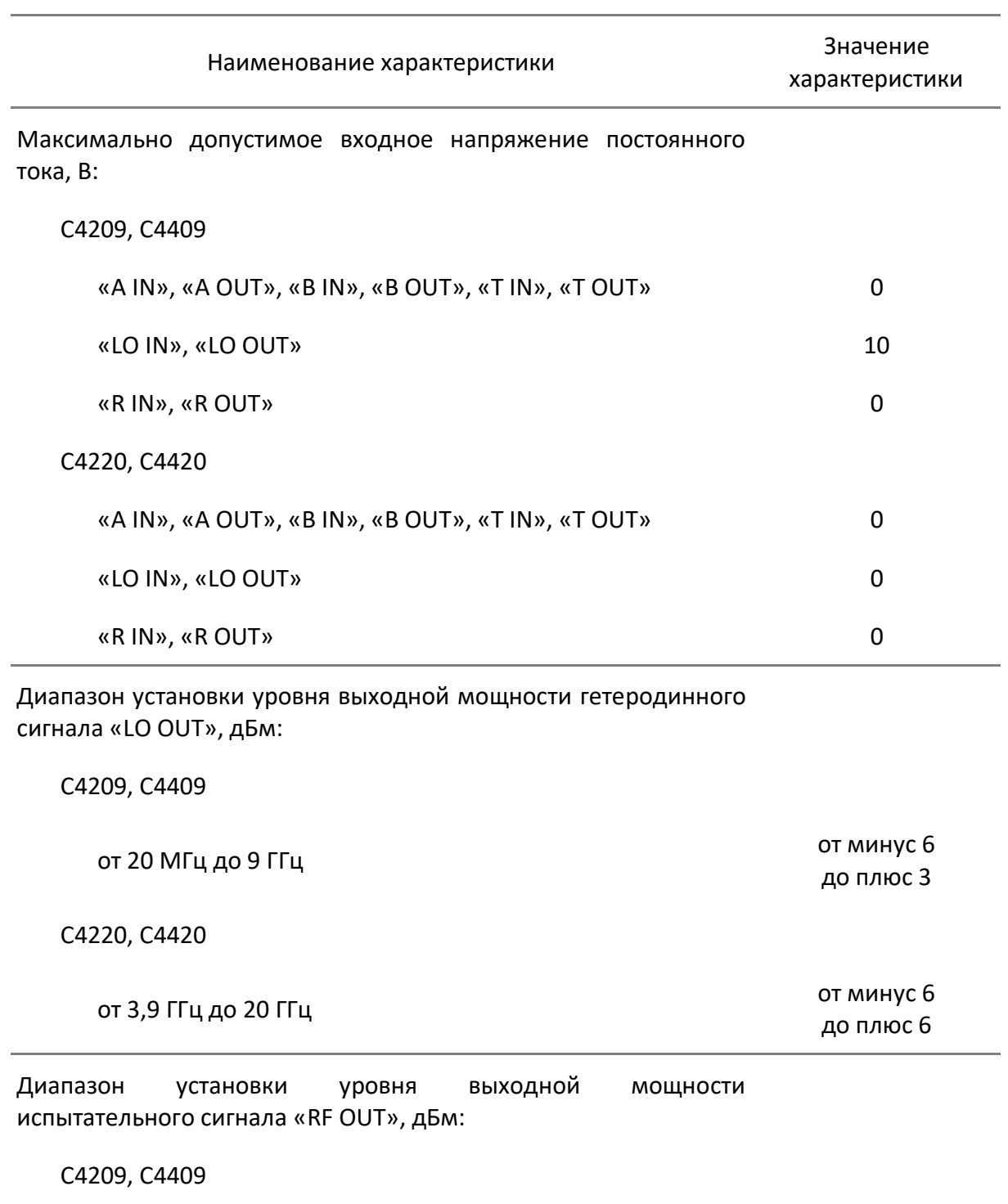

от 100 кГц до 9,6 ГГц стать совета просто по точко со точко на селото на селото на селото на селото на селото н<br>Селото на селото на селото на селото на селото на селото на селото на селото на селото на селото на селото на

C4220, C4420

от 100 кГц до 20 ГГц стать составляет при постоя от минус 60 до плюс 10

до плюс 15

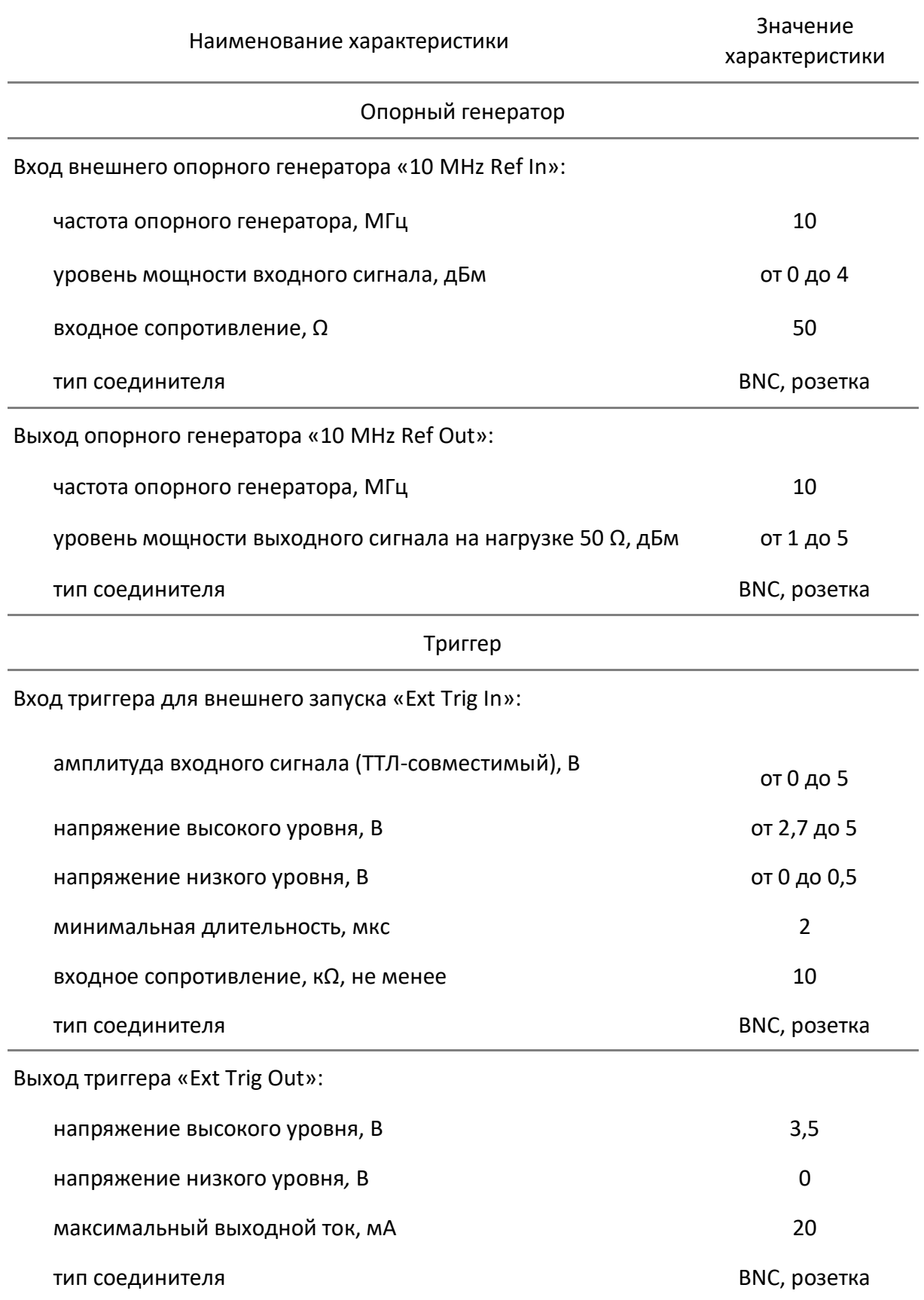

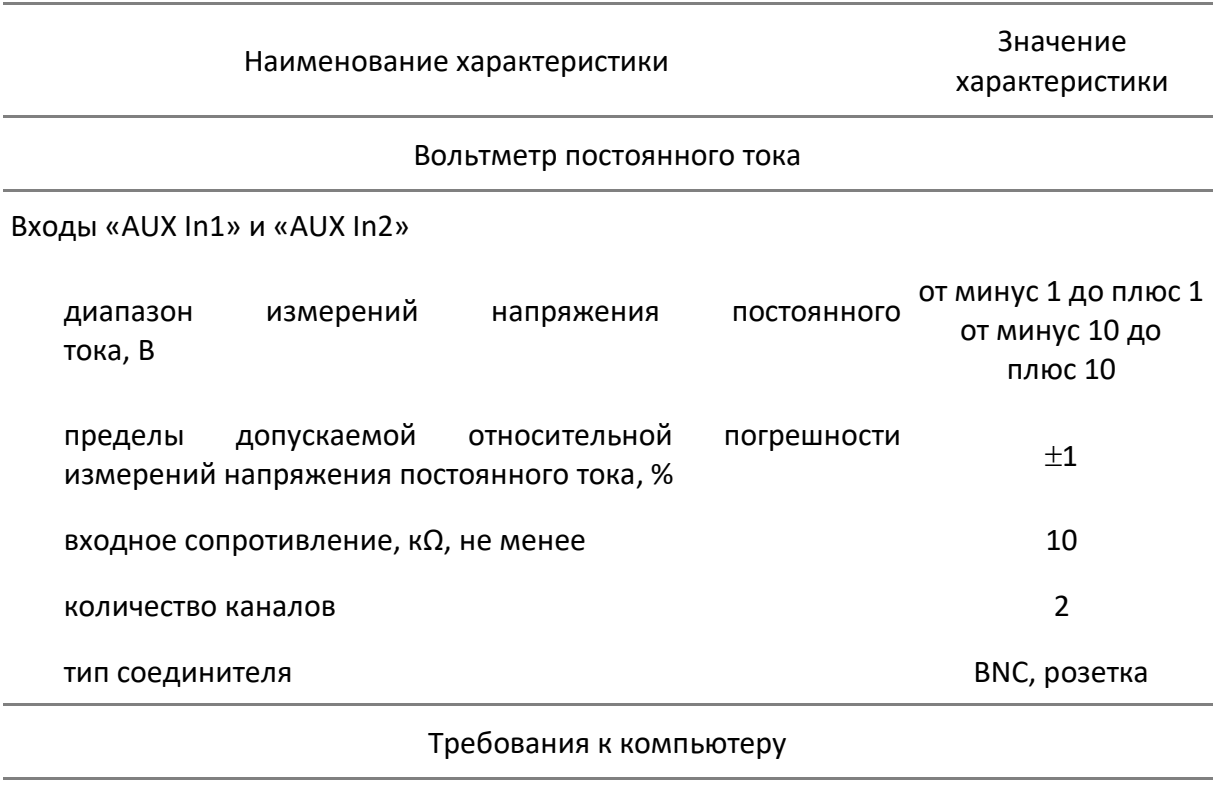

Операционная система Windows 7 и выше

## 2.3.3 Функциональные возможности

Функциональные возможности приборов разделены на следующие группы:

[Общие сведения](#page-40-0)

[Управление источником сигнала](#page-40-1)

[Возможности индикации](#page-41-0)

[Калибровка](#page-41-1)

[Калибровка мощности и приемников](#page-43-0)

[Функции маркеров](#page-43-1)

[Анализ данных](#page-44-0)

[Измерение устройств с переносом частоты](#page-46-0)

[Другие возможности](#page-47-0)

[Удаленное управление](#page-47-1)

## <span id="page-40-0"></span>**Общие сведения**

<span id="page-40-1"></span>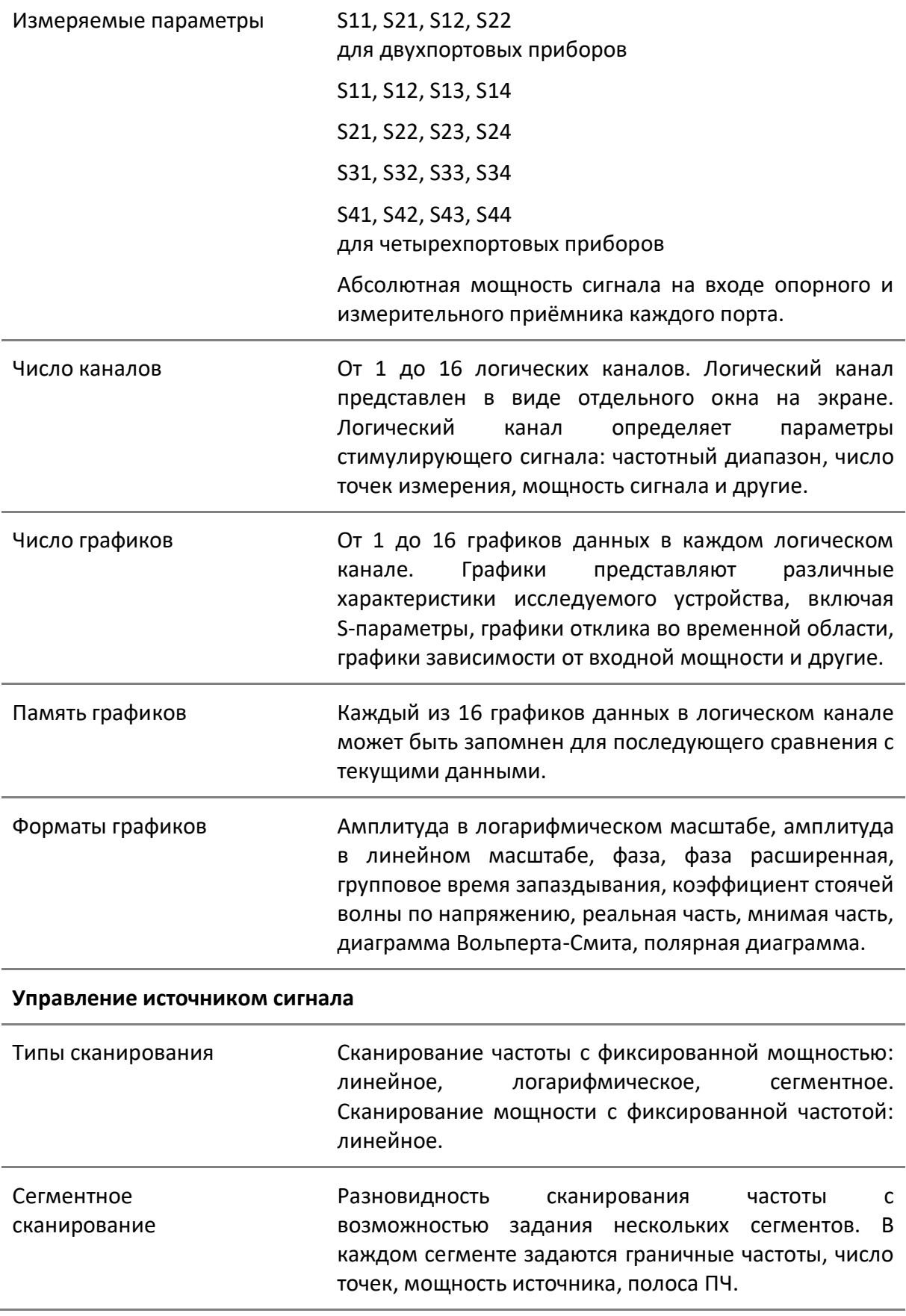

<span id="page-41-1"></span><span id="page-41-0"></span>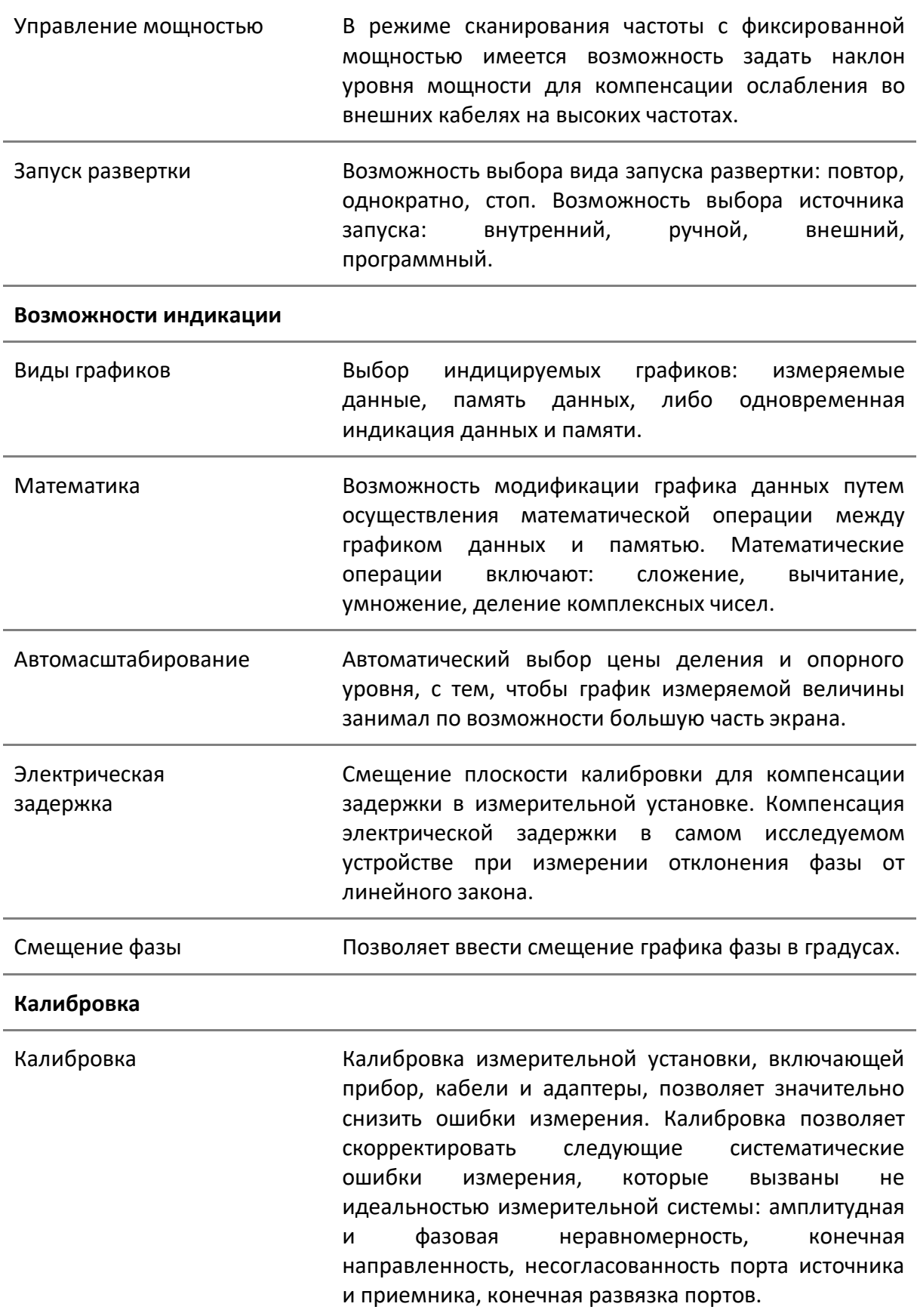

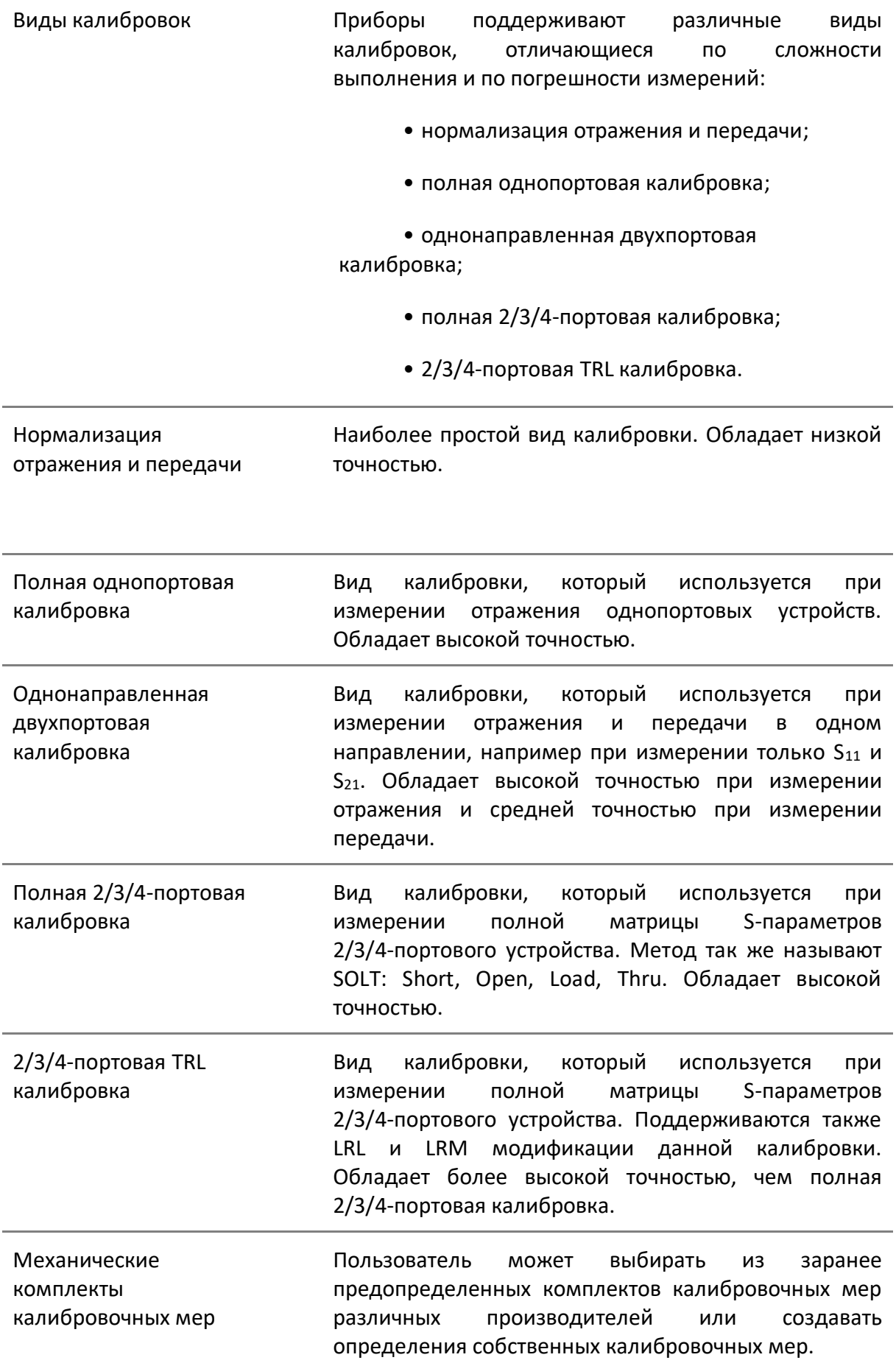

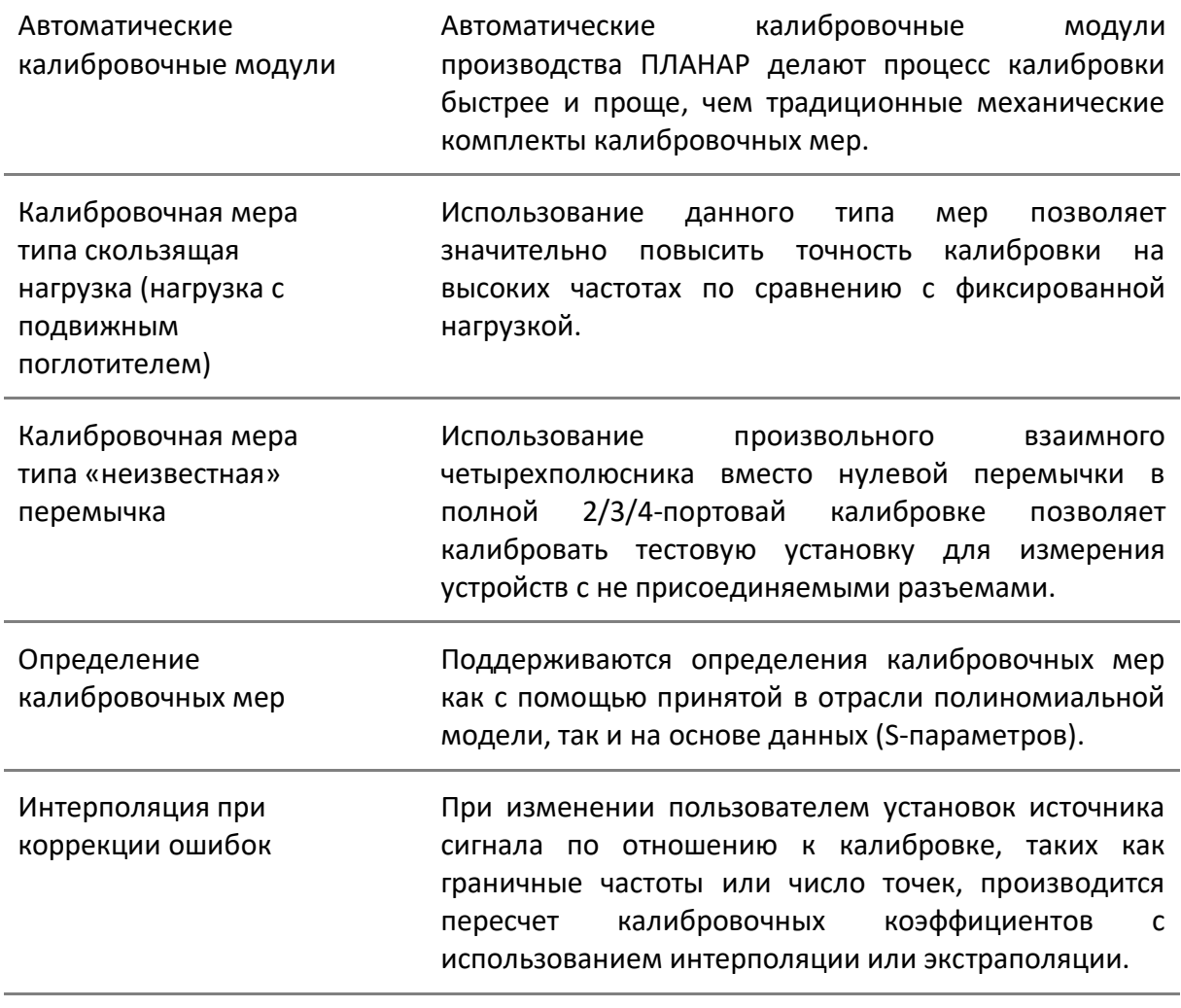

## <span id="page-43-0"></span>**Калибровка мощности и приемников**

<span id="page-43-1"></span>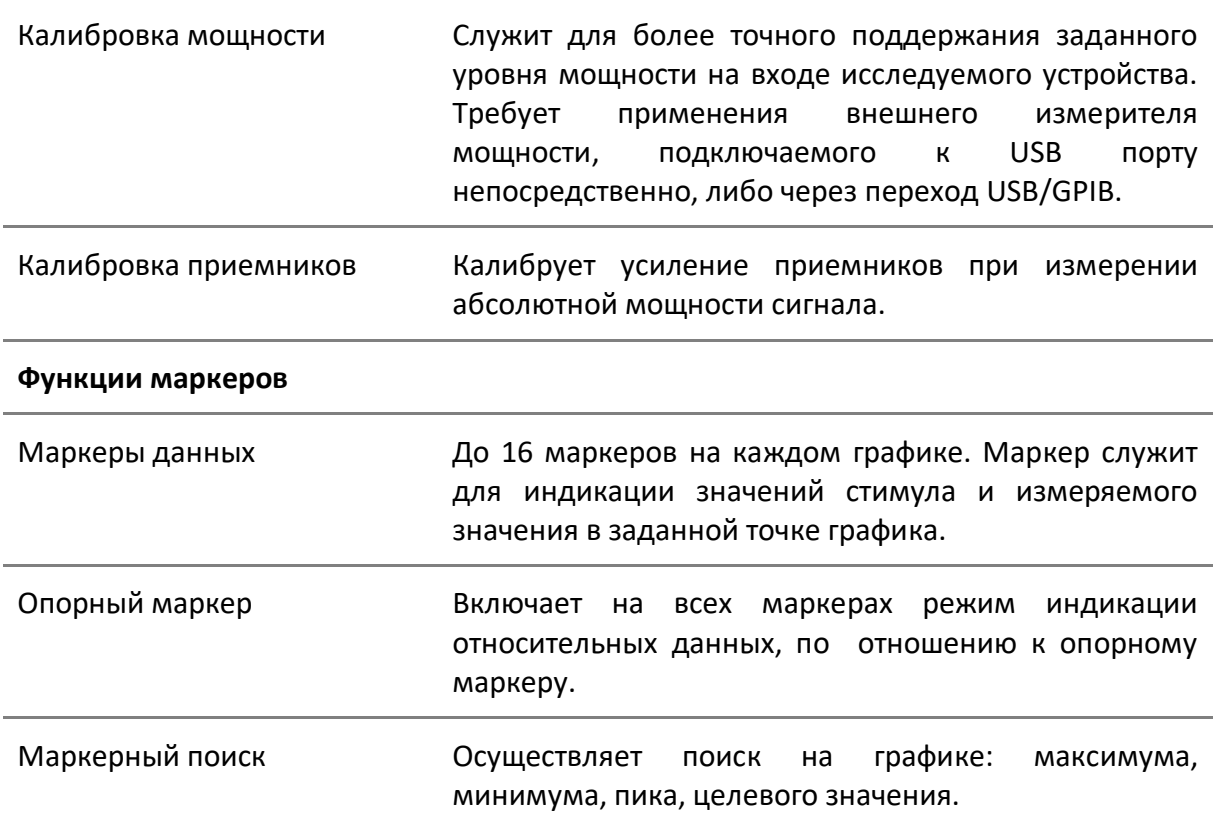

<span id="page-44-0"></span>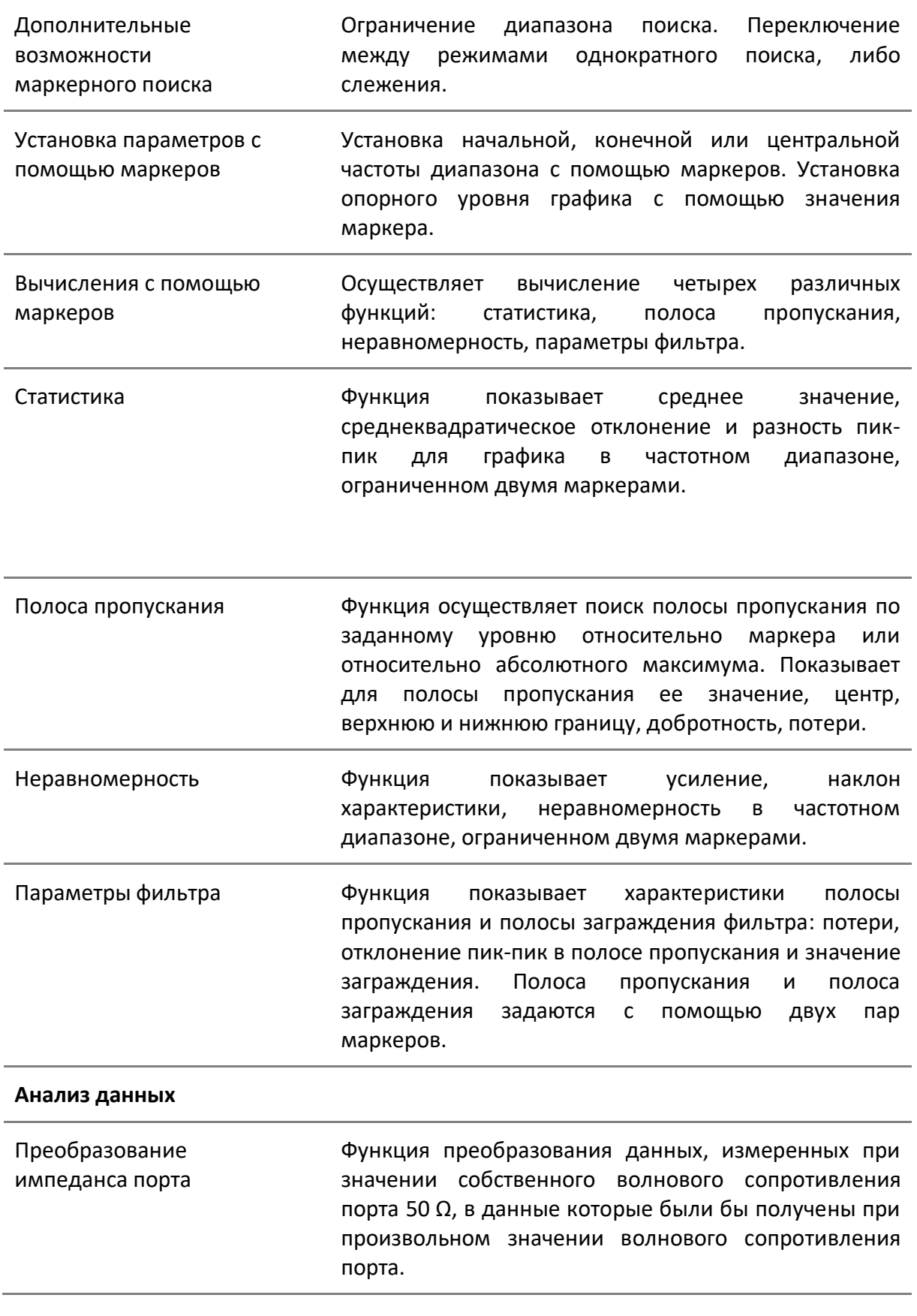

Исключение цепи Функция, позволяющая математически исключить влияние цепи, включенной между плоскостью калибровки портов и исследуемым устройством. Цепь должна быть определена матрицей S-параметров, как файл формата Touchstone.

Встраивание цепи Функция, позволяющая математически получить характеристики нового устройства, полученного встраиванием цепи между плоскостью калибровки портов и исследуемым устройством. Цепь должна быть определена матрицей S-параметров, как файл формата Touchstone.

Преобразование параметров устройства Возможно преобразование измеряемых S-параметров в следующие характеристики устройства: входное сопротивление и проводимость, проходное сопротивление и проводимость, инверсия S-параметров.

Временная область Функция преобразования данных из частотной области в отклик устройства во временной области на различные виды сигналов. Вид моделируемых входных сигналов: радиоимпульс, видеоимпульс, видеоперепад. Диапазон временной области задается пользователем произвольно от нуля до максимума, который определяется установленным шагом по частоте. Используются различные формы окон для достижения компромисса между разрешающей способностью и уровнем паразитных боковых лепестков.

- Временная селекция Функция математического устранения нежелательных откликов во временной области, позволяет получить частотную характеристику устройства без влияния устройств подключения. Функция использует преобразование во временную область, вырезает заданную пользователем временную область, и использует обратное преобразование для возврата в частотную область. Возможен выбор вида фильтра временной селекции: полосовой или режекторный. Для достижения компромисса между разрешающей способностью и уровнем паразитных боковых лепестков предусмотрены различные формы фильтра: широкая, норма, минимум.
- Балансные измерения Функция балансных измерений, для С1409, С1420, преобразует небалансные S-параметры в их балансные аналоги, путём объединения произвольной пары портов в логический балансный порт. Поддерживаются четыре конфигурации измеряемых устройств с различными комбинациями балансных и небалансных портов

<span id="page-46-0"></span>**Измерение устройств с переносом частоты**

Скалярный метод измерения устройств с переносом частоты Скалярный метод позволяет измерять скалярный коэффициент передачи смесителей и других устройств, у которых входная частота не равна выходной. Метод не требует применения внешних смесителей и других устройств. Скалярный метод использует режим смещения частоты портов, когда частота порта приёмника смещена относительно порта источника.

Векторный метод измерения устройств с переносом частоты Векторный метод позволяет измерять модуль и фазу коэффициента передачи смесителей. Он требует применения внешнего смесителя, и единого гетеродина для внешнего и исследуемого смесителей. Скалярная калибровка смесителей Наиболее точный метод калибровки, используемый при измерении смесителей в режиме смещения частоты. Использует калибровочные меры ХХ, КЗ, нагрузку. Требует применения внешнего измерителя мощности, подключаемого к USB порту непосредственно, либо через переход USB/GPIB. Векторная калибровка смесителей Метод калибровки, используемый при векторном измерении смесителей. Использует калибровочные меры ХХ, КЗ, нагрузку.

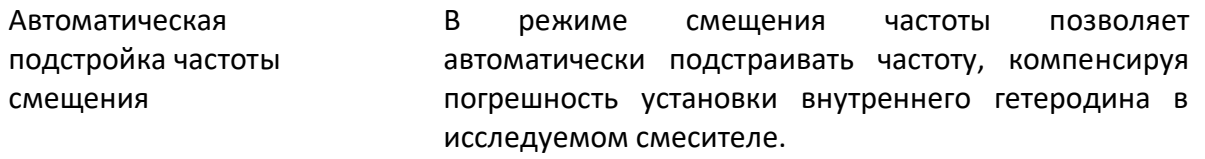

#### <span id="page-47-0"></span>**Другие возможности**

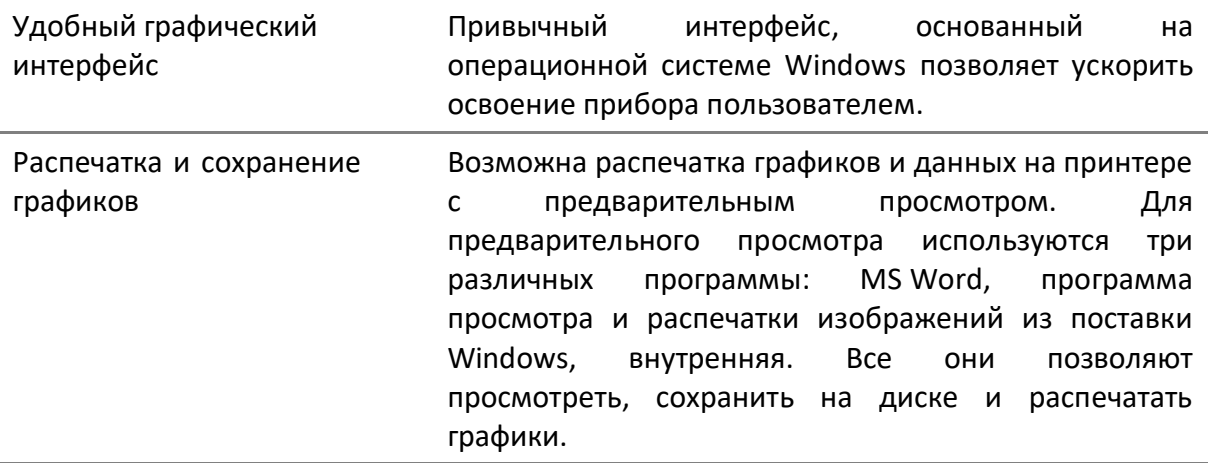

#### <span id="page-47-1"></span>**Удаленное управление**

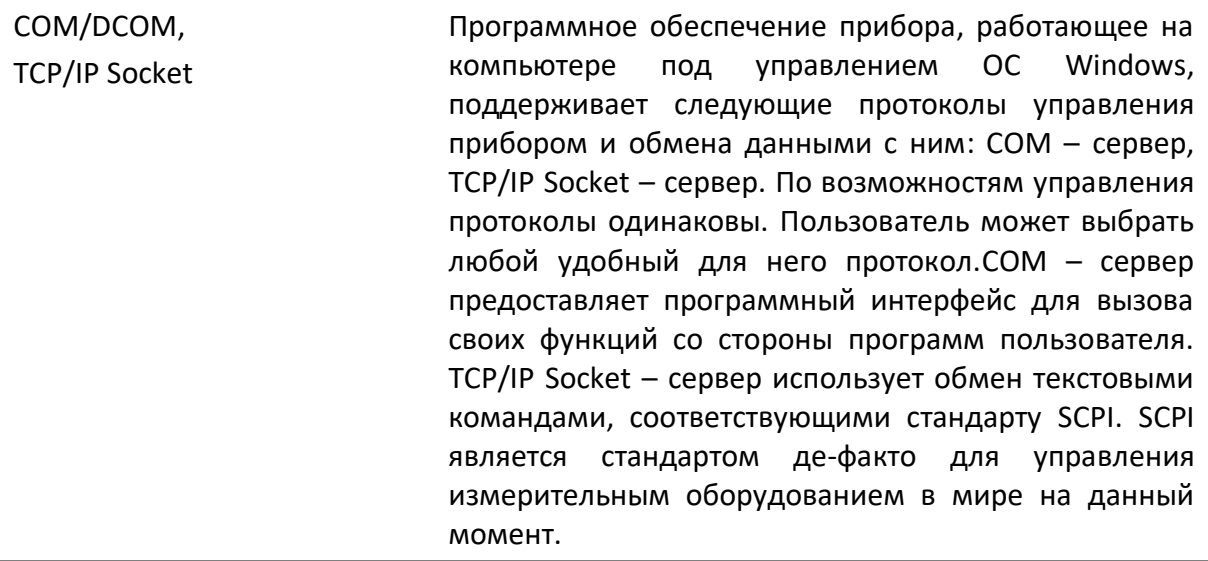

### 2.4 Устройство и принцип работы

Анализаторы отличаются друг от друга верхней границей диапазона рабочих частот, количеством измерительных портов, расположенных на передней панели, наличием соединителей для прямого доступа к входам измерительных и опорных приемников, а также наличием соединителей для подключения расширителей по частоте.

Анализаторы состоят из измерительного блока, выполняющего функцию компаратора, и принадлежностей, к которым относятся измерительные кабели и переходы, а также средства калибровки.

Измерительный блок или компаратор обеспечивает формирование зондирующего сигнала в широком диапазоне частот и мощностей с последующим выделением падающего, прошедшего через исследуемое устройство и отражённого от его входов сигналов, формирование напряжений, пропорциональных этим сигналам с помощью приёмника с преобразованием частоты и предварительную цифровую обработку. Принцип действия основан на измерении отношения амплитуд и разности фаз сигнала источника и сигналов прошедшего или отраженного от исследуемого устройства. Окончательный расчет и отображение результатов измерений комплексных коэффициентов передачи и отражения, как функцию отношений амплитуд и разности фаз от частоты источника сигнала, выполняет внешний управляющий компьютер. Связь с компьютером осуществляется через USB-интерфейс.

Измерительные кабели предназначены для подключения многопортовых исследуемых устройств к портам анализатора. Они должны обладать малой амплитудной и фазовой нестабильностью при изгибе. Для предотвращения поломки кабелей и улучшения повторяемости измерений следует использовать переходы. Средства калибровки предназначены для выполнения штатной процедуры, позволяющей устранить неидеальность измерительного тракта при определении комплексных коэффициентов передачи и отражения и существенно снизить погрешность их измерений. Для калибровки анализаторов могут использоваться автоматические калибровочные модули, наборы мер с резистивными согласованными нагрузками или с согласованными нагрузками с подвижным поглотителем, а также наборы мер с отрезками прецизионных линий передачи.

Анализатор объединяет в одном малогабаритном металлическом корпусе: генераторы испытательного и гетеродинного сигналов, аттенюаторы регулировки мощности, направленные ответвители, многоканальный приёмник, блок управления на базе сигнального процессора и блок питания. Укрупненные структурные схемы двухпортовых и четырехпортовых приборов приведены на рисунках [2.1](#page-49-0) - [2.2.](#page-50-0)

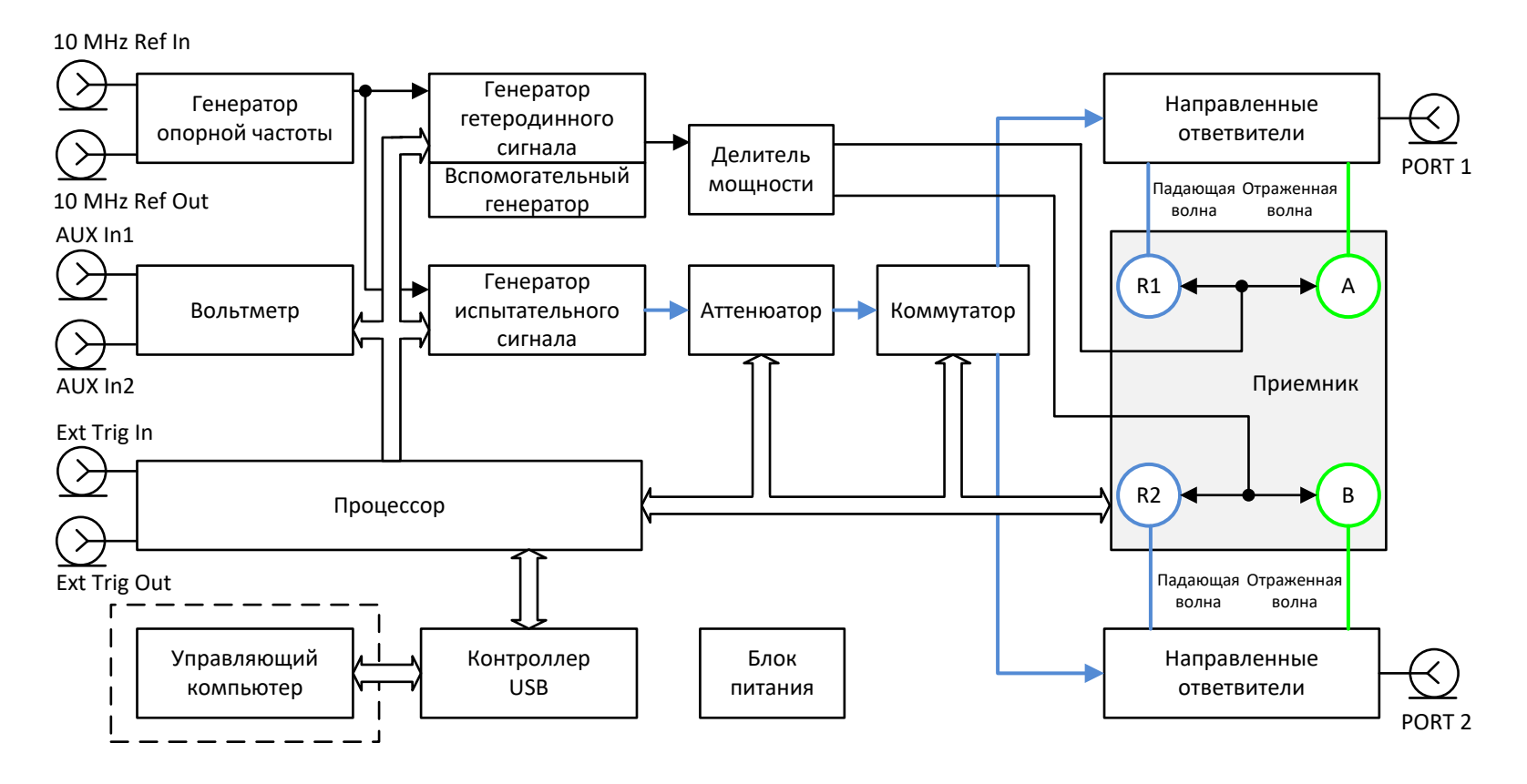

<span id="page-49-0"></span>Рисунок 2.1 Структурная схема приборов, имеющих два измерительных порта

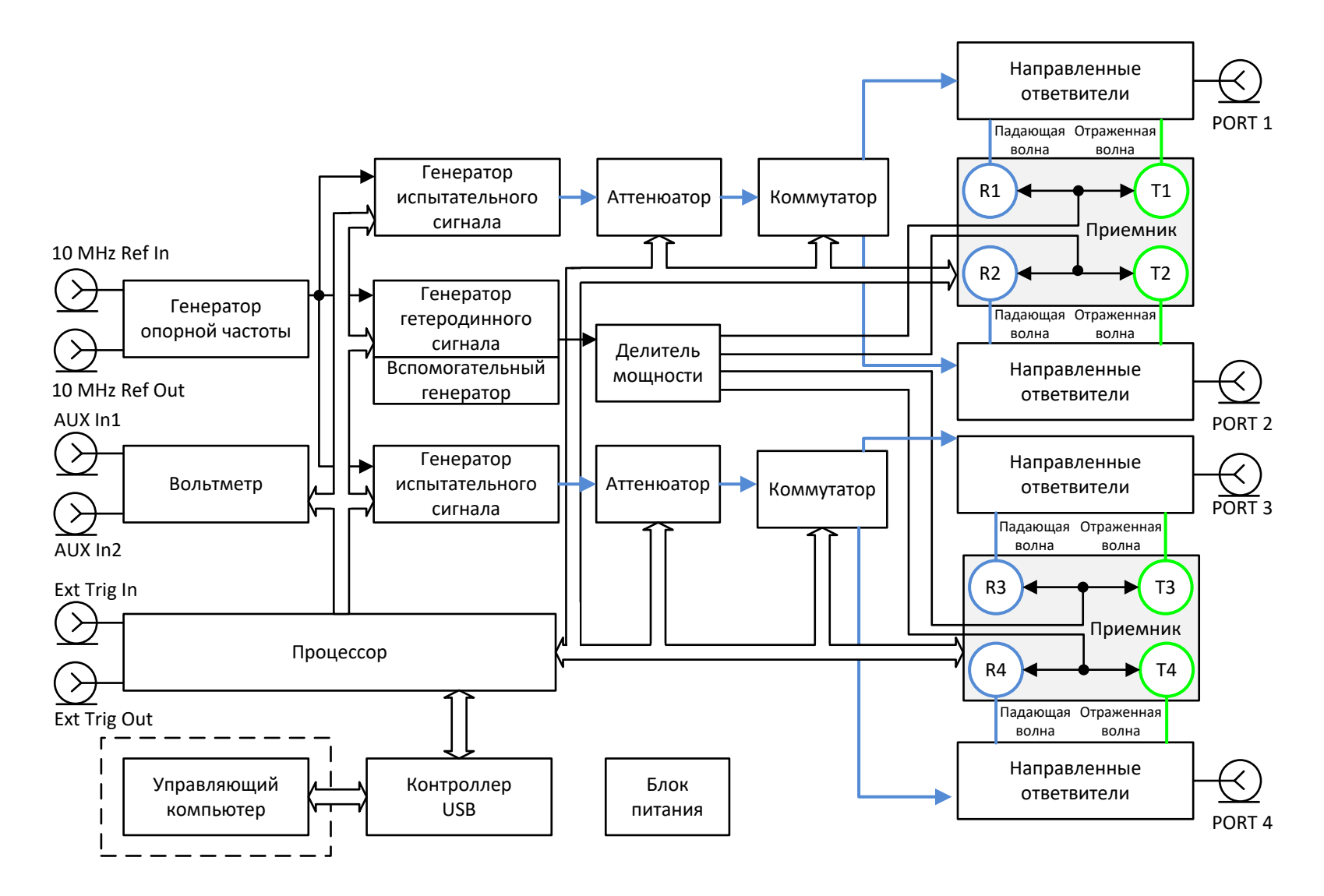

<span id="page-50-0"></span>Рисунок 2.2 Структурная схема приборов, имеющих четыре измерительных порта

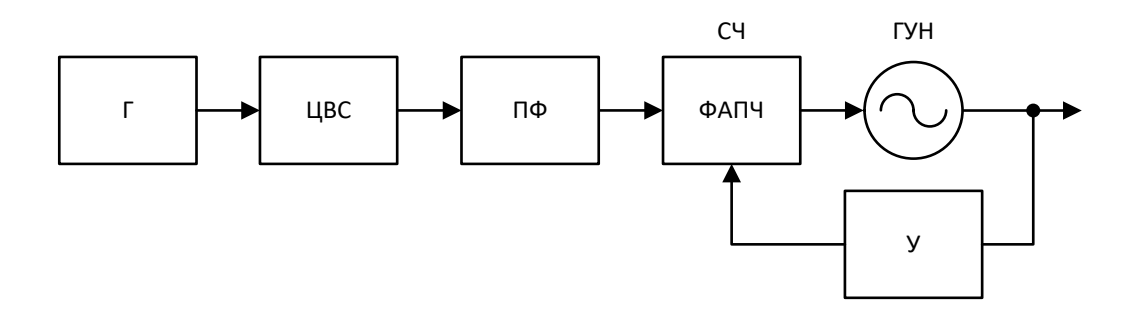

ЦВС – цифровой вычислительный синтезатор, Г – опорный генератор ЦВС, ПФ – полосовой фильтр, СЧ - дробно-переменный синтезатор частот, ФАПЧ – фазовая автоподстройка частоты, ГУН – генератор, управляемый напряжением, У – усилитель

#### Рисунок 2.3

52 Г ЦВС ПФ ФАПЧ Генератор испытательного сигнала включат в себя широкополосный ГУН. Управление частотой ГУНа осуществляется с помощью схемы ФАПЧ, которая построена на базе микросхемы целочисленного синтезатора частот (Integer-N). Для получения мелкого шага установки частоты между опорным генератором и синтезатором установлен цифровой вычислительный синтезатор (DDS). Перекрытие диапазона рабочих частот осуществляется посредством умножения или деления базового диапазона ГУН с последующей фильтрацией побочных составляющих спектра выходного сигнала. Генератор гетеродинного сигнала, необходимый для работы приемника, имеет аналогичный принцип формирования частоты. На его плате конструктивно расположен опорный генератор с фазовой автоподстройкой по частоте от внутреннего или внешнего опорного генератора 10 МГц. Опорный генератор изображен на структурной схеме приборов, как вспомогательный. В четырехпортовых приборах, имеющих два генератора испытательного сигнала, реализована возможность независимого управления указанными генераторами.

Управление уровнем мощности испытательного сигнала осуществляется программируемым аттенюатором, входящим в систему автоматической регулировки мощности в качестве выходного исполнительного элемента. Ослабление аттенюатора устанавливается в зависимости от заданного пользователем уровня или диапазона уровней мощности прибора на выходе измерительного порта.

Для изменения направления зондирования, необходимого для определения параметров многопортовых ИУ за одно подключение, в схеме предусмотрен коммутатор испытательного сигнала. Коммутатор позволяет последовательно во времени подавать сигнал на один из портов анализатора. Любой порт может работать в качестве источника или приемника сигнала.

Выделение измерительных сигналов осуществляется с помощью направленных ответвителей. Эти сигналы, соответствующие падающей и отражённой (или прошедшей через устройство) волне, поступают в супергетеродинный многоканальный приемник, в котором осуществляется их перенос на промежуточную частоту и фильтрация. После фильтрации сигналы ПЧ поступают на АЦП, где преобразуются в цифровую форму. Дальнейшая обработка сигналов (фильтрация, измерение разности фаз, измерение амплитуды) производится в сигнальном процессоре. Измерительные фильтры на промежуточной частоте являются цифровыми и имеют полосу пропускания

как указано в таблице [2.17](#page-33-0). Многоканальный приемник имеет 4 или 8 идентичных канала приема в зависимости от количества портов анализатора – 2 канала на один порт. Один из каналов (опорный) обрабатывает сигнал падающей волны, второй (измерительный) – сигнал, прошедший через исследуемое устройство или отраженный от его входов. Опорный канал приема или опорный приемник обозначается буквой R с индексом соответствующим номеру порта. Измерительный канал приема или измерительный приемник обозначается латинскими буквами A и В для двухпортовых приборов или Т с индексом для четырехпортовых.

Некоторые из представленных приборов имеют перемычки для прямого доступа к приемникам. Подобная схема построения анализаторов позволяет осуществлять конфигурацию для проведения специальных измерительных задач. В тракт генератора испытательного сигнала и приемника могут быть введены дополнительные усилители, аттенюаторы, различные фильтрующие или согласующие цепи для каждого из портов, одновременно обеспечивающие оптимальный режим работы исследуемого устройства во время измерений, близкий к реальному применению, и приемников прибора.

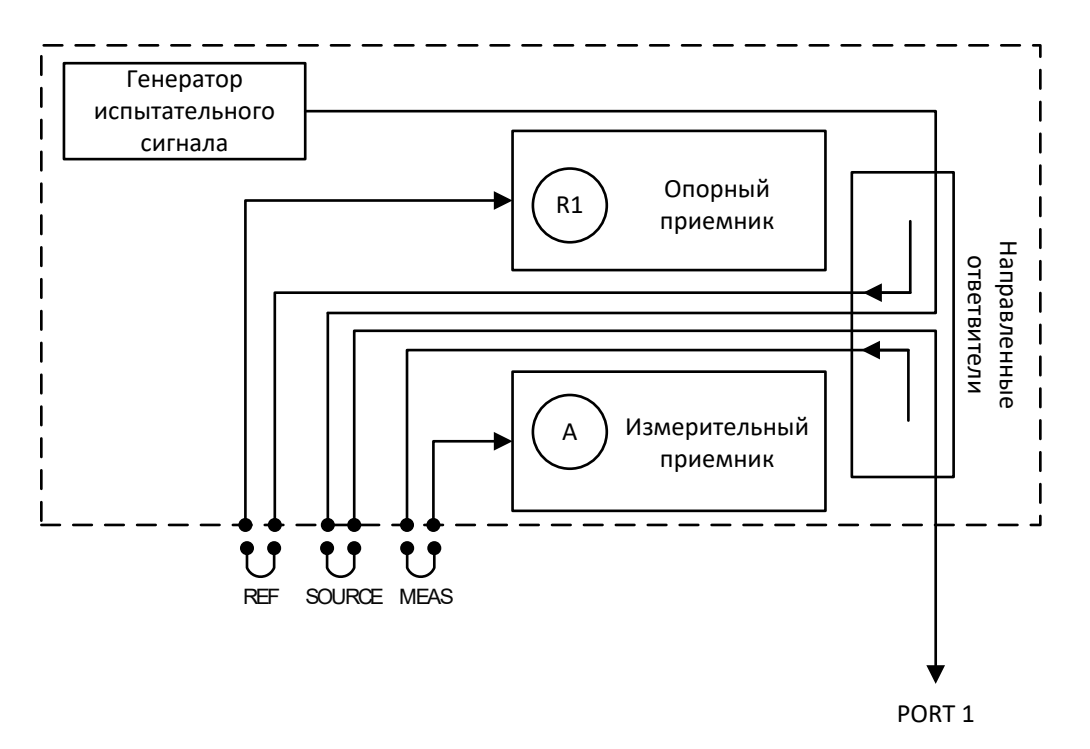

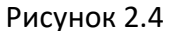

В линейке приборов представлены анализаторы с перемычками, расположенными на передней панели, для подключения расширителей по частоте. Расширители представляют собой внешние преобразователи, имеющие коаксиальные или волноводные соединители и перекрывающие диапазон частот от 18 до 110 ГГц. Электропитание расширителей осуществляется от анализатора. Схема подключения приведена на рисунке [2.5.](#page-53-0)

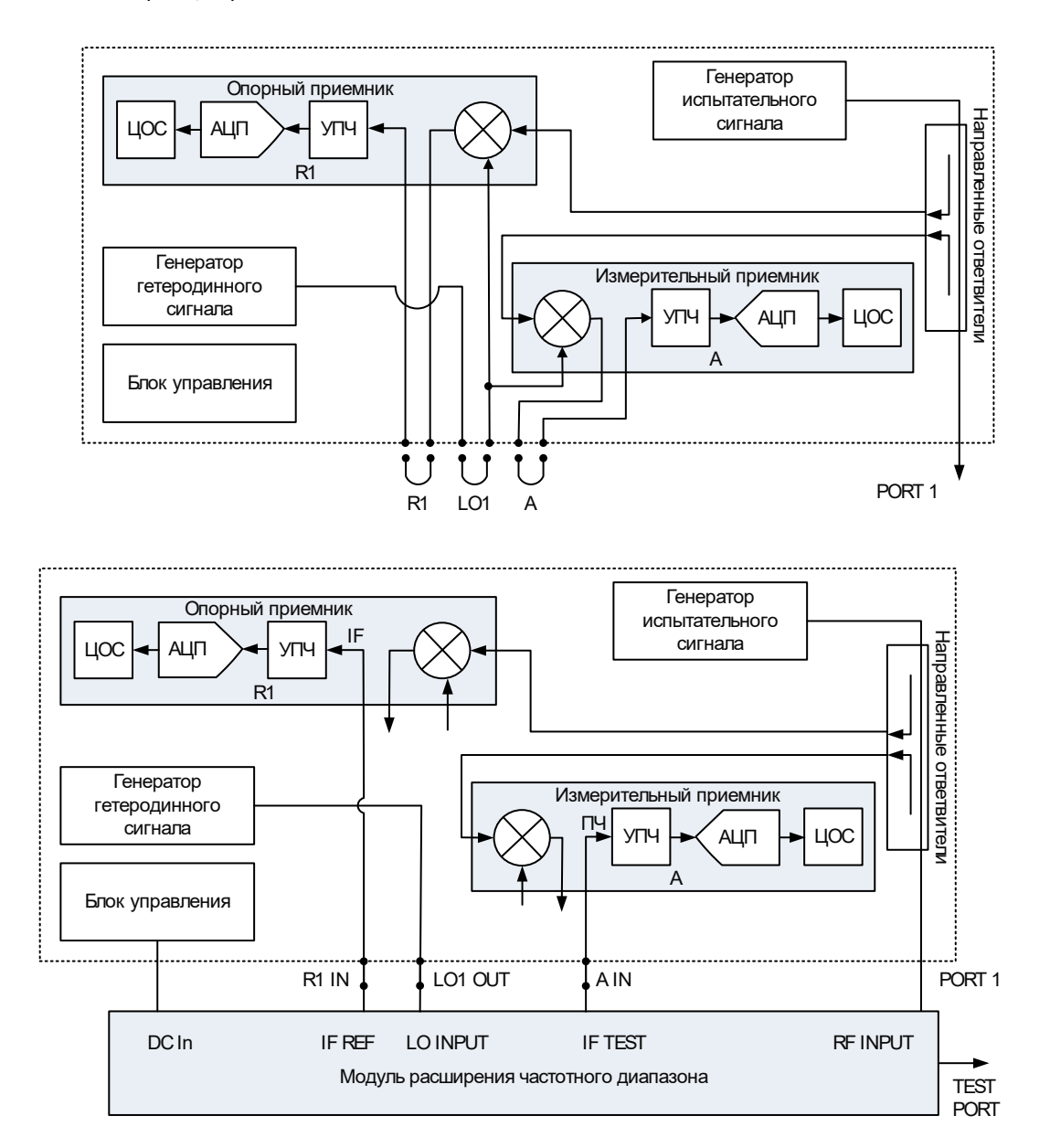

<span id="page-53-0"></span>Рисунок 2.5 Подключение расширителя по частоте

## <span id="page-54-0"></span>3 Подготовка к работе

#### 3.1 Общие положения

Если анализатор и комплект принадлежностей находились в условиях, отличных от условий эксплуатации, выдержать их в условиях эксплуатации не менее двух часов.

Распаковать анализатор, если он находится в упаковке или транспортной таре.

Установить анализатор на рабочем месте:

Площадь поверхности рабочего стола должна быть достаточной для размещения на ней анализатора, требуемого комплекта принадлежностей и исследуемых устройств.

Установить анализатор на ровную поверхность рабочего стола так, чтобы все ножки прибора упирались в нее, и обеспечивался свободный доступ к соединителям и выключателю питания. Устройства, подключаемые к прибору, должны располагаться на рабочей поверхности стола или непосредственно над ней.

При эксплуатации вентиляционные отверстия на корпусе прибора не должны закрываться предметами. Осмотр разрешается проводить только при отключении прибора от сети электропитания и отсоединении кабеля питания.

На рабочем месте должны быть приняты меры по обеспечению защиты от воздействия статического электричества.

Провести внешний осмотр анализатора совместно с используемым комплектом принадлежностей. При необходимости, провести чистку соединителей измерительных портов прибора, кабелей и переходов, а также средств калибровки и выполнить проверку присоединительных размеров соединителей указанных устройств.

#### 3.1 Распаковывание и повторное упаковывание

Упаковка прибора обеспечивает защиту от климатических и механических повреждений при погрузочно-разгрузочных работах, транспортировании и хранении.

Для упаковывания анализатора используется потребительская и транспортная тары.

В качестве индивидуальной потребительской тары используются коробка из гофрированного картона и пакеты из полиэтиленовой пленки.

Транспортная тара представляет собой ящик из гофрированного картона с амортизационными вкладышами.

## 3.1.1 Распаковывание

Распаковывание проводить в указанной последовательности:

- расположить ящик в соответствии с манипуляционными знаками;
- открыть ящик, извлечь и ознакомиться с сопроводительной документацией;
- извлечь из ящика картонную коробку;

• открыть коробку и аккуратно извлечь полиэтиленовые пакеты с прибором, кабелем USB, кабелем питания и USB flash накопителем с записанным программным обеспечением и эксплуатационной документацией;

• снять пакеты и провести внешний осмотр:

- проверить наличие и целостность пломб предприятия-изготовителя;

- проверить отсутствие глубоких царапин и вмятин на корпусе прибора, следов коррозии металлических деталей и следов воздействия жидкостей или агрессивных паров, целостность лакокрасочных покрытий, сохранность маркировки;

- провести визуальный контроль целостности соединителей, расположенных на передней и задней панели прибора;

- проверить отсутствие механических повреждений (вмятин, забоин, отслаивания покрытия и т. д.) на контактных и токонесущих поверхностях соединителей измерительных портов;

- проверить целостность кабелей питания и USB.

• после распаковывания рекомендуется картонную коробку совместно с амортизационным материалом поместить в ящик для возможного дальнейшего использования (при транспортировке на поверку, или постановке на хранение, или отправке на ремонт).

## 3.1.2 Упаковывание

Упаковывание должно производиться в закрытом помещении с температурой воздуха не ниже 15 °С и относительной влажностью до 80 %.

Перед упаковыванием необходимо провести внешний осмотр:

• проверить наличие и целостность пломб предприятия-изготовителя;

• если упаковывание проводится перед хранением, проверить отсутствие глубоких царапин и вмятин на корпусе прибора, следов коррозии металлических деталей и следов воздействия жидкостей или агрессивных паров, целостность лакокрасочных покрытий, сохранность маркировки;

• провести визуальный контроль целостности соединителей, расположенных на передней и задней панели;

• проверить отсутствие механических повреждений (вмятин, забоин, отслаивания покрытия и т. д.) на контактных и токонесущих поверхностях соединителей измерительных портов;

• проверить целостность кабелей питания и USB.

Упаковывание проводить в следующей последовательности:

• поместить прибор, кабель USB, кабель питания и USB flash накопитель с записанным программным обеспечением и эксплуатационной документацией в полиэтиленовые пакеты соответствующего размера;

• добавить в пакет с прибором пакетики с мелкопористым силикагелем массой приблизительно 10 г;

• пакет с прибором вставить в коробку со специальным вкладышем из пенополиэтилена, выполняющим амортизационную функцию;

• закрыть прибор вторым вкладышем из пенополиэтилена;

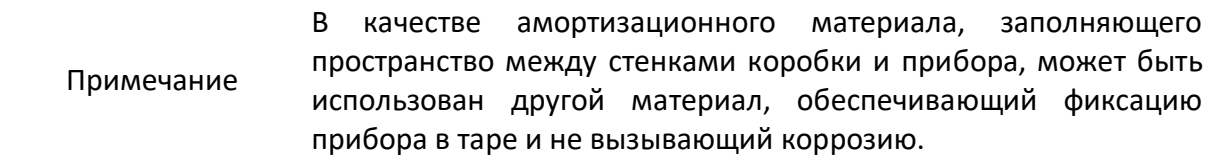

• вложить кабель USB, кабель питания и USB flash накопитель;

• для заполнения пустоты в верхней части коробки, при необходимости, положить мягкий вкладыш;

• закрыть коробку и проклеить швы прозрачным скотчем (клейкой лентой);

• поместить коробку в транспортную тару с предварительно установленными со всех сторон амортизационными вкладышами из гофрированного картона;

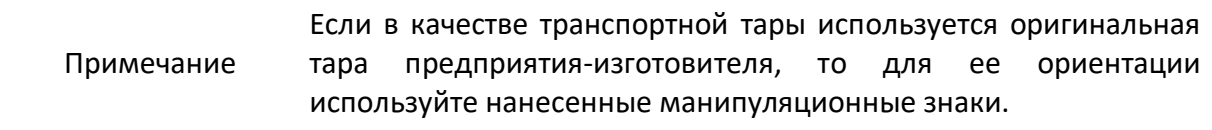

• сверху положить дополнительный вкладыш из гофрированного картона для заполнения пустоты;

• заполнить необходимую сопроводительную документацию и поместить ее в полиэтиленовый пакет (прозрачный файл или мультифору);

• вложить сопроводительную документацию в транспортную тару;

• закрыть ящик и проклеить швы прозрачным скотчем (клейкой лентой);

• обмотать ящик шпагатом сверху вниз, в двух местах каждую сторону; рекомендуется, под шпагат на углы ящика установить уголки и каждую ленту шпагата закрепить скобой;

• нанести на ящик маркировку:

- наименование предприятия-изготовителя;

- наименование и серийный номер прибора;

- манипуляционные знаки «Хрупкое. Осторожно!», «Беречь от влаги» и «Верх», если используется не оригинальная транспортная тара.

## 3.2 Внешний осмотр

Внешний осмотр проводится для выявления видимых дефектов анализатора и подключаемых к нему устройств.

Внешний осмотр проводить в следующей последовательности:

• При первичном осмотре проверить наличие и целостность пломб предприятия-изготовителя, отсутствие следов вскрытия корпуса анализатора, проверить целостность кабелей питания и USB.

• Проверить отсутствие глубоких царапин и вмятин на корпусе прибора, следов коррозии металлических деталей и следов воздействия жидкостей или агрессивных паров, целостность лакокрасочных покрытий, сохранность маркировки. При обнаружении несоответствий дальнейшая работа с прибором запрещается.

• При наличии, провести визуальный контроль целостности устройств из комплекта принадлежностей, к которым относятся кабели, переходы и средства калибровки.

• Провести визуальный контроль целостности и чистоты соединителей измерительных портов анализатора, кабелей и переходов, а также средств калибровки. При обнаружении посторонних частиц провести чистку их соединителей.

• Проверить отсутствие механических повреждений (вмятин, забоин, отслаивания покрытия и т. д.) на контактных и токонесущих поверхностях соединителей указанных устройств.

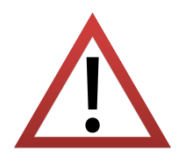

При обнаружении механических повреждений соединителя какого-либо устройства, дальнейшая работа с этим устройством запрещается. Устройство бракуется и изолируется с целью предотвращения его применения и повреждения годных соединителей других устройств.

#### 3.3 Чистка соединителей

Чистку соединителей рекомендуется проводить до и после использования анализатора и комплекта принадлежностей.

Чистку коаксиальных соединителей тип N, III, 3,5 мм и IX проводить по следующей методике:

• протереть поверхности соединителей, указанные стрелками на рисунке [3.1](#page-58-0) или [3.2](#page-58-1), палочкой с ватным тампоном, смоченным в спирте; капли спирта не должны попадать вовнутрь устройств;

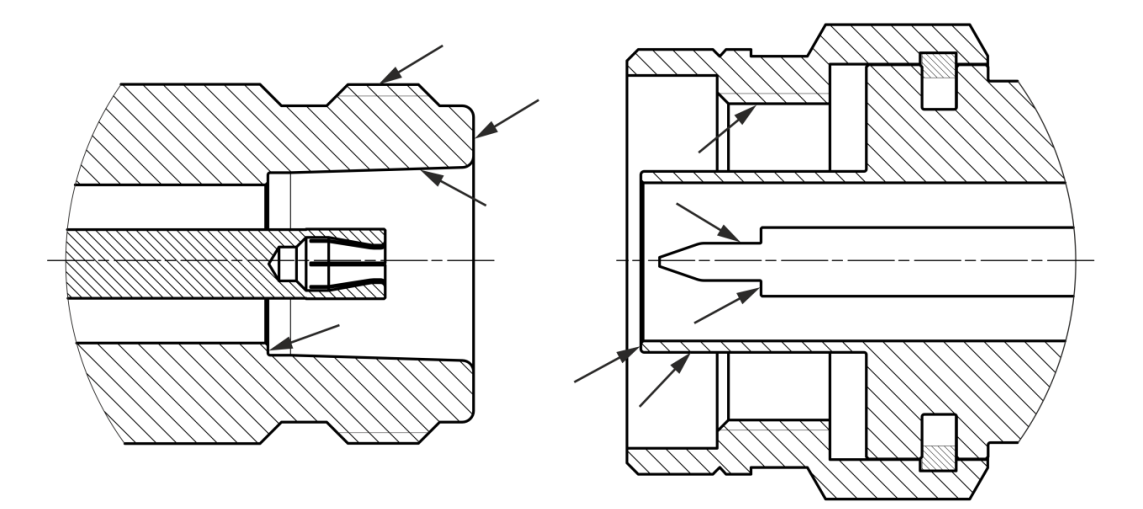

<span id="page-58-0"></span>Рисунок 3.1 Соединители тип N и III (розетка и вилка)

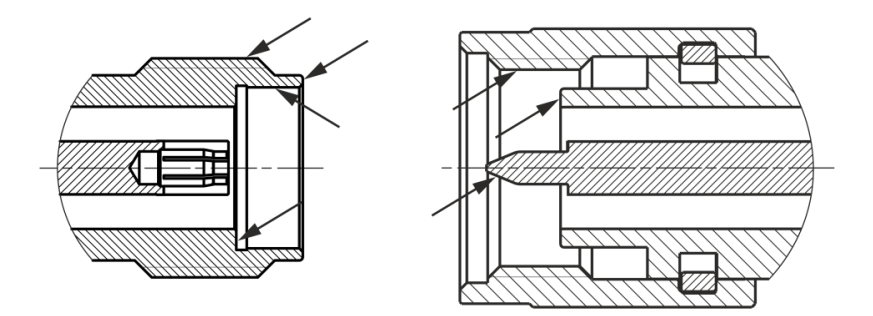

<span id="page-58-1"></span>Рисунок 3.2 Соединители тип 3,5 мм и IX (розетка и вилка)

• провести чистку остальных внутренних поверхностей соединителей, продув их воздухом;

• просушить соединители, убедиться в отсутствии остатков спирта внутри соединителей;

• провести визуальный контроль чистоты соединителей, убедиться в отсутствии посторонних частиц;

• при необходимости чистку повторить.

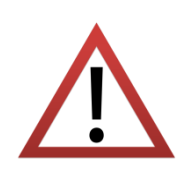

ЗАПРЕЩАЕТСЯ применять металлические предметы для чистки соединителей.

ЗАПРЕЩАЕТСЯ протирать центральный проводник соединителей «розетка». Чистку проводить продувкой воздухом.

### 3.4 Проверка присоединительных размеров

Присоединительные размеры соединителей измерительных портов прибора, кабелей и переходов, а также средств калибровки рекомендуется проверить при первом использовании, а в дальнейшем, проверять регулярно.

Первая проверка соединителей позволит получить значения присоединительных размеров, которые могут быть использованы при эксплуатации анализатора для оценивания изменений размеров.

Повторная проверка соединителей рекомендуется, если:

• по результатам внешнего осмотра или по результатам выполненных измерений возникает предположение о поломке или повреждении какого-либо соединителя;

• обнаружено, что соединители устройств, использовавшихся с прибором, повреждены или их присоединительные размеры не соответствуют нормам, установленным для данного типа соединителей;

• с момента предыдущей проверки проведено более 100 присоединений к любому из соединителей.

Проверка присоединительных размеров выполняется с применением комплекта для измерений соединителей коаксиальных в соответствии с указаниями эксплуатационной документации на него или универсальным инструментом для измерений линейных размеров (например, микрометром, индикатором часового типа и др.).

При проверке измеряется только размер «А» (рисунки [3.3](#page-60-0) - [3.4\)](#page-60-1).

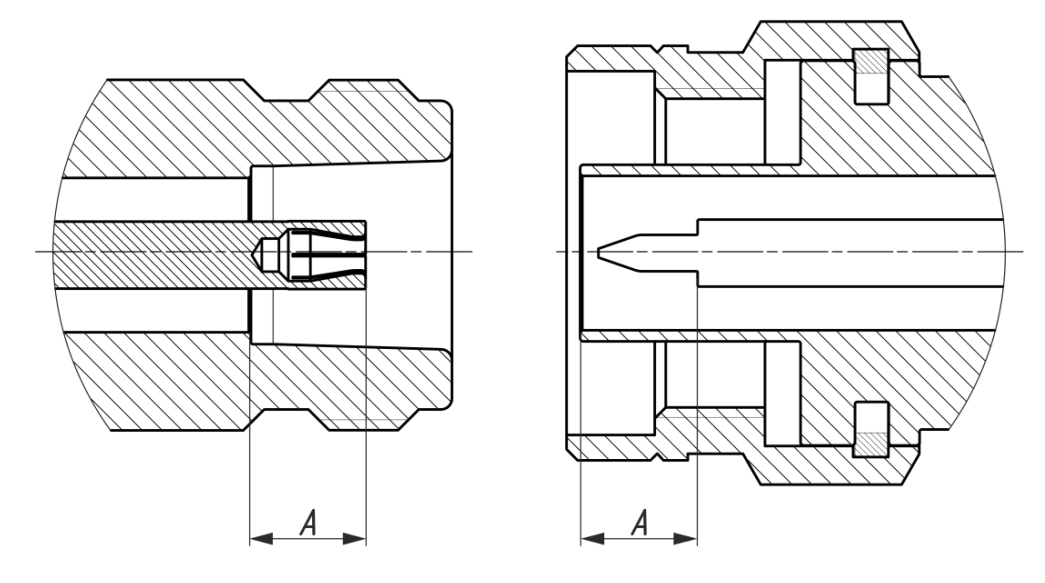

<span id="page-60-0"></span>Рисунок3.3 Соединители тип N и III (розетка и вилка)

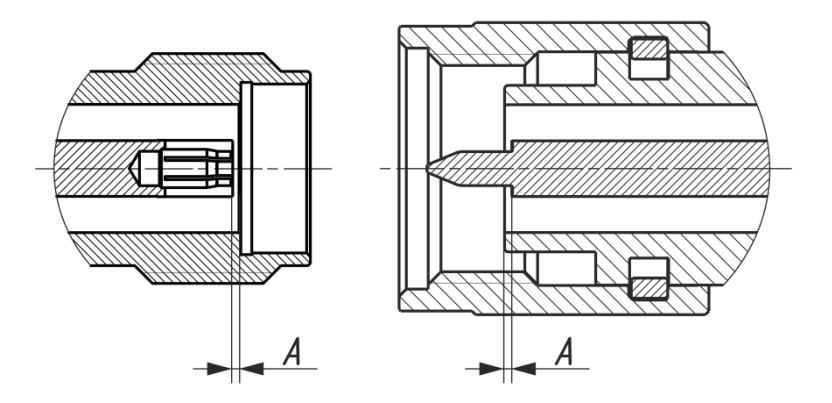

<span id="page-60-1"></span>Рисунок3.4 Соединители тип 3,5 мм и IX (розетка и вилка)

Присоединительный размер «А» соединителей измерительных портов анализатора должен находятся в пределах.

- тип N, розетка, мм 5,26<sub>-0,08</sub>,
- тип NMD 3,5 мм, вилка, мм  $0,00_{-0.08}$ .

Норма на присоединительный размер «А» соединителей других устройств (кабелей, переходов, средств калибровки) должна быть указана в эксплуатационной документации на них.

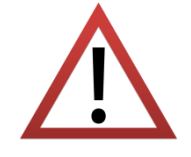

При обнаружении несоответствий размеров проверяемого соединителя установленным нормам необходимо выполнить ремонт. Устройство с такими соединителями бракуют.

#### 3.5 Подключение и отключение устройств

При эксплуатации анализатора постоянно возникает необходимость подключения различных устройств между собой: кабелей к измерительным порта прибора, переходов к кабелям, средств калибровки к переходам или портам прибора, а также исследуемых устройств к портам и т.д.

Подключение устройств с коаксиальными соединителями рекомендуется выполнять в следующей последовательности для обеспечения максимальной повторяемости результата измерений и предотвращения поломки:

• аккуратно совместить соединители подключаемых устройств;

• удерживая подключаемое устройство, руками накрутить гайку соединителя «вилка». При этом рабочие поверхности центральных проводников и опорные плоскости внешних проводников должны соприкасаться, как показано на рисунках [3.5](#page-62-0) - [3.6;](#page-62-1)

• затянуть с помощью тарированного ключа (усилие затягивания зависит от типа соединителя) гайку соединителя «вилка», при этом следует удерживать подключаемое устройство пальцами или с помощью ключа гаечного, предохраняя его от проворачивания. Окончательное затягивание гайки соединителя «вилка» проводить, удерживая ключ за конец ручки. Затягивание прекратить в момент излома ручки ключа.

> Присоединение следует осуществлять только вращением гайки соединителя «вилка».

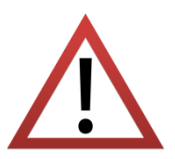

Запрещается вращать корпус подключаемого устройства.

Затягивание гайки соединителя «вилка» выполнять с помощью тарированного ключа с нормированным значением крутящего момента:

> от 1,1 до 1,7 Н·м для соединителей тип N и III; от 0,8 до 1,0 Нм для соединителей тип 3,5 мм и IX.

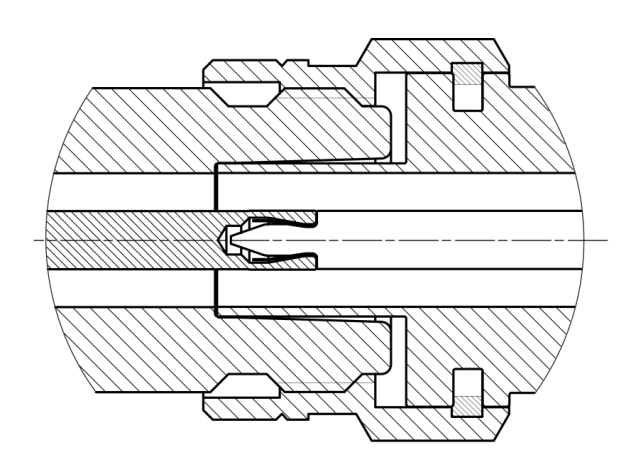

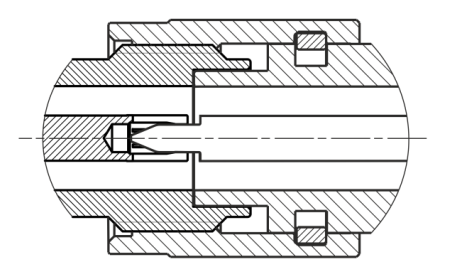

<span id="page-62-0"></span>Рисунок 3.5 Соединители тип N и III (розетка слева, вилка справа)

<span id="page-62-1"></span>Рисунок 3.6 Соединители тип 3,5 мм и IX (розетка слева, вилка справа)

Отключение соединителей должно выполняться в последовательности:

• с помощью ключа, которым проводилось затягивание, ослабить крепление гайки соединителя «вилка», при этом удерживать отключаемое устройство пальцами или с помощью ключа гаечного, предохраняя его корпус от проворачивания;

• удерживая отключаемое устройство в таком положении, чтобы центральный проводник его соединителя находился на той же прямой, что и в подключённом состоянии, раскрутить гайку соединителя «вилка».

3.6 Порядок включения прибора

Включение анализатора проводить в следующей последовательности:

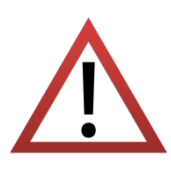

Перед включением прибора в сеть следует проверить исправность кабеля питания.

Электропитание анализаторов должно осуществляться от сети переменного тока частотой 50 Гц напряжением от 110 до 253 В.

• включить компьютер;

• соединить клемму «  $\frac{1}{x}$  » на задней панели анализатора с шиной защитного заземления;

• соединить анализатор с компьютером кабелем USB из комплекта поставки;

• подключить к сети ~ 220 В 50 Гц с помощью кабеля питания;

• включить анализатор, нажав кнопку выключателя питания;

• установить программное обеспечение, если оно не было ранее установлено; процедура установки программного обеспечения описана в части II руководства по эксплуатации;

• запустить программное обеспечение;

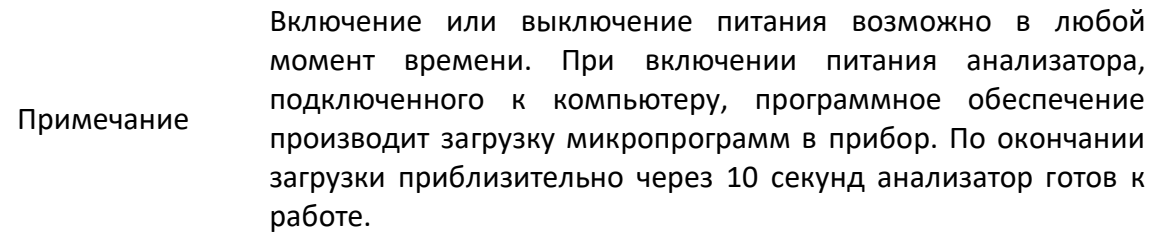

• выдержать анализатор в течение времени установления рабочего режима.

Выключение анализатора:

- закрыть программное обеспечение;
- выключить анализатор, нажав кнопку выключателя питания;
- при необходимости, разобрать схему измерений;

• при необходимости, отсоединить анализатор сначала от сети ~ 220 В 50 Гц, затем от компьютера, далее от шины защитного заземления.

# <span id="page-64-0"></span>4 Порядок работы

4.1 Расположение органов управления

3 1  $\textbf{G120}$  5  $\frac{1}{200}$   $\frac{1}{100}$   $\frac{1}{100}$   $\frac{1}{100}$   $\frac{1}{100}$   $\frac{1}{100}$   $\frac{1}{100}$   $\frac{1}{100}$   $\frac{1}{100}$ **GEIPLANAR**  $\bullet$  $\bigcap$ +26 dBm RF 35 V DC M  $\Delta$  $\overline{\mathbf{4}}$ 

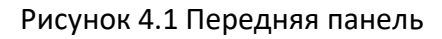

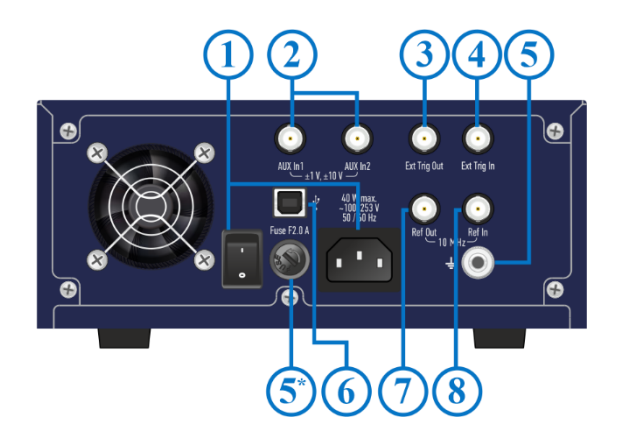

Рисунок 4.2 Задняя панель

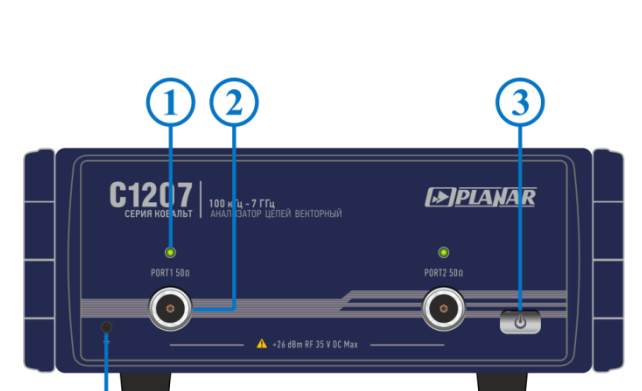

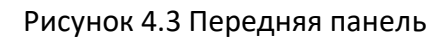

4

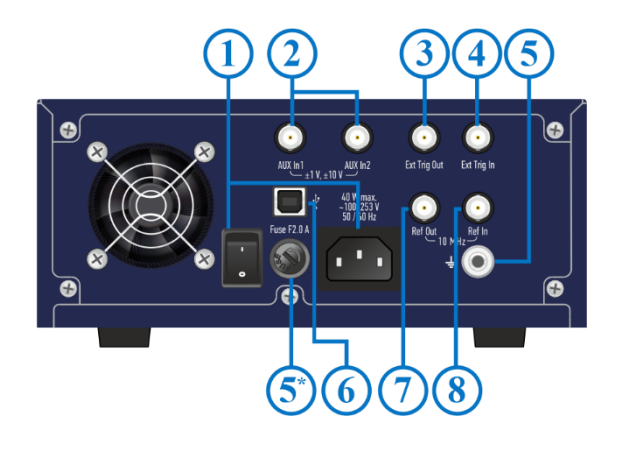

Рисунок 4.4 Задняя панель

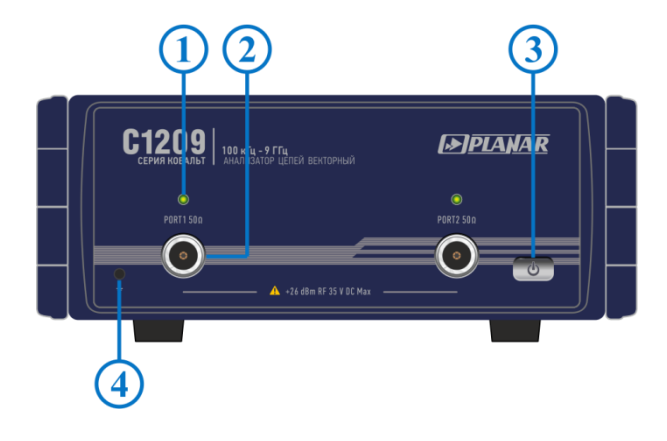

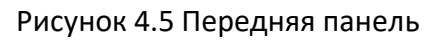

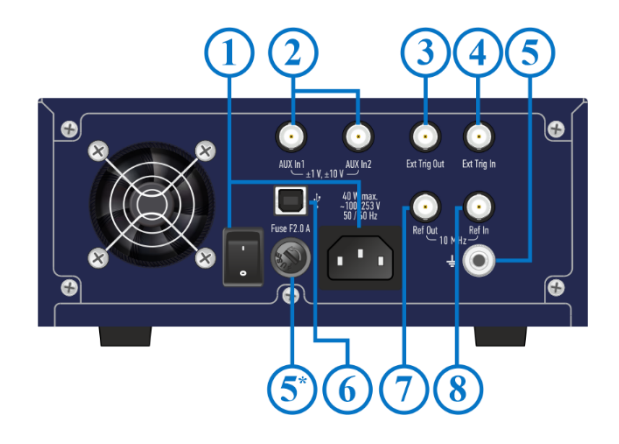

Рисунок 4.6 Задняя панель

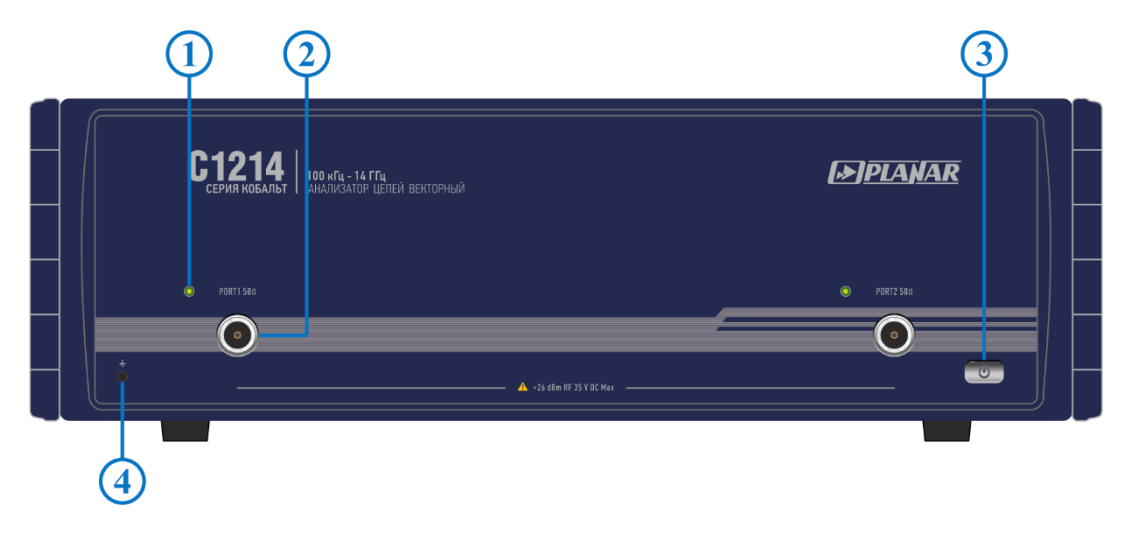

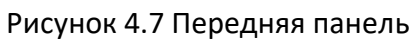

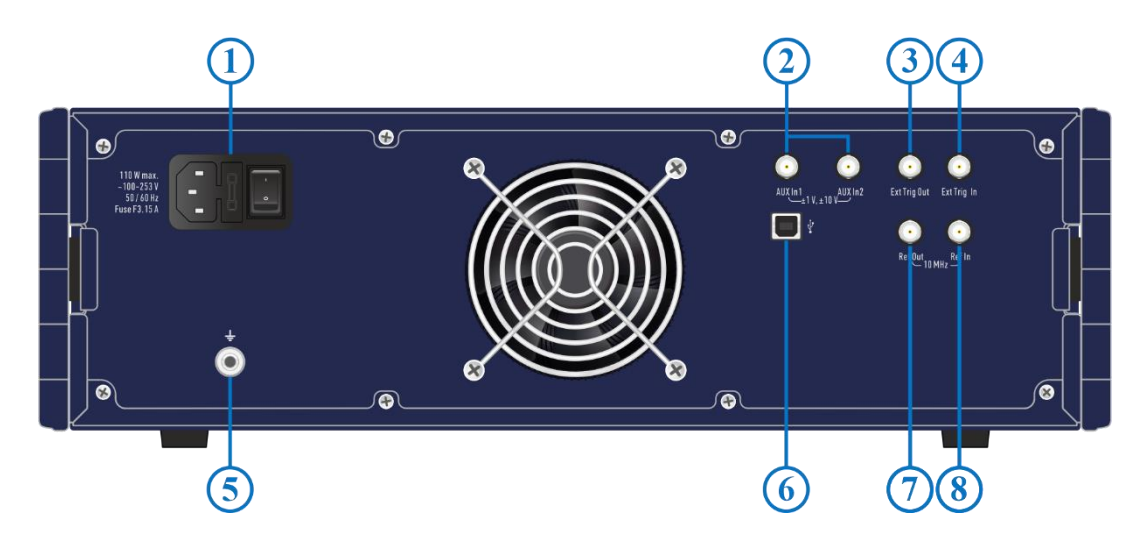

Рисунок 4.8 Задняя панель

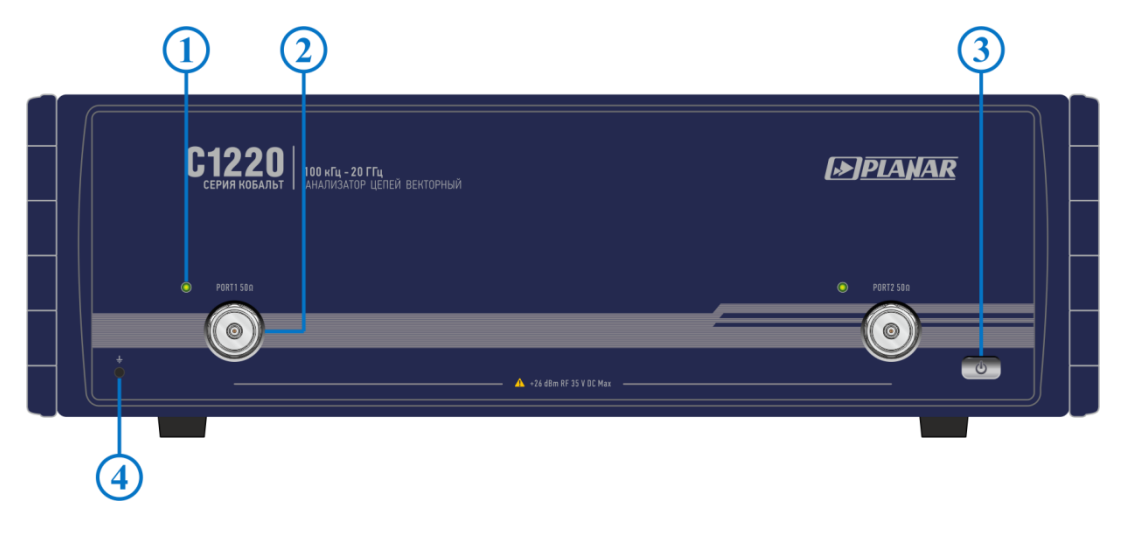

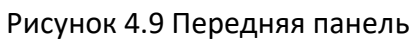

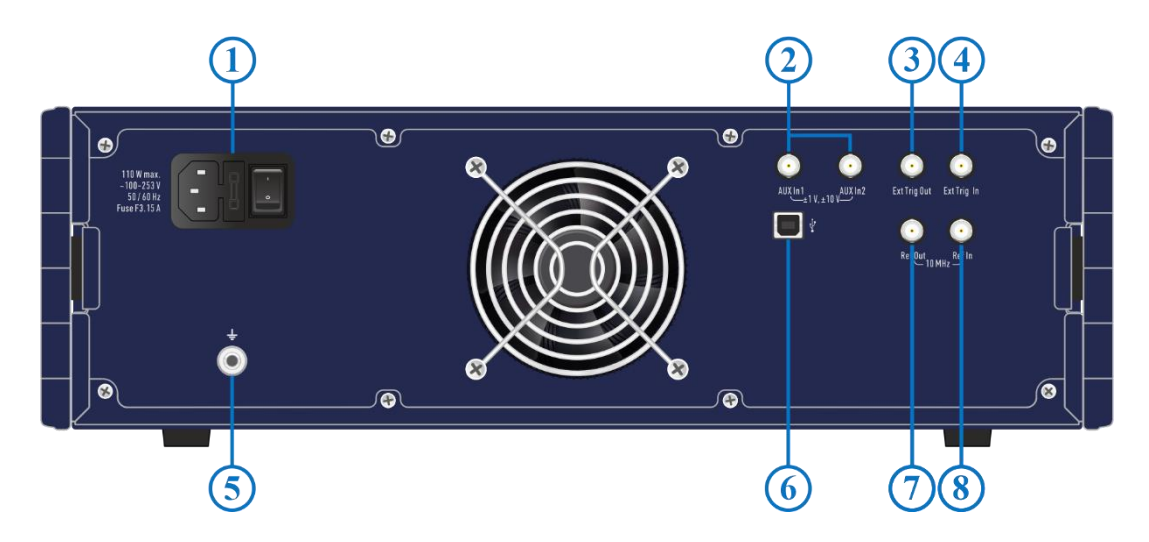

Рисунок 4.10 Задняя панель

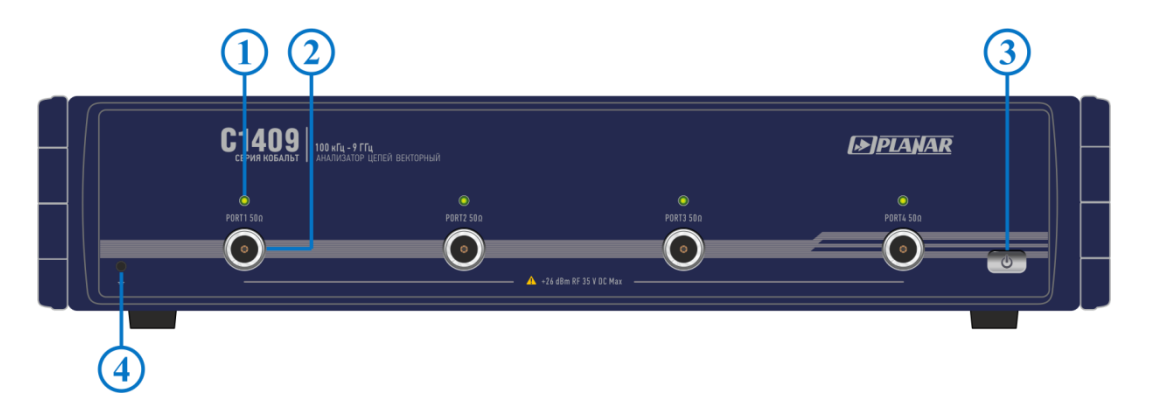

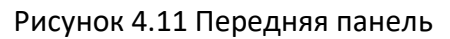

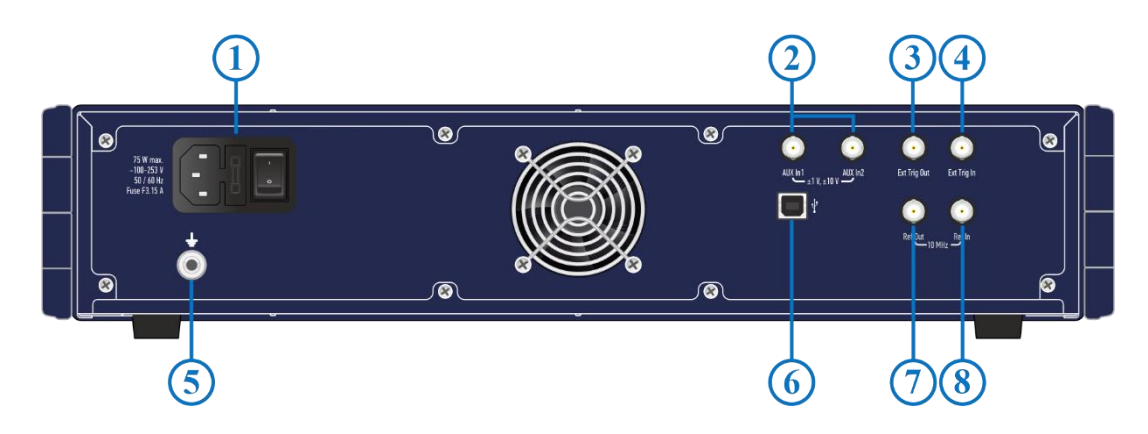

Рисунок 4.12 Задняя панель

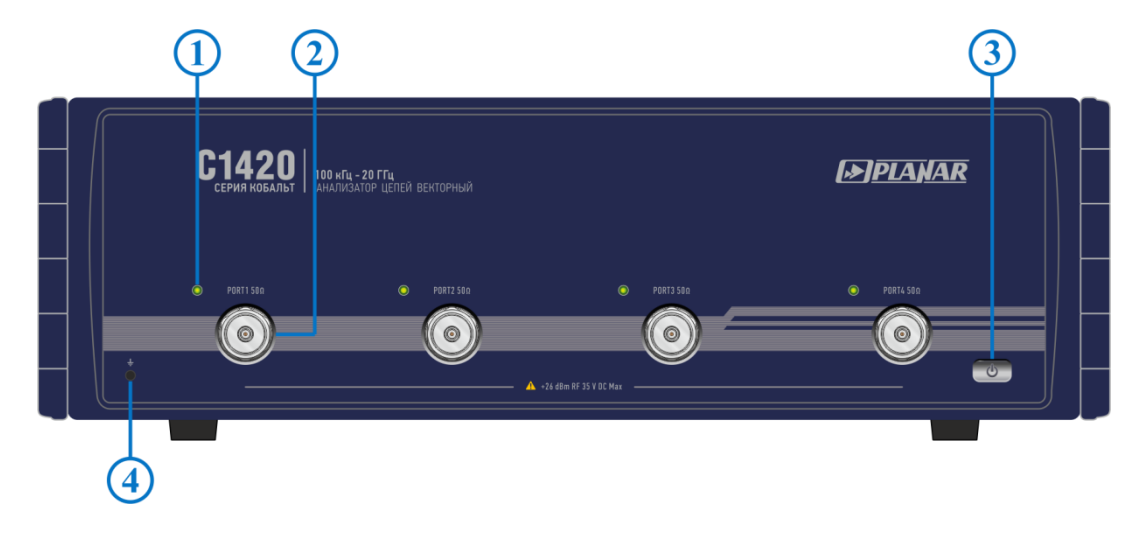

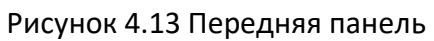

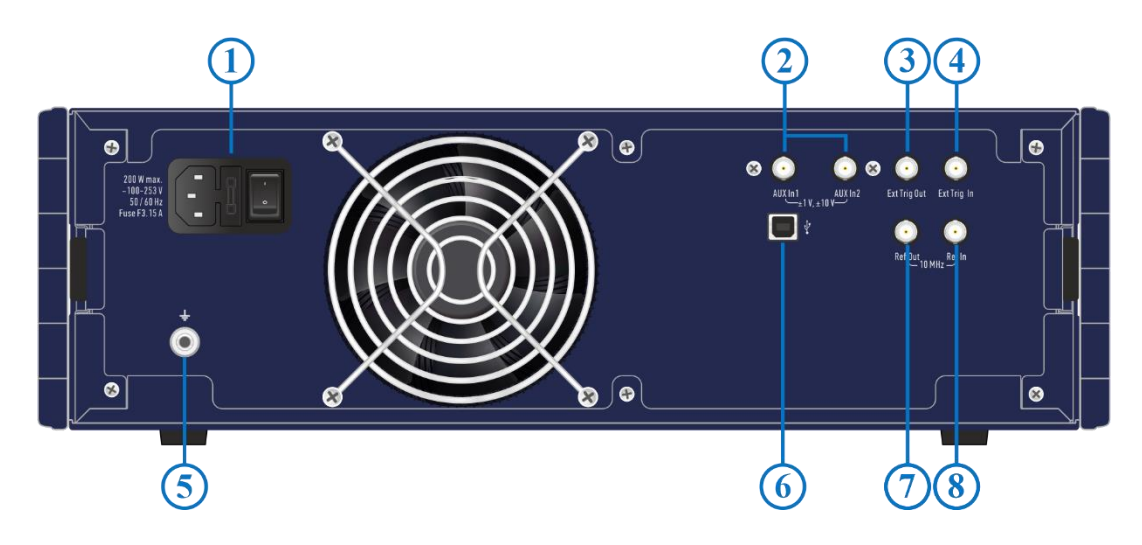

Рисунок 4.14 Задняя панель

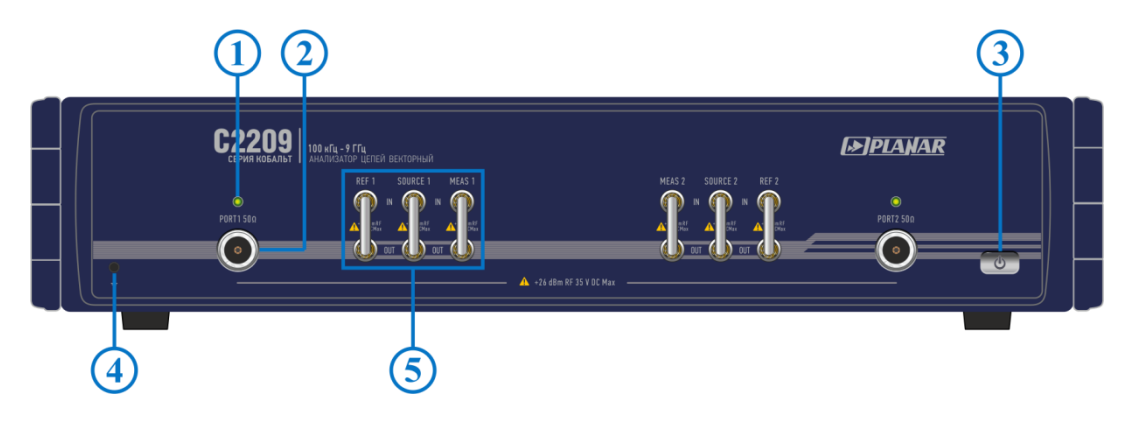

Рисунок 4.15 Передняя панель

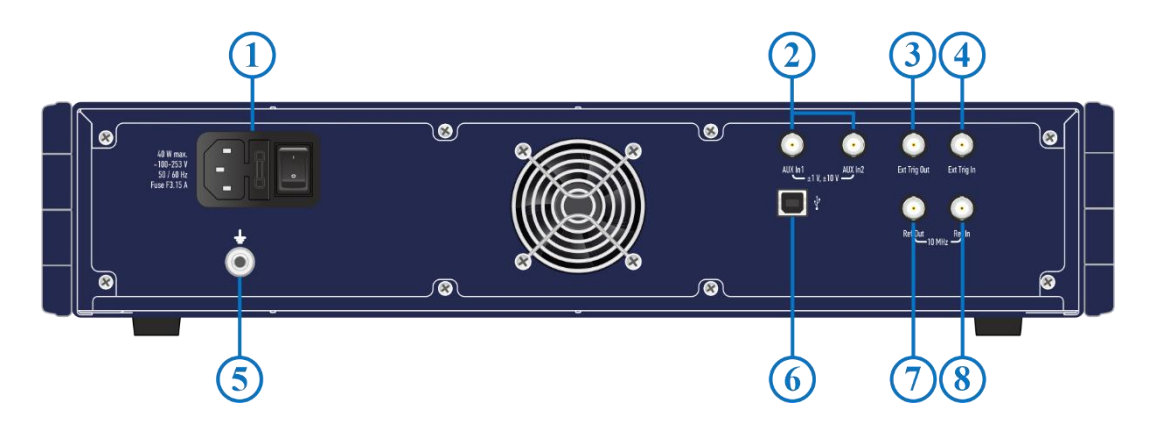

Рисунок 4.16 Задняя панель
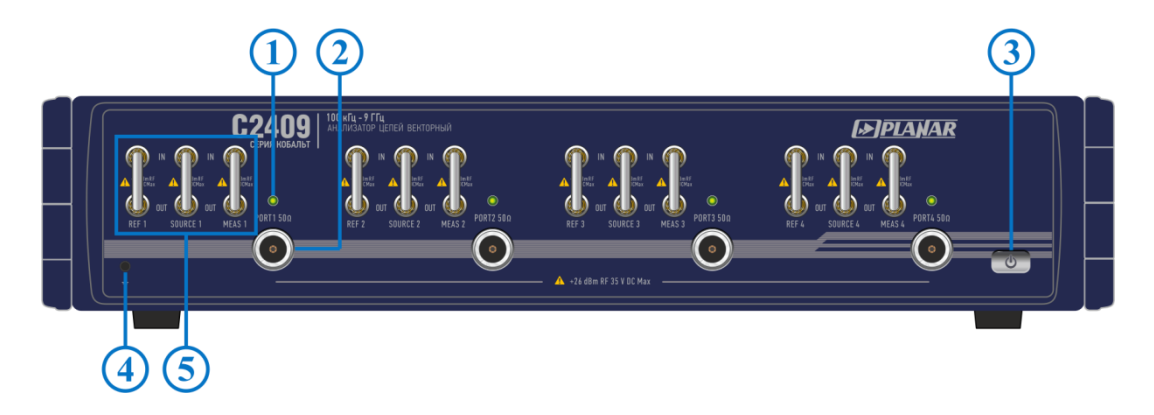

Рисунок 4.17 Передняя панель

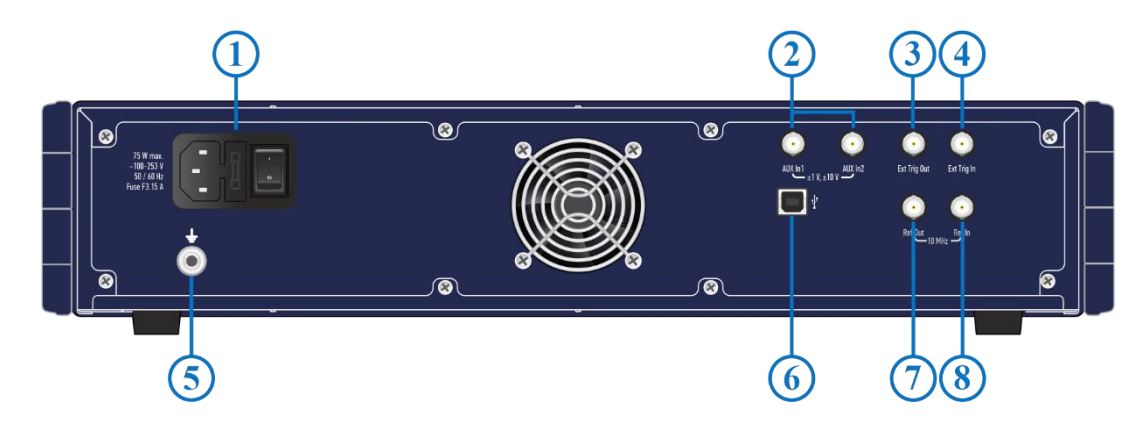

Рисунок 4.18 Задняя панель

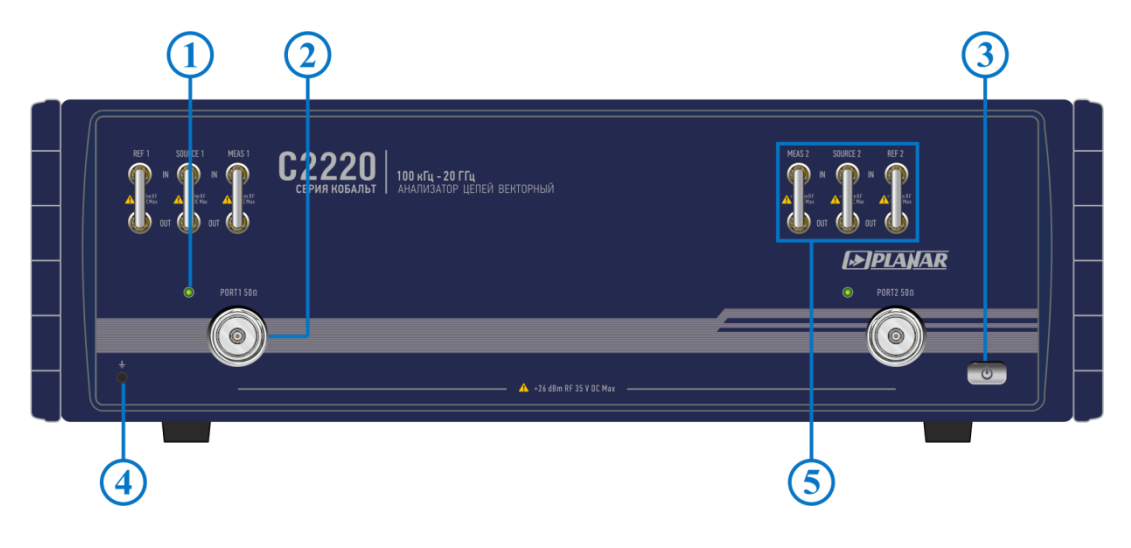

Рисунок 4.19 Передняя панель

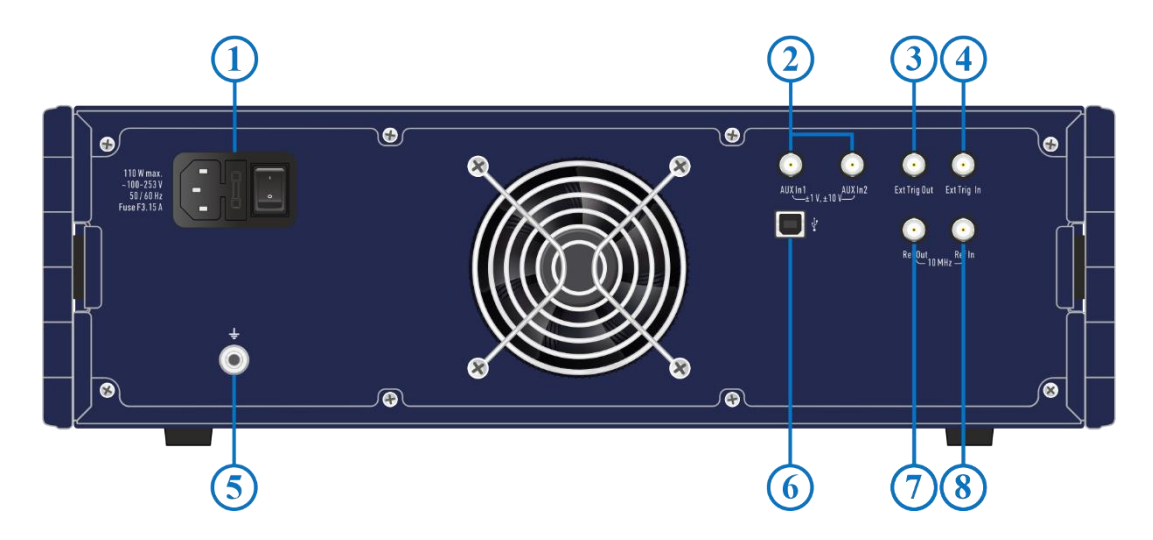

Рисунок 4.20 Задняя панель

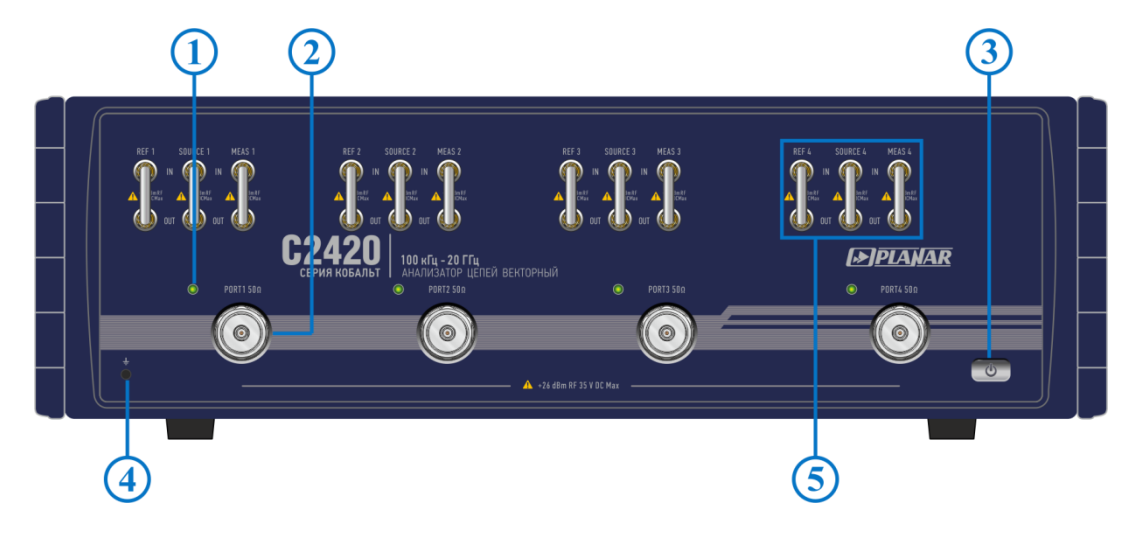

Рисунок 4.21 Передняя панель

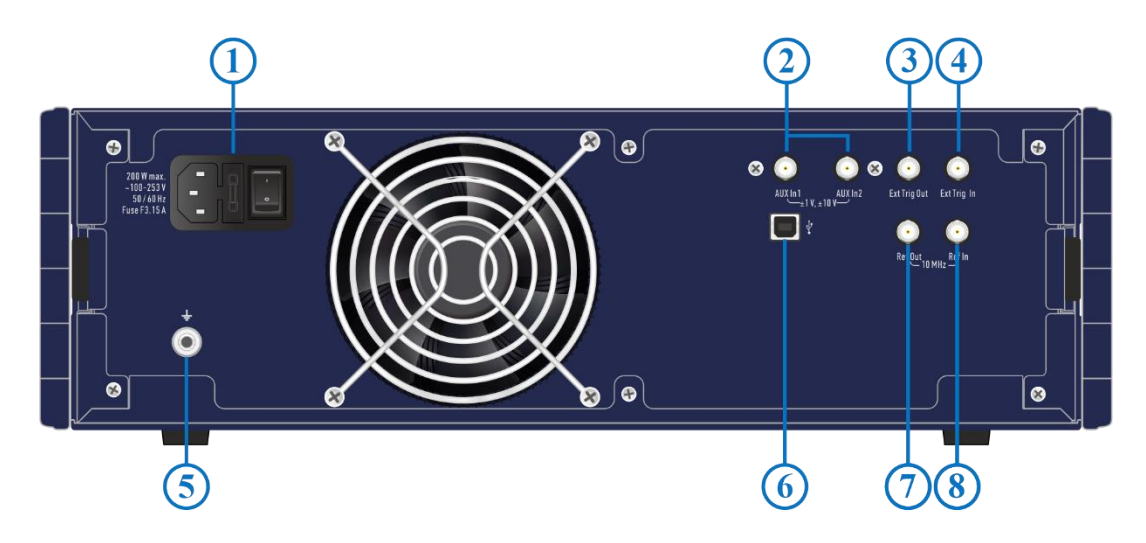

Рисунок 4.22 Задняя панель

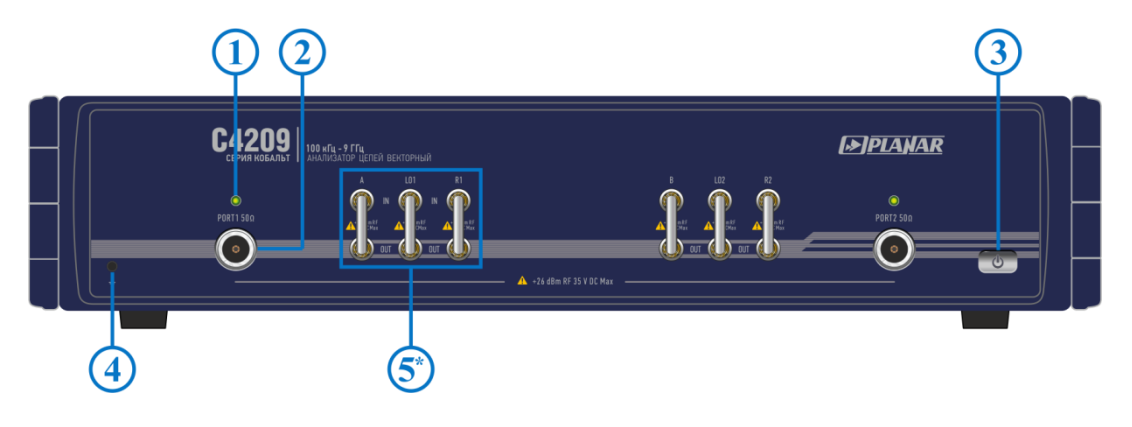

Рисунок 4.23 Передняя панель

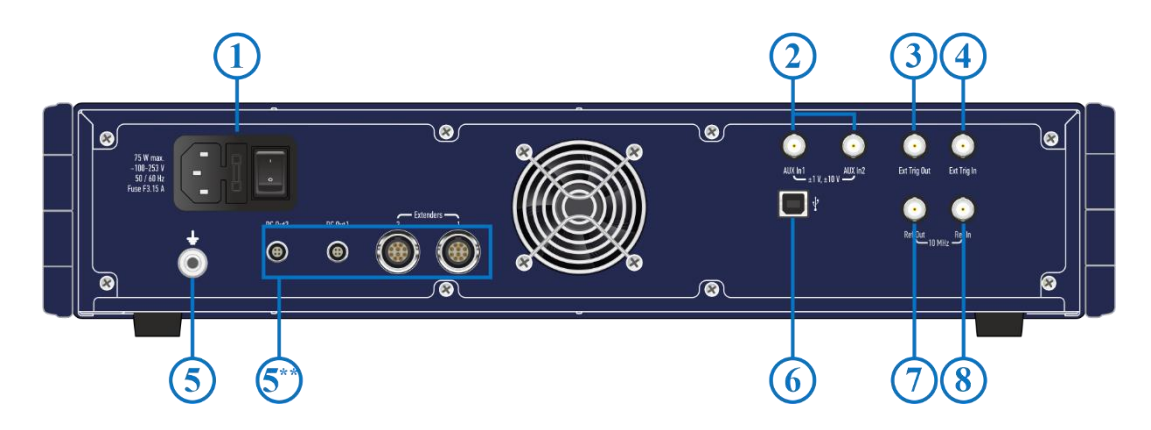

Рисунок 4.24 Задняя панель

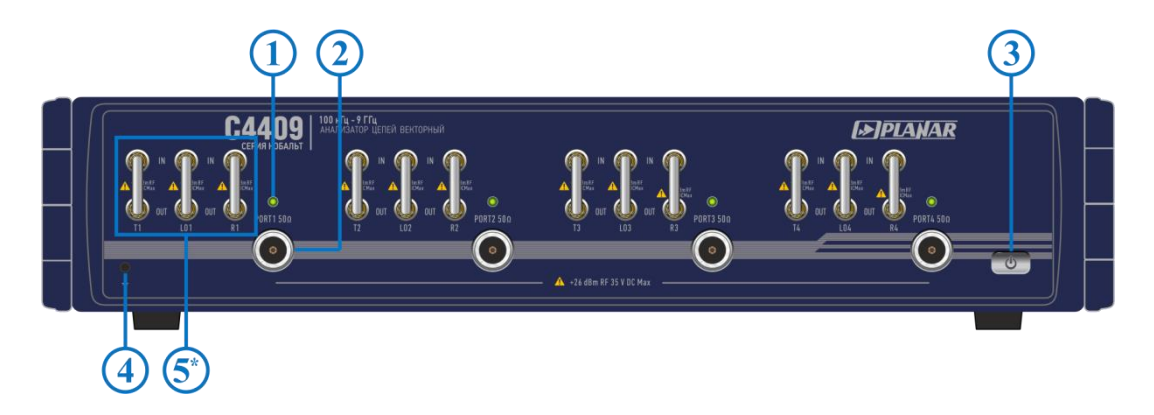

Рисунок 4.25 Передняя панель

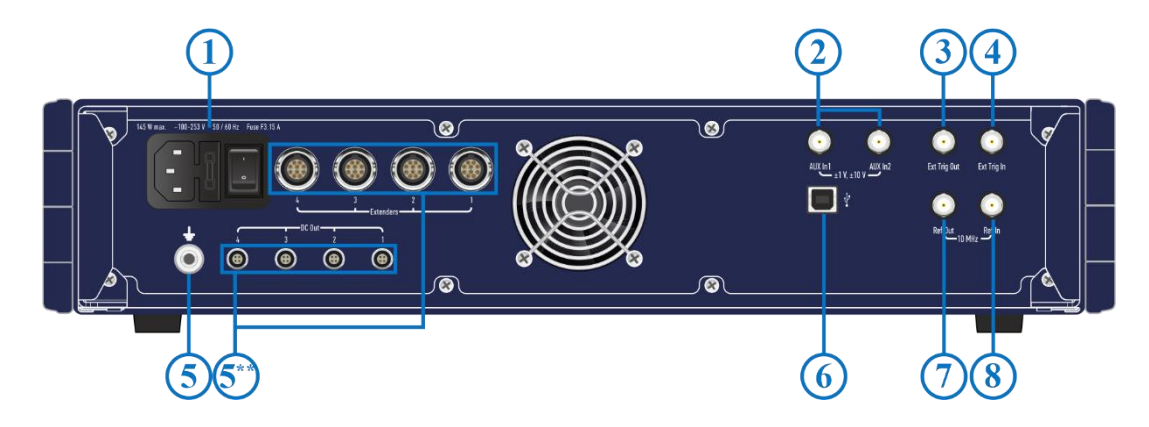

Рисунок 4.26 Задняя панель

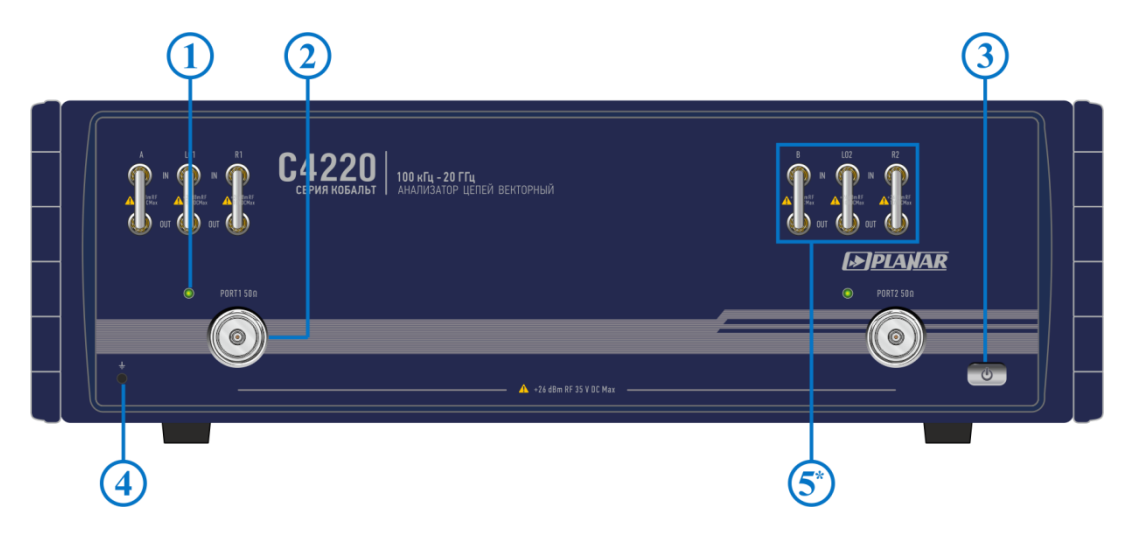

Рисунок 4.27 Передняя панель

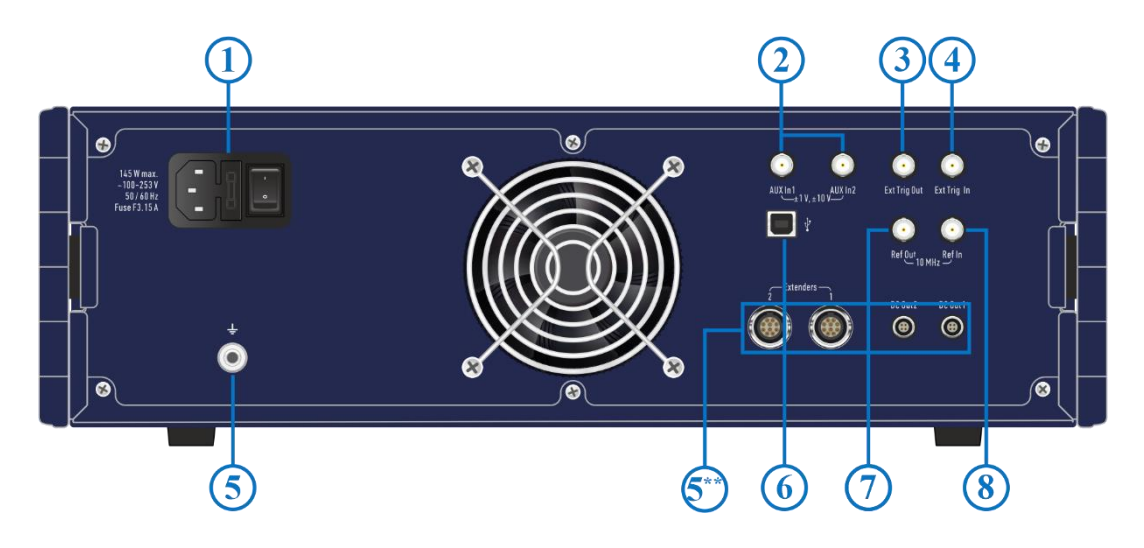

Рисунок 4.28 Задняя панель

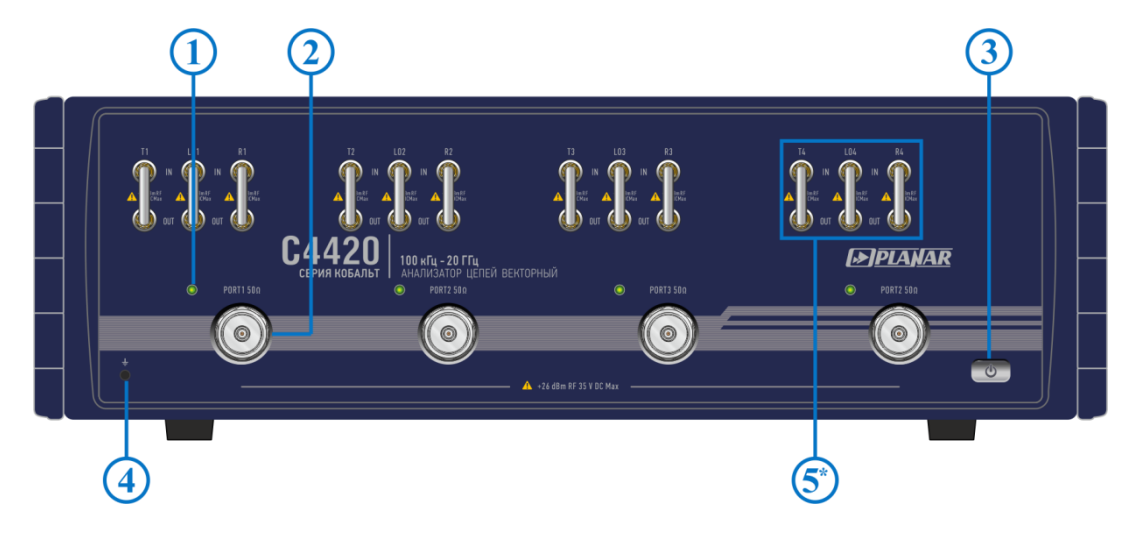

Рисунок 4.29 Передняя панель

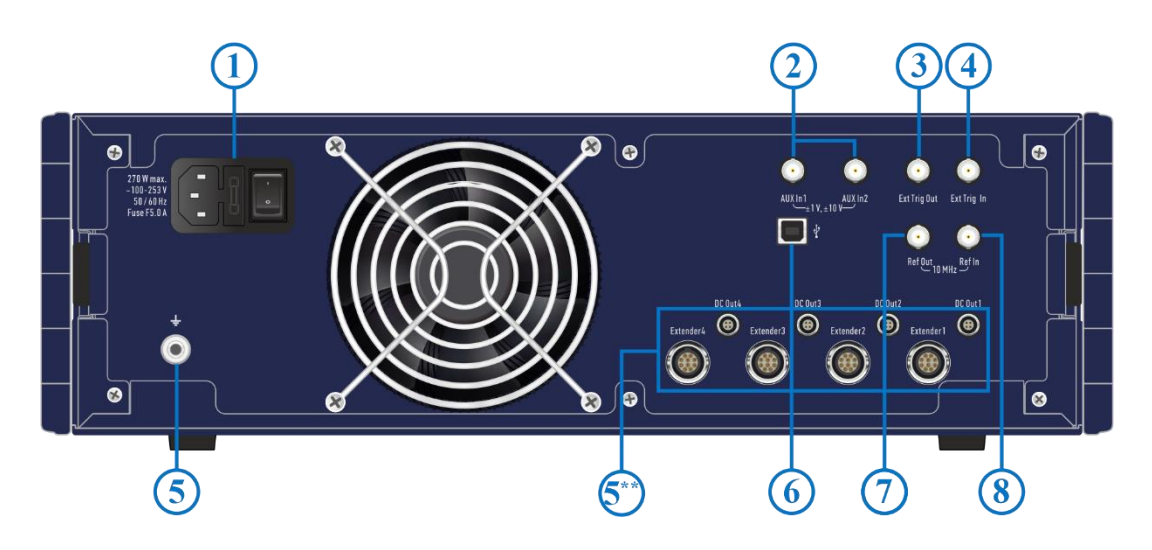

Рисунок 4.30 Задняя панель

# 4.2 Передняя панель

#### $(1)$ ,  $(2)$  Измерительные порты со светодиодными индикаторами

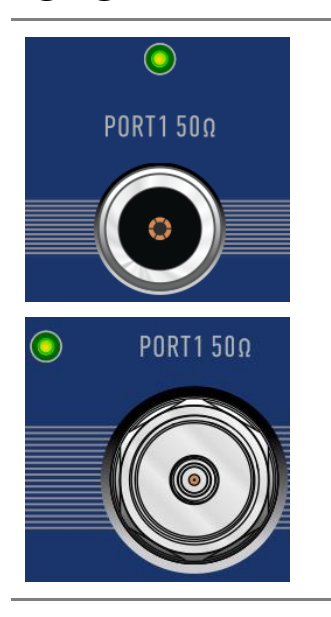

Измерительные порты служат для подключения исследуемого устройства. Измерительный порт выступает как в качестве источника испытательного радиочастотного сигнала, так и в качестве приёмника сигнала от исследуемого устройства.

При подключении к одному измерительному порту возможно измерение характеристик отражения исследуемого устройства.

При подключении к 2/3/4 измерительным портам возможно измерение всех элементов матрицы S-параметров исследуемого устройства.

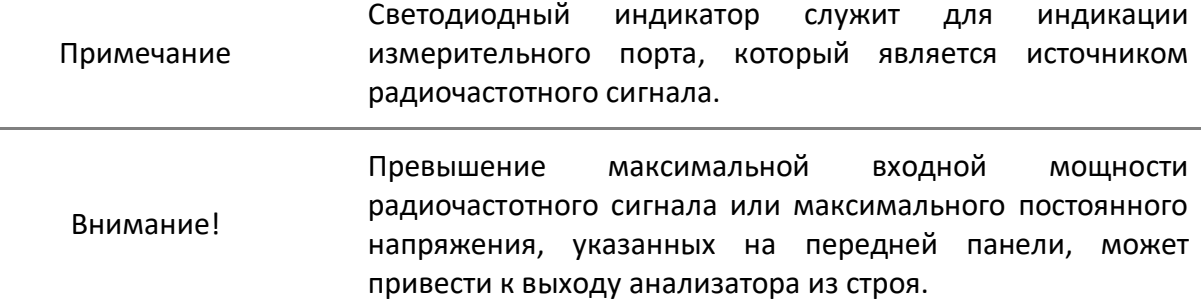

#### ③ Выключатель питания

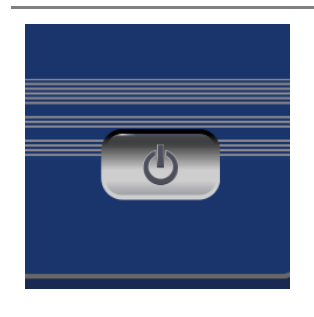

Выключатель питания служит для включения / выключения питания анализатора.

Включение или выключение питания возможно в любой момент времени. При включении питания анализатора, подключенного к компьютеру, программное обеспечение производит загрузку микропрограмм в прибор. По окончании загрузки приблизительно через 10 секунд анализатор готов к работе.

Примечание При первом включении автоматически выполняется процедура установки драйвера USB. Установка драйвера подробно описана в части II руководства по эксплуатации. Процедура установки драйвера может потребоваться на некоторых компьютерах при изменении порта USB.

### (4) Клемма заземления

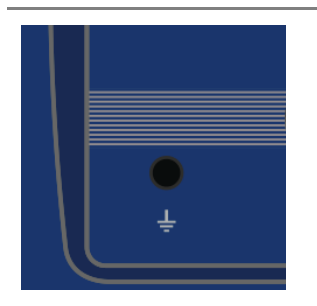

Клемма используется для заземления.

Для предотвращения повреждения от электростатического разряда следует соединить клемму заземления на корпусе анализатора с корпусом исследуемого устройства.

### ⑤ Прямой доступ к приемникам

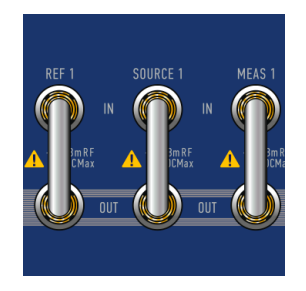

Перемычки для прямого доступа к приемникам, расположенные на передней панели прибора, позволяют осуществлять конфигурацию для проведения специальных измерительных задач. В тракт генератора испытательного сигнала и приемника могут быть введены дополнительные усилители, аттенюаторы, различные фильтрующие или согласующие цепи для каждого из портов, одновременно обеспечивающие оптимальный режим работы исследуемого устройства во время измерений, близкий к реальному применению, и приемников прибора.

#### (5<sup>\*</sup>) Расширение диапазона частот

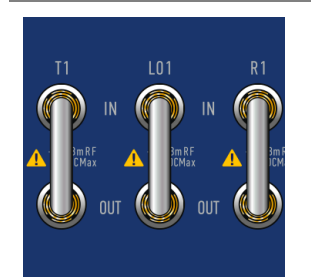

В линейке приборов представлены анализаторы с перемычками для подключения расширителей по частоте. Расширители представляют собой внешние преобразователи, имеющие волноводные соединители и перекрывающие диапазон частот от 50 до 110 ГГц.

Для работы расширителей требуются испытательный и гетеродинный сигналы прибора. Выходные сигналы расширителей с частотой, равной промежуточной, поступают в приемник, преобразуются в цифровые коды и подаются на последующую обработку в сигнальный процессор.

# 4.3 Задняя панель

#### $\Omega$ ) Соединитель для подключения кабеля питания

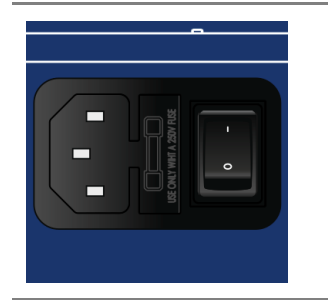

Подключение к промышленной электросети ~ 220 В, 50 Гц.

Внимание! В экстренных ситуациях, с целью предотвращения поражения электрическим током или для других аналогичных целей следует выдернуть кабель питания из сетевой розетки или из розетки на задней панели прибора.

Запрещается производить соединение или разъединение кабеля питания при включенном анализаторе.

②Входы AUX In для измерения напряжений постоянного тока

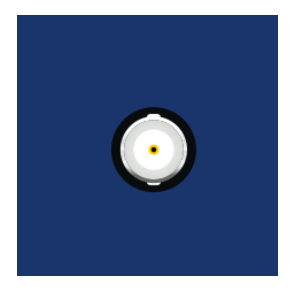

Опционально в состав прибора может включаться плата двухканального вольтметра постоянного тока с двумя переключаемыми диапазонами, позволяющая измерять и отображать значения напряжений синхронно с перестройкой по частоте во время измерений комплексных коэффициентов передачи и отражения.

### ③ Выход синхронизации Ext Trig Out

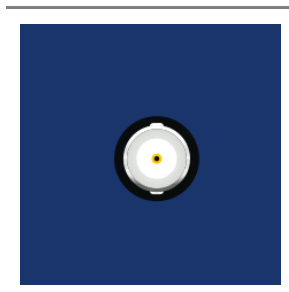

Выход Ext Trig Out предназначен для организации синхронной работы с внешними устройствами. Прибор позволяет выдавать сигналы синхронизации, связанные с различными событиями, в зависимости от настроек.

## ④Вход синхронизации Ext Trig In

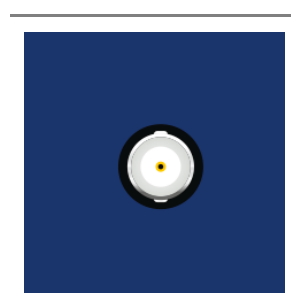

Вход Ext Trig In служит для подключения источника сигнала внешнего запуска. Синхронизация или запуск прибора возможен по различным событиям, перечисленным в программном обеспечении.

### ⑤ Клемма заземления

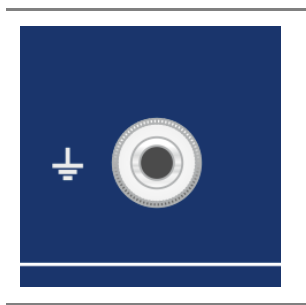

Для обеспечения электробезопасности следует подключить клемму заземления на корпусе анализатора к шине защитного заземления.

(5<sup>\*</sup>) Предохранитель

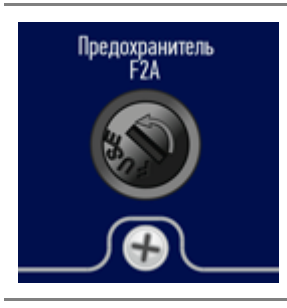

Плавкий предохранитель предназначен для защиты электрических цепей прибора при превышении силы тока допускаемого значения.

 $\mathbf{\mathfrak{b}}^{**}$ Выходы электропитания расширителей по частоте

расширителей по частоте.

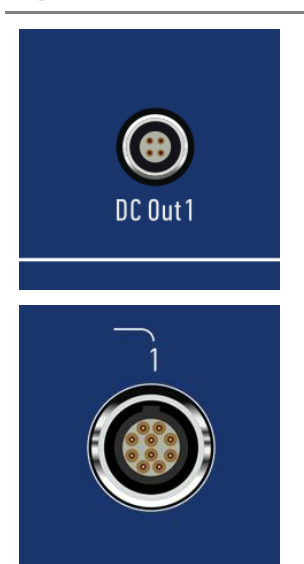

Электропитание расширителей осуществляется напряжением постоянного тока с блока питания прибора.

Соединитель для подключения кабеля питания внешних

⑥ USB 2.0

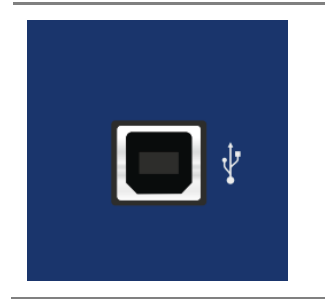

Соединитель для подключения прибора к внешнему управляющему компьютеру.

### ⑦Выход Ref Out опорного генератора 10 МГц

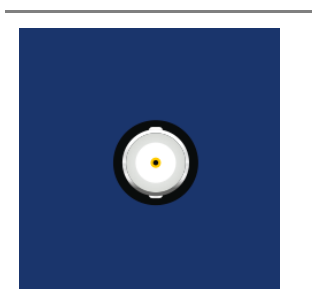

Выход для подключения к внутреннему опорному генератору для создания единой шкалы времени (временной синхронизации) различных устройств.

Выход может использоваться для контроля параметров сигнала внутреннего опорного генератора при проведении диагностики, технического обслуживания или ремонта.

Частота внутреннего опорного генератора 10 МГц.

### ⑧ Вход Ref In опорного генератора 10 МГц

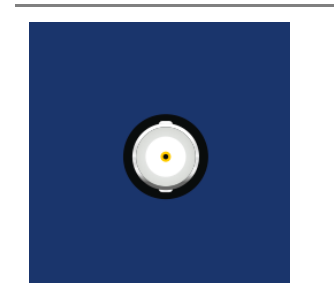

Вход для подключения внешнего опорного генератора, обеспечивающего синхронную работу всех узлов и блоков прибора.

Частота внешнего опорного генератора 10 МГц.

### 4.4 Порядок проведения измерений

Управление анализаторами осуществляется программным обеспечением, установленным на внешний компьютер.

Программное обеспечение имеет широкий набор функций, облегчающих процесс измерений: большое количество одновременно отображаемых графиков, развитая маркерная система для поиска нужных значений по заданному критерию, допусковый контроль, математическая и статистическая обработка, фильтрация, сохранение и восстановление измеренных данных и настройки органов управления. Реализована поддержка следующих режимов работы: управление запуском развертки, измерение и отображение напряжения постоянного тока синхронно с разверткой по частоте, преобразование импеданса, исключение или встраивание цепи и временная селекция.

Порядок проведения измерений, включая полное описание модели ошибок прибора, установку параметров, описание сопутствующих схем измерений и калибровки, отображение результатов в различных форматах, приведены в части II руководства по эксплуатации.

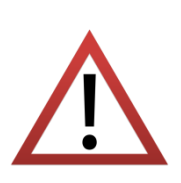

Для продления срока службы прибора рекомендуется подключать устройства к портам анализатора, используя измерительные кабели и переходы (переходы не показаны на схемах измерений).

Затягивание соединителей следует выполнять с помощью тарированного ключа с нормированным значением крутящего момента.

Основные режимы измерений:

S-[параметры](#page-85-0)

S-[параметры с прямым доступом к приемникам](#page-87-0)

S-[параметры в расширенном диапазоне частот](#page-88-0)

[Балансные измерения](#page-89-0)

[Параметры устройств с переносом частоты](#page-90-0)

[Анализ и фильтрация во временной области](#page-91-0)

Функциональные возможности:

Абсолютная мощность

Линейность амплитудной характеристики

Импеданс

Вольтметр постоянного тока

Доверительный тест

Синхронизация

Автоматизация

Все режимы измерений и функциональные возможности подробно представлены в части II руководства по эксплуатации.

На рисунках приведены типичные схемы измерений в соответствии с выбранным режимом.

<span id="page-85-0"></span>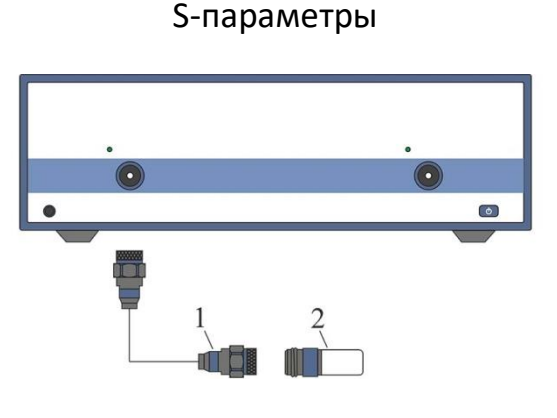

1 – Измерительный кабель 2 – Исследуемое устройство

Коэффициент отражения однопортового устройства

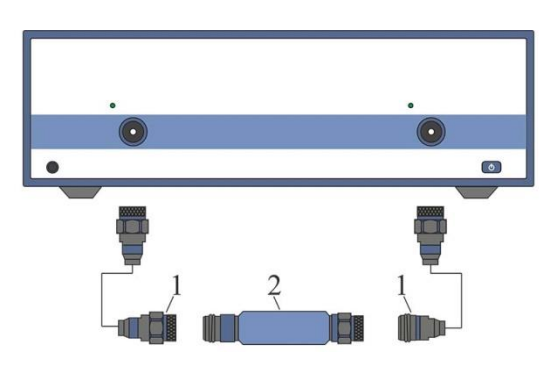

1 – Измерительные кабели 2 – Исследуемое устройство

Одновременное измерение четырех элементов матрицы рассеяния двухпортового устройства за одно подключение. Изменение направления зондирования испытательного сигнала осуществляется встроенным переключателем

Измерение S-параметры Формат Ампл лог Ампл лин КСВН Фаза Фаза>180 ГВЗ Реал и Мним Поляр Вольп Анализ Электрическая задержка Смещение фазы Преобразование импеданса Преобразование параметров (Z, Y, инверсия S) Исключение цепи Встраивание цепи Временная область Функции Статистика

Полоса пропускания Неравномерность Параметры фильтра

#### S-параметры

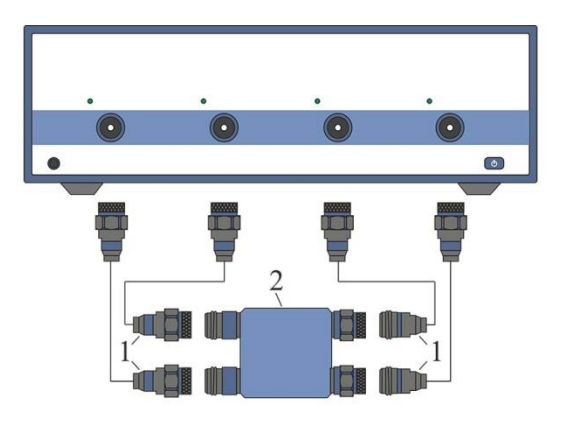

1 – Измерительные кабели 2 – Исследуемое устройство

Одновременное измерение шестнадцати элементов матрицы рассеяния четырехпортового устройства за одно подключение

Измерение

S-параметры

Формат

Ампл лог

Ампл лин

КСВН

Фаза

Фаза>180

ГВЗ

Реал и Мним

Поляр

Вольп

#### Анализ

Электрическая задержка

Смещение фазы

Преобразование импеданса

Преобразование параметров (Z, Y, инверсия S)

Исключение цепи

Встраивание цепи

Временная область

#### Функции

Статистика

Полоса пропускания

Неравномерность

Параметры фильтра

<span id="page-87-0"></span>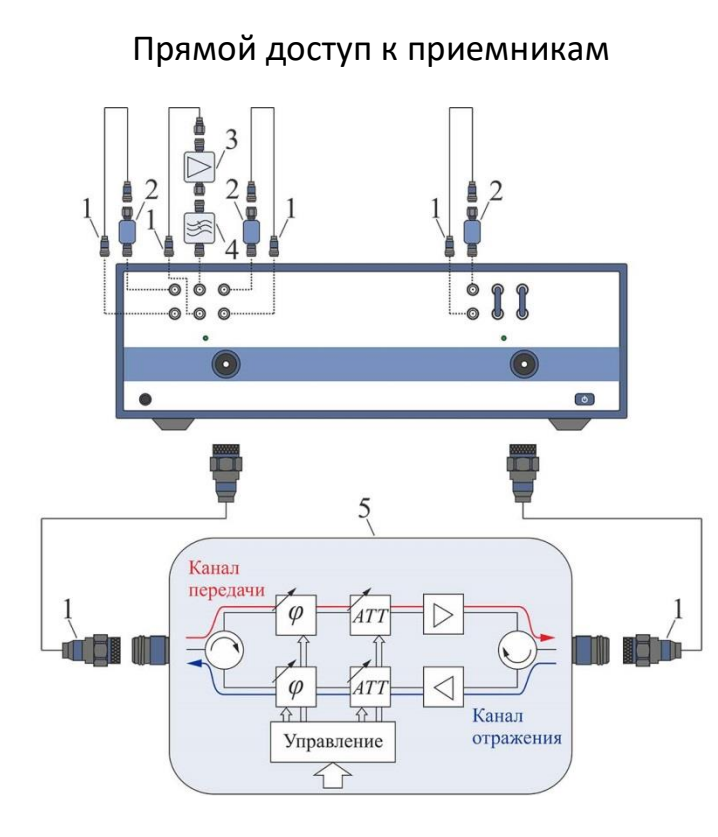

– Кабели, 2 – Аттенюаторы – Усилитель, 4 – Фильтр нижних частот – Измерительные кабели – Исследуемое устройство

Измерение элементов матрицы рассеяния одного канала приемо-передающего устройства

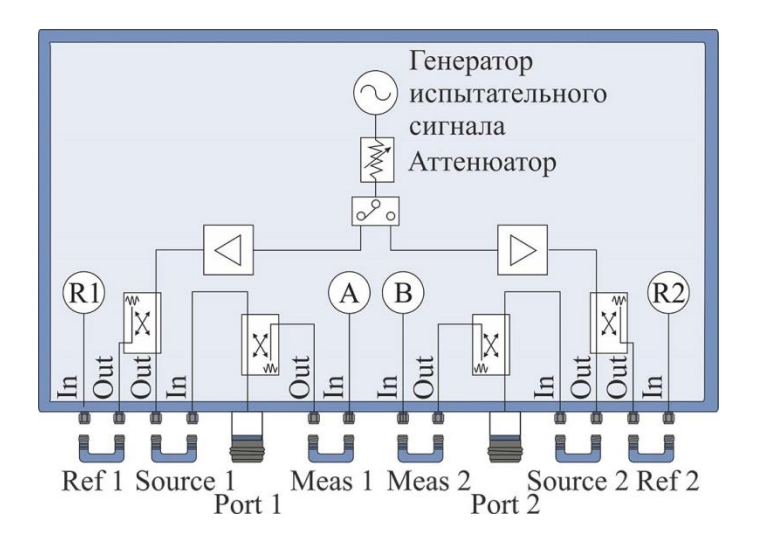

Расположение перемычек для прямого доступа к приемникам

Измерение S-параметры Формат Ампл лог Ампл лин КСВН Фаза Фаза>180 ГВЗ Реал и Мним Поляр Вольп Анализ Электрическая задержка Смещение фазы Преобразование импеданса Преобразование параметров (Z, Y, инверсия S) Исключение цепи Встраивание цепи Временная область Функции Статистика Полоса пропускания Неравномерность

Параметры фильтра

#### 88

# <span id="page-88-0"></span>Расширение диапазона частот  $\circ$   $\circ$ ò  $\circ$   $\circ$

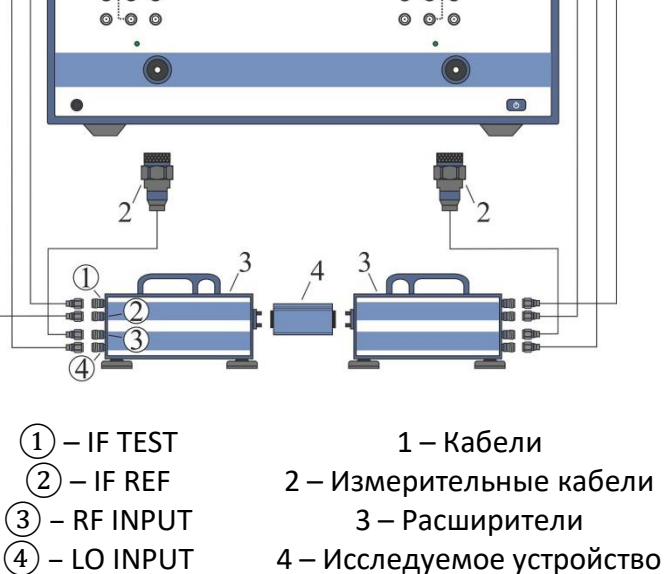

Измерение элементов матрицы рассеяния двухпортового устройства с использованием внешних расширителей

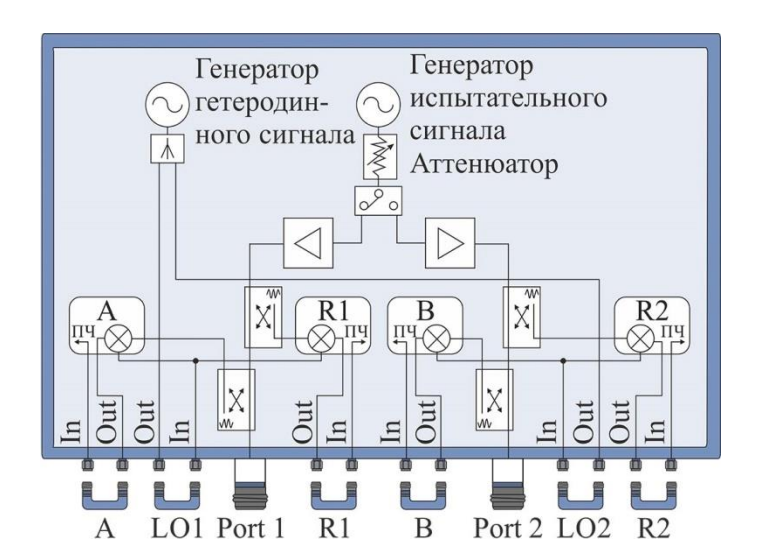

Расположение перемычек для подключения расширителей

Измерение S-параметры Формат Ампл лог Ампл лин КСВН Фаза Фаза>180 ГВЗ Реал и Мним Поляр Вольп Анализ Электрическая задержка Смещение фазы Преобразование импеданса Преобразование параметров (Z, Y, инверсия S) Исключение цепи Встраивание цепи

Временная область

Функции

Статистика Полоса пропускания Неравномерность Параметры фильтра

<span id="page-89-0"></span>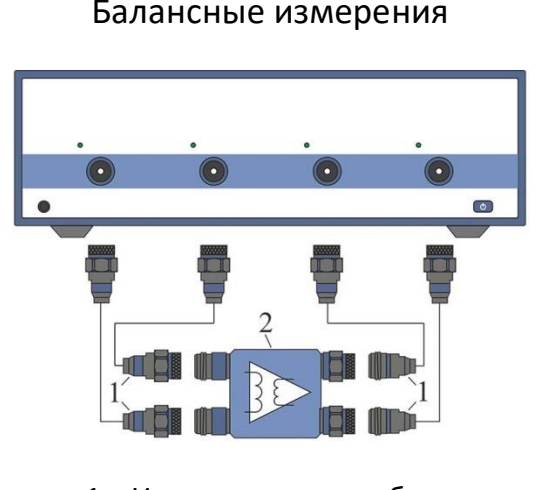

1 – Измерительные кабели 2 – Исследуемое устройство

### Измерение параметров усилителя в дифференциальном режиме

Небалансно-балансное устройство (SE-Bal) Логический AПорт b) Логический небалансный-Порт абалансный  $\sqrt{\text{Topr c}}$   $\int_{\text{TOPT}}^{\text{OaulaHCHBH}}$ порт 1 (SE) Измеряемое устройство Балансно-балансное устройство (Bal-Bal)

Логический Порт а Порт с) Логический<br>балансный<br>Порт d) порт 2 (Bal) балансный порт 1 (Bal) Порт b Измеряемое устройство Небалансно-небалансно-балансное устройство (SE-SE-Bal) Логический Пред Порт с Логический небалансный-Порт апорт 1 (SE) балансный  $\sqrt{\text{TopT d}}$  mopr 3 (Bal) Логический -Порт b-**ID** небалансный Измеряемое устройство порт 2 (SE) Балансное устройство (Bal) Логический Порт а балансный порт 1 (Bal) Порт b Измеряемое устройство

Типы балансных цепей

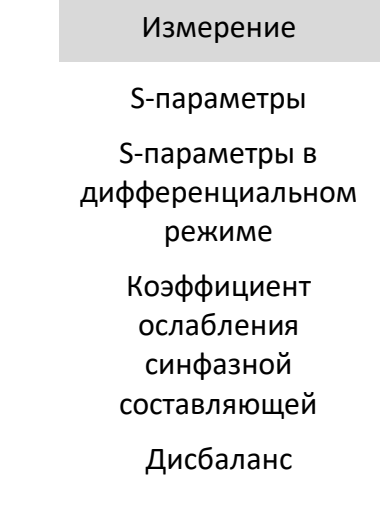

#### Измерения с переносом частоты

<span id="page-90-0"></span>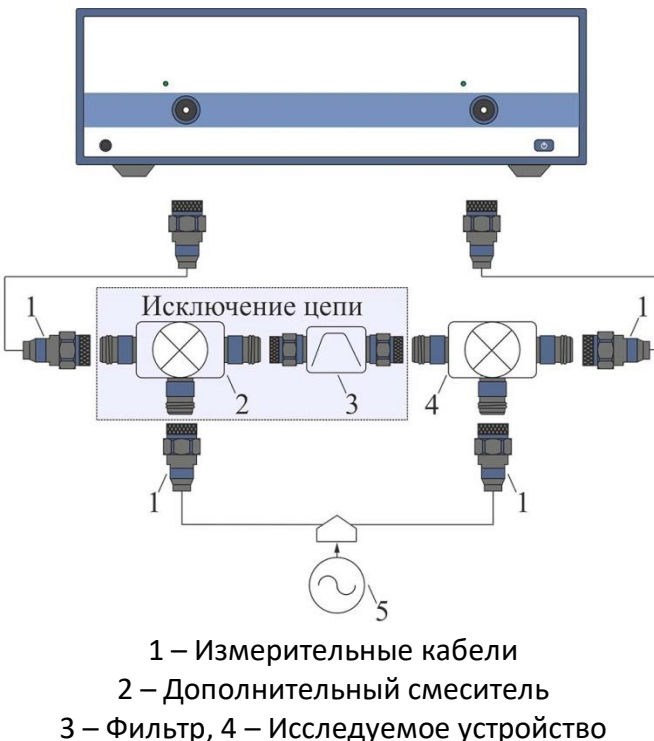

Измерение

S-параметры

Коэффициент преобразования

Групповое время запаздывания

3 – Фильтр, 4 – Исследуемое устройство 5 – Источник сигнала (генератор)

Измерение параметров смесителя. В качестве гетеродина используется внешний источник сигнала

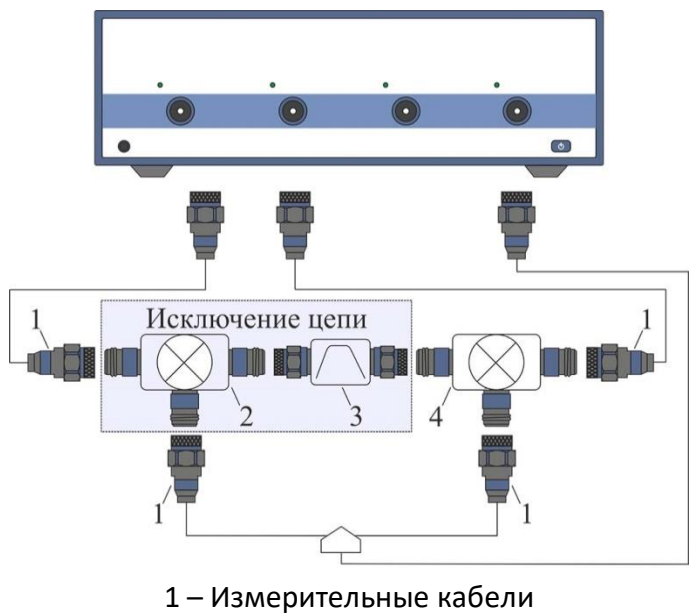

2 – Дополнительный смеситель 3 – Фильтр, 4 – Исследуемое устройство

Измерение параметров смесителя с помощью четырехпортового прибора

# Временная область

<span id="page-91-0"></span>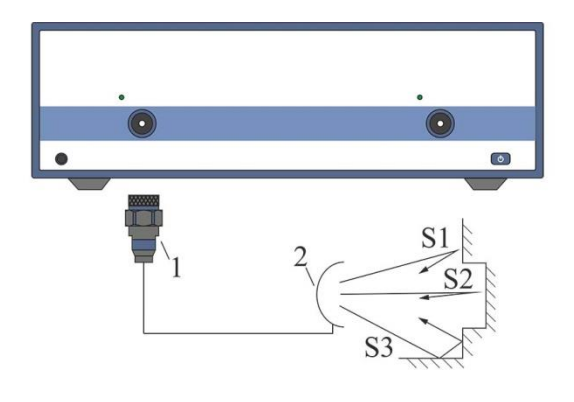

1 – Измерительный кабель 2 – Антенна

Разделение сигналов во временной области с последующей селекцией

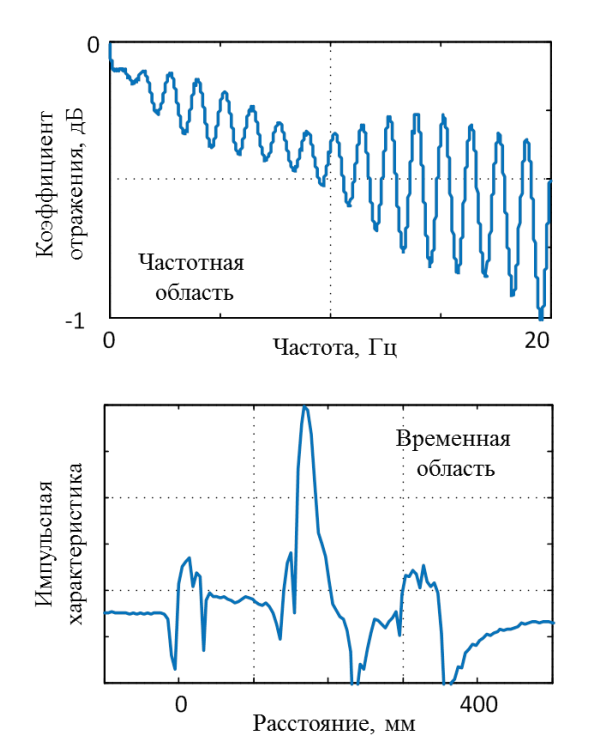

Расчет импульсной характеристики цепи

#### Измерение

Z-преобразование данных из частотной области предварительно умноженных на функцию окна

### Функции

Тип преобразования: режим радиосигнала, режим видеосигнала Селекция

### 5 Поверка

<span id="page-92-0"></span>Поверка осуществляется в соответствии с методикой – РТ-МП-3531-441-2016 (РНДМ.468166.002 МП) «ГСИ. Анализаторы цепей векторные C1205, C1207, С1209, С1214, С1220, С1409, С1420, С2209, C2409, С2220, C2420, С4209, С4409, С4220, С4420. Методика поверки».

Методика поверки разработана с учётом требований и рекомендаций, приведённых в МИ 3411-2013.

Поверка производится аккредитованными в установленном порядке в области обеспечения единства измерений юридическими лицами и индивидуальными предпринимателями.

> Определение погрешности измерений модуля и фазы коэффициентов передачи и отражения для анализаторов в волноводе с сечением, отличающимся от его измерительных портов, следует проводить в соответствии с МИ 3411-2013.

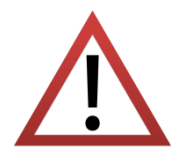

Если вычисленные погрешности измерений модуля и фазы коэффициентов передачи и отражения меньше значений, приведённых в настоящем руководстве по эксплуатации в разделе «Технические характеристики», то за погрешность измерений следует принять указанную в руководстве. В обратном случае нужно использовать рассчитанные согласно МИ 3411-2013 значения погрешностей.

Для выполнения измерений состав анализаторов должен быть дополнен комплектом измерительных переходов и набором калибровочных мер (набором мер коэффициентов передачи и отражения) с соединителями в новом типе волновода.

Для выполнения поверки в полуавтоматическом режиме с возможностью протоколирования результатов измерений необходимо использовать программное обеспечение «VNA Performance Test».

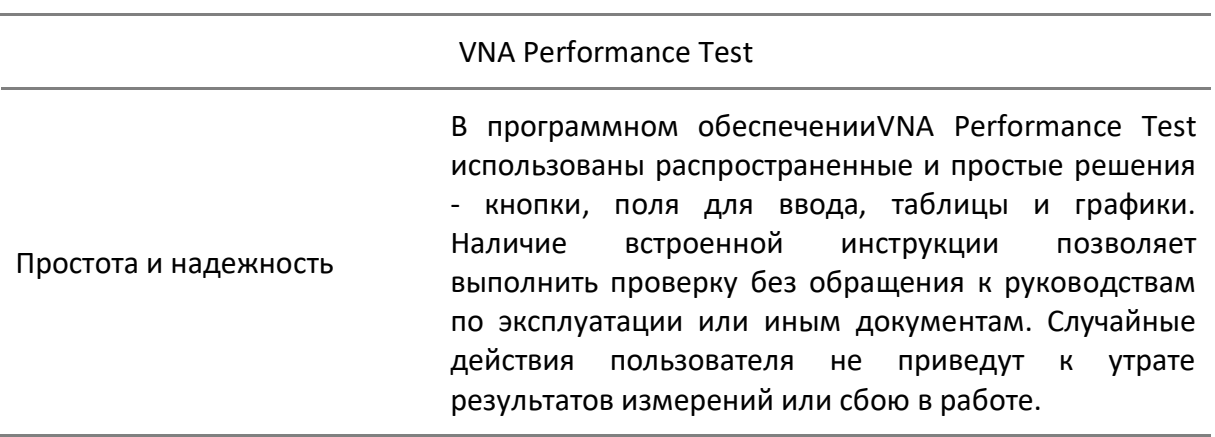

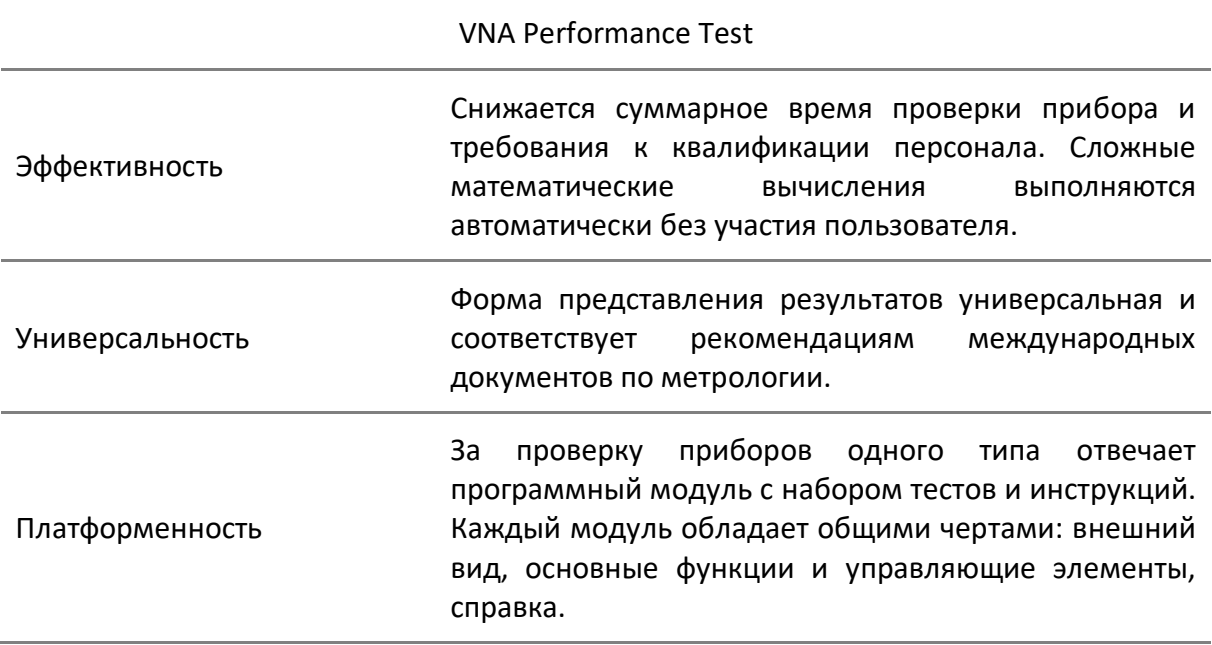

Ниже приведен перечень операций, которые следует выполнить при поверке прибора.

Проверка внешнего вида

Проверка присоединительных размеров

Определение относительной погрешности установки частоты выходного сигнала

Определение относительной погрешности установки уровня выходной мощности

Определение среднего квадратического отклонения трассы

Проверка уровня собственного шума приёмников

Определение нескорректированных параметров

Определение абсолютной погрешности измерений модуля и фазы коэффициентов отражения и передачи

Для определения погрешности измерений модуля и фазы коэффициентов передачи и отражения допускается использовать как комплексную проверку, так и поэлементную. Комплексная проверка основана на применении наборов мер, содержащих рассогласованную 25 Ω линию передачи, в качестве меры отражения или полного сопротивления, и аттенюаторы 20 и 40 дБ. Поэлементная проверка выполняется в соответствии с МИ 3411-2013 и основана на методе сравнения калибровок, использование которого требует наличия эталонного средства калибровки с известными метрологическими характеристиками.

## <span id="page-94-0"></span>6 Техническое обслуживание

### 6.1 Введение

Настоящий раздел устанавливает порядок и правила технического обслуживания анализатора, выполнение которых обеспечивает постоянную готовность прибора к работе.

Техническое обслуживание заключается в поддержании аппаратуры в рабочем состоянии, в регулярном контроле технических характеристик путем проведения профилактических работ и контрольных проверок.

### 6.2 Порядок проведения технического обслуживания

Перед проведением технического обслуживания следует подготовить необходимый инструмент, принадлежности и материалы: пинцет, отвертку, мягкую кисть, спирт этиловый ректификованный, ветошь, бязь, марлю.

При непосредственном использовании прибора по назначению проводятся следующие виды обслуживания:

- контрольный осмотр (КО);
- техническое обслуживание 2 (ТО–2).

При кратковременном хранении (до 1 года) проводится КО.

При длительном хранении (более 1 года) проводятся:

- техническое обслуживание 1 при хранении (ТО–1х);
- техническое обслуживание 2 при хранении (ТО–2х).

При контрольном осмотре осуществляются:

• проверка комплектности;

• внешний осмотр для проверки отсутствия механических повреждений, целостности изоляционных и лакокрасочных покрытий; исправности соединительных проводов, кабелей питания, заземления.

ТО–2 включает в себя:

• контрольный осмотр;

• проверку функционирования прибора (проводится при подготовке к использованию по назначению);

• протирку контактов электрических разъемов и высокочастотных соединителей;

- проверку правильности ведения эксплуатационной документации;
- проверку работоспособности отдельных узлов и блоков;
- ТО–2 совмещается с поверкой и при постановке на длительное хранение;
- вскрыть прибор и выполнить следующие профилактические работы:
- удалить пыль струей сжатого воздуха;
- проверить крепления узлов, состояние паек;
- закрыть крышки;
- провести поверку;
- упаковать прибор.

ТО–1х проводится 1 раз в год и включает в себя:

- проверку наличия прибора на месте хранения;
- проведение внешнего осмотра состояния упаковки;
- проверку состояния учета и условий хранения;
- проверку правильности ведения эксплуатационной документации.

ТО–2х выполняется 1 раз в 5 лет и включает в себя:

- все операции ТО–1х;
- провести поверку;
- упаковать прибор;
- проверить состояние эксплуатационной документации;
- сделать в формуляре отметку о выполненных работах.

Контроль и профилактика электрических контактов.

Проверка по этому пункту включает следующие операции:

• проверка технической прочности, заделки разъемов, сетевых вилок, наконечников на всех кабелях и шнурах, тестирование проводимости соответствующих контактов, разъемов, кабелей;

• проверка качества разъемных соединений (состояние резьбы, возможность и удобство завинчивания в резьбовых разъемах).

В случае неудовлетворительных результатов проверок принять соответствующие меры по ремонту, заделке, затяжке соединителей и контактных устройств.

Контроль качества монтажа проводят путем внешнего осмотра контакта с минимальной разборкой устройств, путем снятия крышек, панелей; при этом контролируют качество паек. Необходимо соблюдать меры защиты полупроводниковых элементов от статического электричества.

Профилактические работы выполняют с минимально необходимой разборкой узлов, трактов, расстыковкой соединителей.

Контактные поверхности высокочастотных соединителей протирают в соответствии с [0.](#page-57-0)

# 7 Текущий ремонт

При поломке анализатора допускается только текущий фирменный ремонт, либо ремонт, который осуществляют предприятия, имеющие соответствующую лицензию. Метод ремонта – обезличенный.

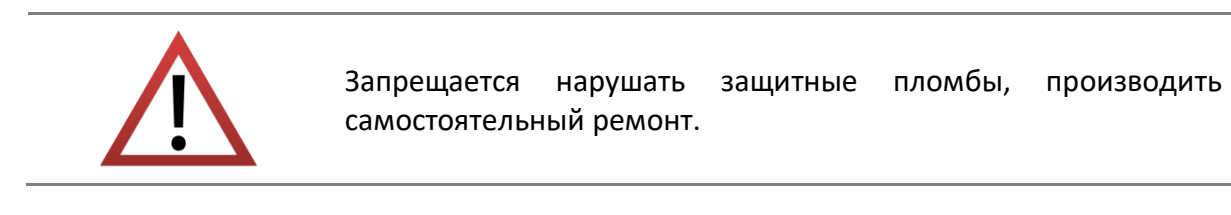

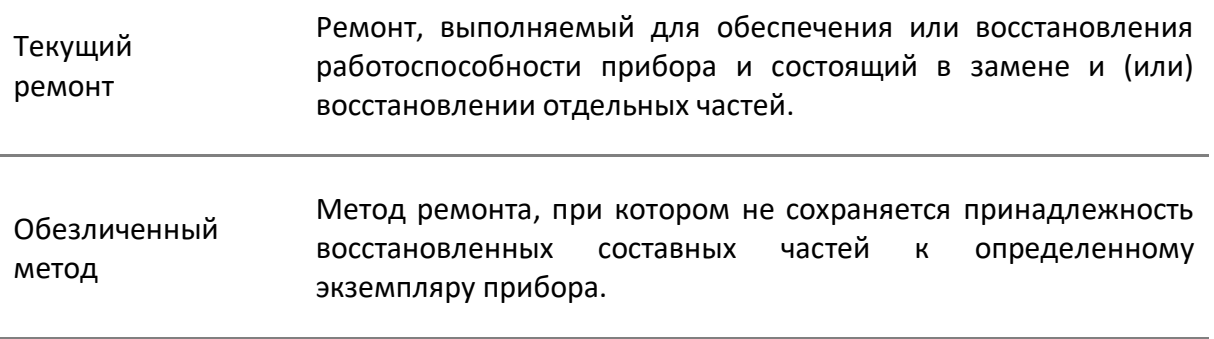

## 8 Хранение

Анализаторы до введения в эксплуатацию должны храниться в упаковке предприятия – изготовителя при температуре окружающего воздуха от 0 до плюс 40 °С и относительной влажности до 80 % (при температуре плюс 25 °С).

Хранение прибора без упаковки следует производить при температуре окружающего воздуха от плюс 10 до плюс 35 °С и относительной влажности до 80 % (при температуре плюс 25 °С).

В помещениях для хранения содержание пыли, паров кислот и щелочей, агрессивных газов и других вредных примесей, вызывающих коррозию, не должно превышать содержание коррозийно – активных агентов для атмосферы типа 1 по ГОСТ 15150–69.

## 9 Транспортирование

Погрузка и выгрузка упакованных анализаторов должны проводиться аккуратно, исключая удары и повреждения упаковки. При транспортировании приборы следует устанавливать согласно нанесенным на упаковке знакам. Не допускается кантование приборов.

Транспортировка анализаторов осуществляется в закрытых транспортных средствах любого вида в следующих условиях:

- температура окружающего воздуха от минус 50 °С до 70 °С;
- относительная влажность воздуха при 30 °С не более 95 %;
- атмосферное давление от 70,0 до 106,7 кПа (от 537 до 800 мм рт. ст.).

Приборы разрешается транспортировать в упакованном виде в условиях, исключающих внешние воздействия, способные вызвать механические повреждения или нарушить целостность упаковки в пути следования.

Трюмы судов, кузова автомобилей, используемые для перевозки, не должны содержать паров кислот и щелочей, агрессивных газов и других вредных примесей, вызывающих коррозию.

При транспортировании самолётом приборы должны быть размещены в отапливаемых герметизированных отсеках.

#### ПРИЛОЖЕНИЕ А (СПРАВОЧНОЕ) ОБЗОР ПРИБОРОВ

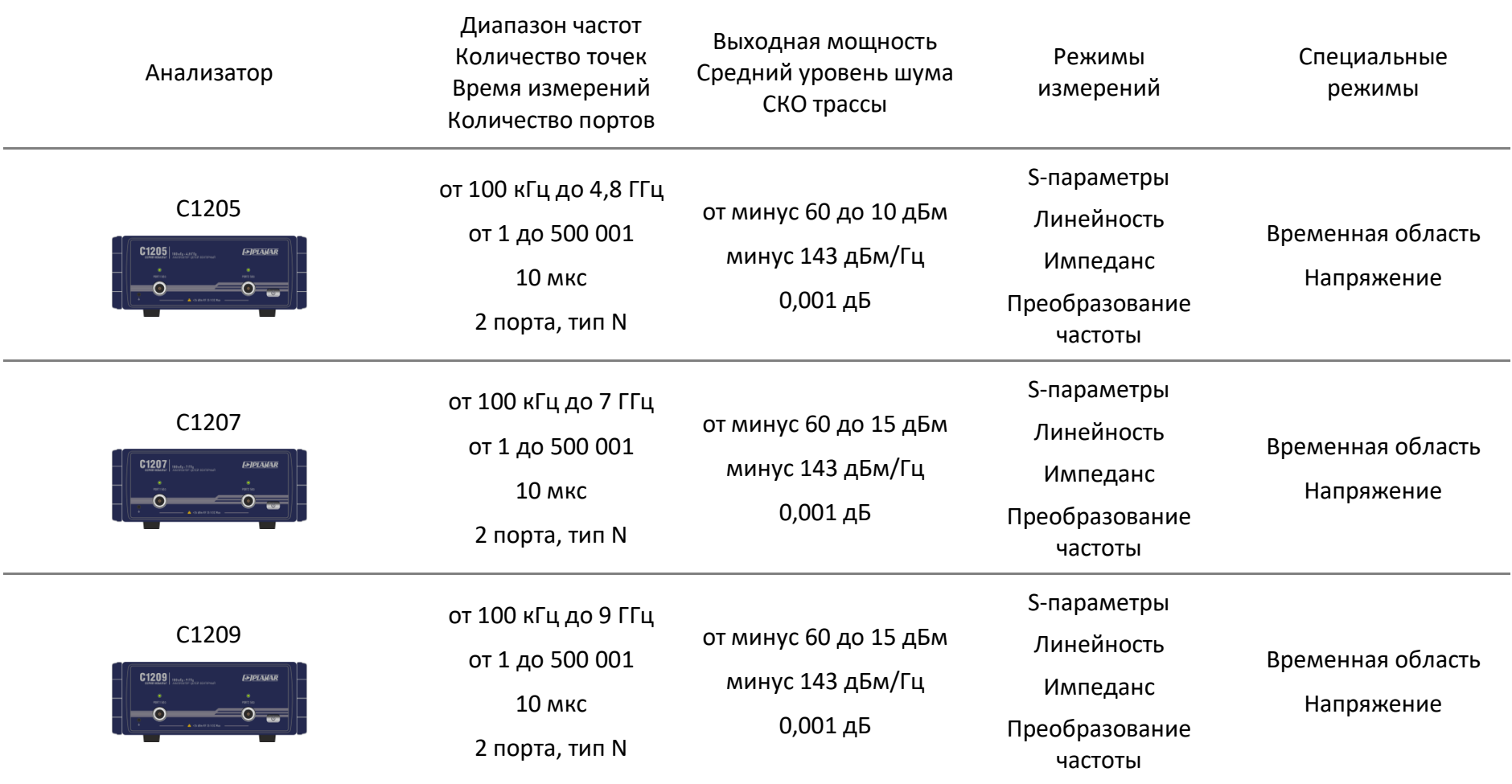

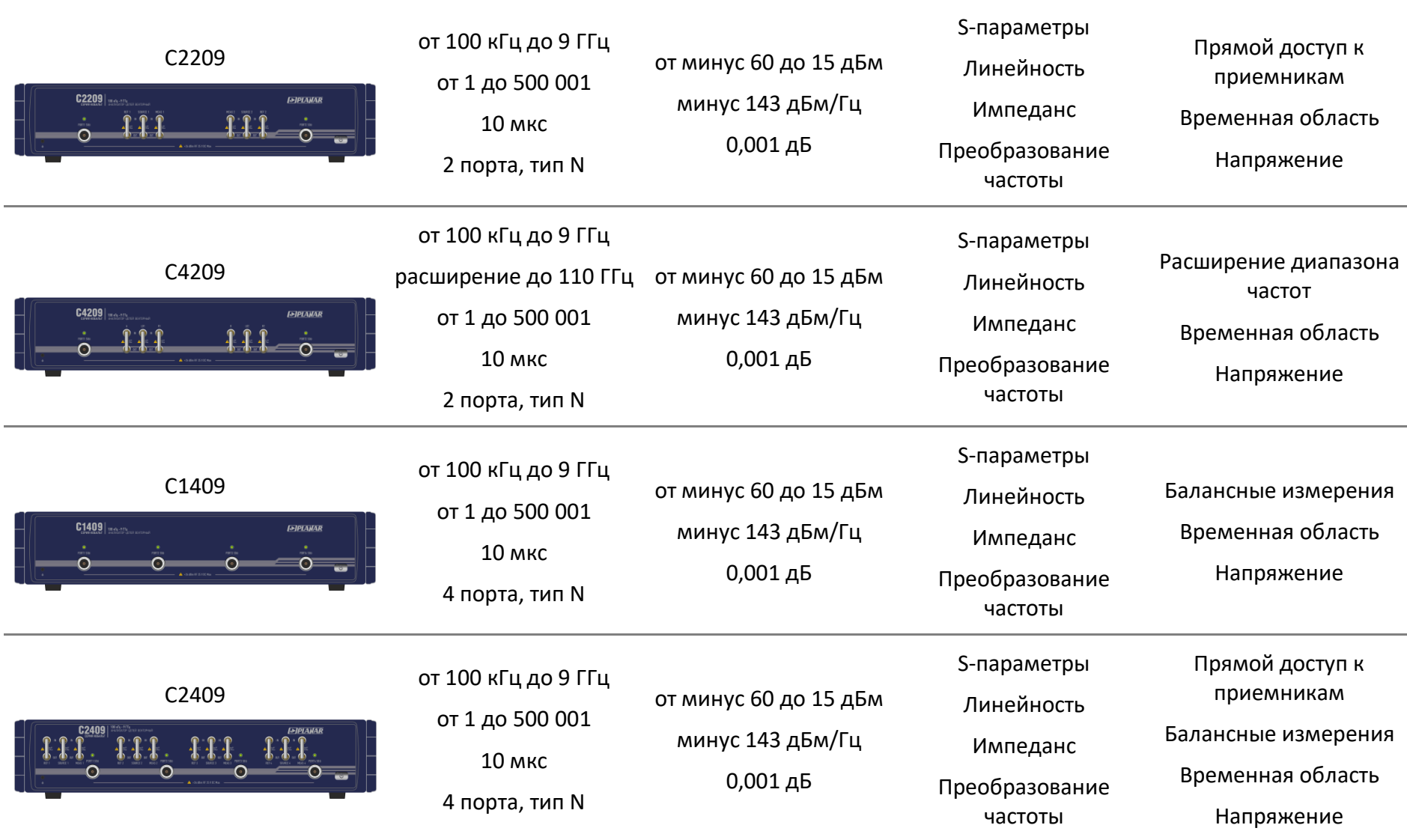

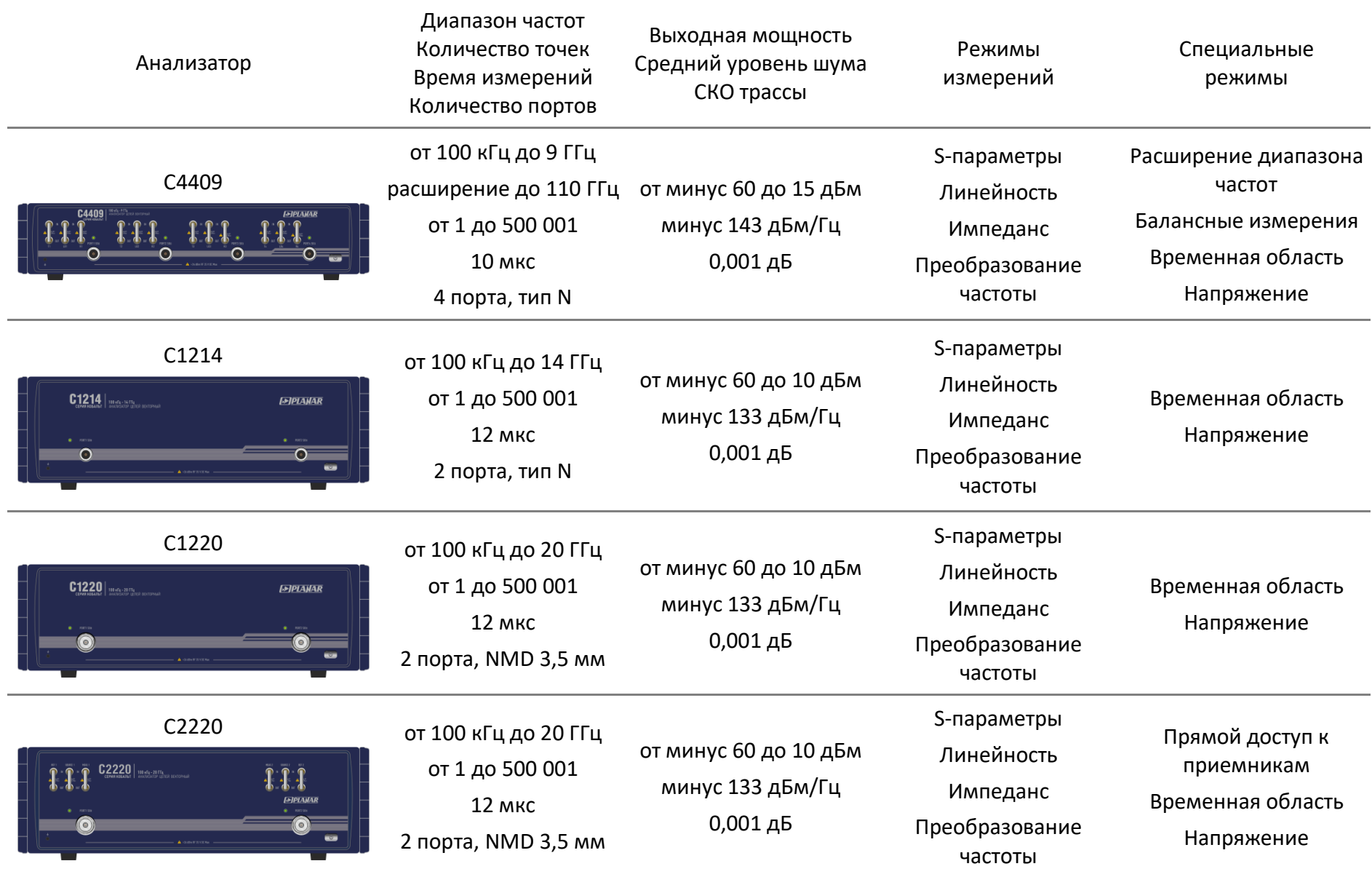

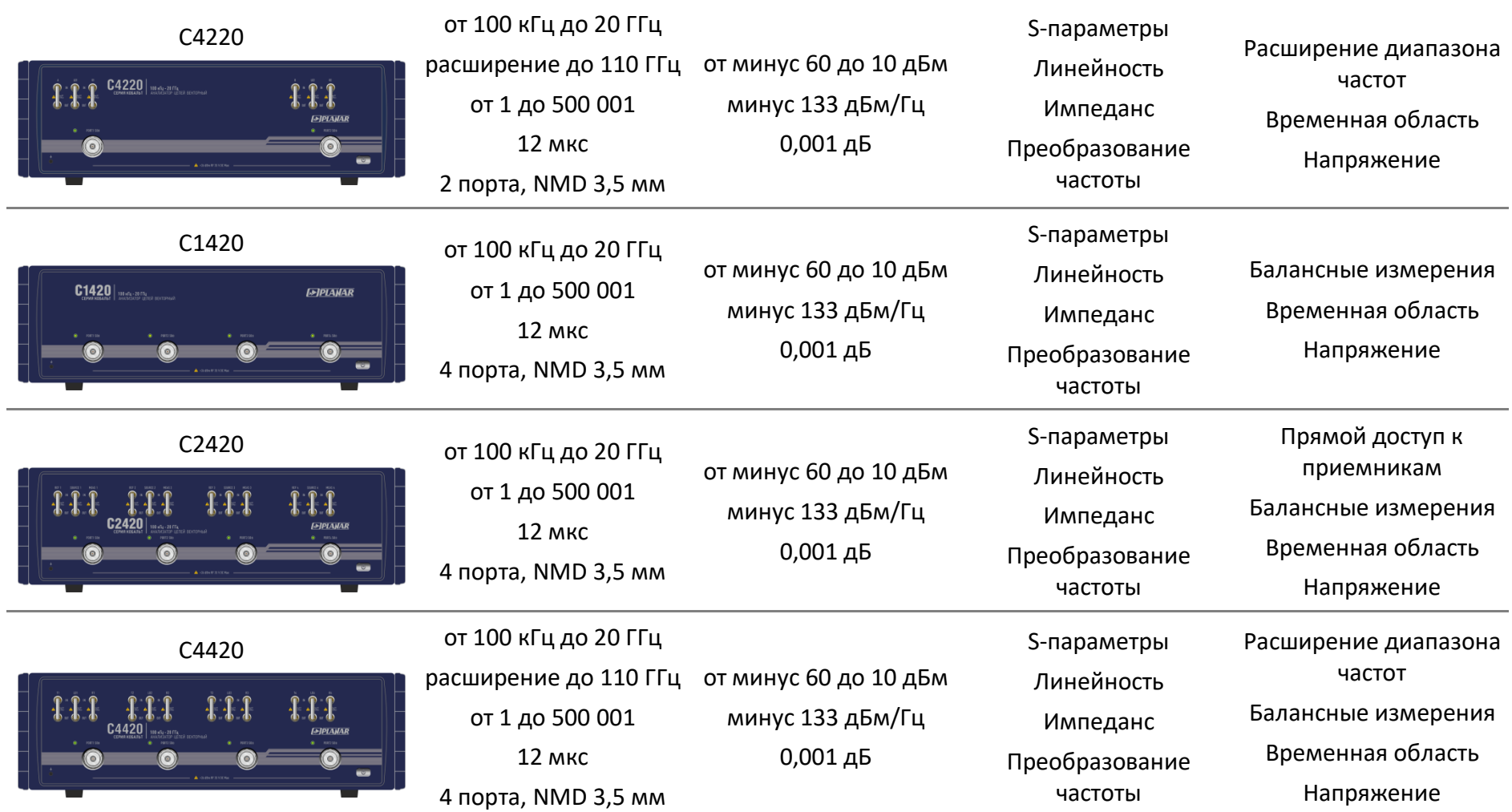